# **X/C**  $\sqrt{1}$  $\overline{\phantom{0}}$

## GPS NAVIGACIJSKI SISTEM **IX SERIES DNX5260BT**

## MONITOR Z DVD SPREJEMNIKOM **DDX5056 DDX5026 DDX5056**

# **NAVODILA ZA UPORABO**

Kenwood Corporation

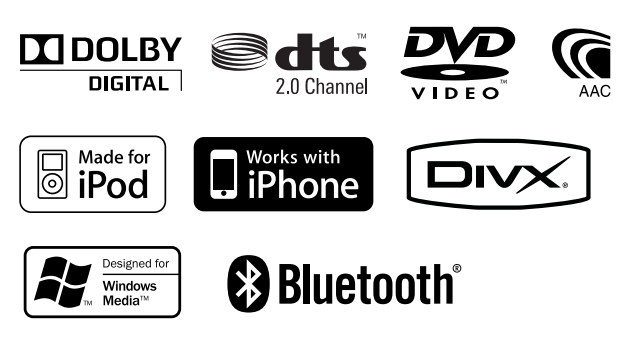

Slovenia/00 (KEE)

### **Pregled vsebine**

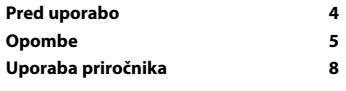

י להורית היה בין היה בין להורית היה בין להורית היה בין לאור בין לאור בין לאור בין להורית היה בין להורית היה בי<br>היה לאור בין להורית היה בין להורית היה בין להורית היה בין לאור בין לאור בין להורית היה בין להורית היה בין להור

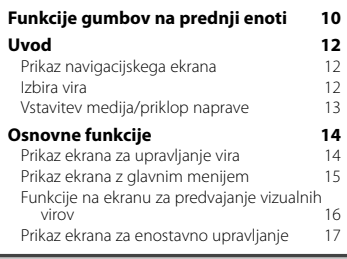

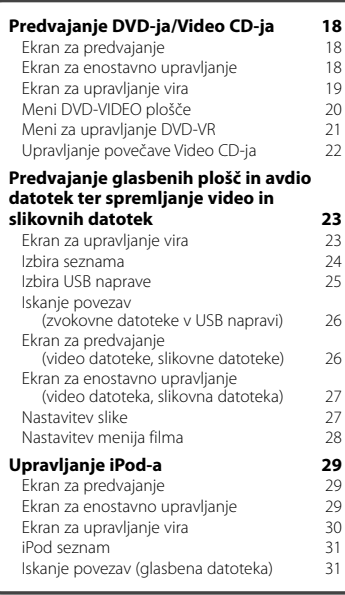

#### **Začetna nastavitev 85**

#### **Poslušanje radia 32** Ekran za upravljanje vira 32 Izbira shranjene postaje 33 Samodejno shranjevanje postaj 33 Ročno shranjevanje postaj 34 Radijsko besedilo 34 Prometne informacije Iskanje po vrsti programa 35 **Gledanje televizije 36** Funkcije na ekranu TV 36 Ekran za enostavno upravljanje 36<br>Ekran za upravljanje vira 37 Ekran za upravljanje vira 37 TV meni (samo s priključenim KTC-D500E, ki je na voljo kot dodatna oprema) 37 Samodejno shranjevanje postaj (samo s priključenim KTC-V300E ali KTC-V301E, ki je na voljo kot dodatna oprema) 38 Ročno shranjevanje postaj (samo s priključenim KTC-V300E ali KTC-V301E, ki je na voljo kot dodatna oprema) 38 Izbira shranjene postaje 39 Izbira imena postaje 39 **Upravljanje Bluetooth glasbenega predvajalnika (DDX5026/DDX5056) 40** Pred uporabo and the 40 Ekran za upravljanje vira 40 **Druge funkcije 41** Vnos znakov 41 Utišanje zvoka pri sprejemu telefonskega klica 41 **Nastavitev monitorja 42** Nastavitev monitoria

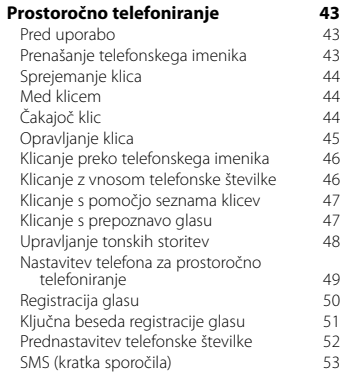

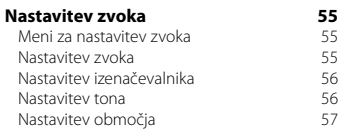

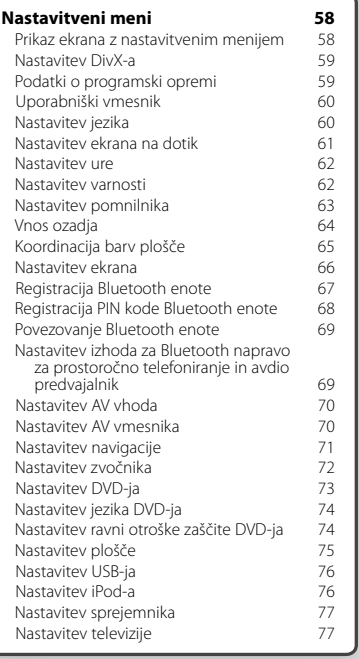

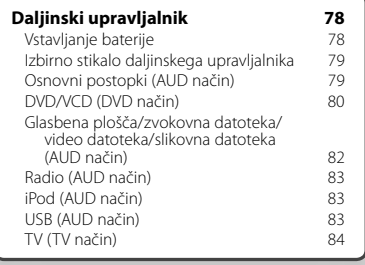

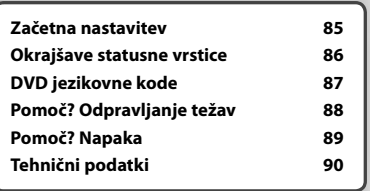

### **Pred uporabo**

#### 2**OPOZORILO**

#### **V izogib poškodbam ali požaru upoštevajte naslednje varnostne ukrepe:**

- Da preprečite kratek stik, nikoli ne vstavljajte ali puščajte kovinskih predmetov (kovancev ali kovinskega orodja) v napravi.
- Ne glejte na ekran naprave med vožnjo.

#### **Ponastavitev naprave**

- Če enota ali priključena enota ne obratuje pravilno, pritisnite gumb za ponastavitev. Ob pritisku na gumb za ponastavitev prikličete tovarniške nastavitve naprave.
- Pred pritiskom na gumb za ponastavitev odstranite USB napravo. Če pritisnete na gumb za ponastavitev, ko je USB naprava še priklopljena, lahko poškodujete podatke na USB napravi. Za odstranjevanje USB naprave glejte < Vstavitev medija/priklop naprave> (stran 13).
- Ko po pritisku na gumb za ponastavitev (Reset) vklopite napravo, se prikaže začetni nastavitveni (SETUP) zaslon. (stran 85)

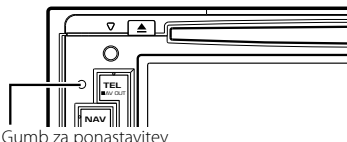

#### **Čiščenje enote**

Če je prednja plošča naprave umazana, jo obrišite s suho in mehko krpo, kot je npr. silikonska krpa. Če je prednja plošča zelo umazana, jo najprej obrišite s krpo, pomočeno v nevtralno čistilno sredstvo in nato s čisto, suho in mehko krpo.

### ¤

• Neposredno nanašanje čistila v razpršilu na napravo lahko poškoduje njene mehanske dele. S čiščenjem prednje plošče s trdo krpo ali z uporabo hlapljive tekočine, kot je razredčilo ali alkohol, lahko odrgnete površino ali izbrišete oznake.

#### **Zameglitev leč**

Ko v mrzlem vremenu v avtu vključite gretje, lahko pride do orositve oz. kondenzacije vlage na lečah predvajalnika plošč naprave. Ta t.i. zameglitev leč oz. kondenzacija na lečah lahko onemogoči predvajanje plošč. V tem primeru odstranite ploščo in počakajte, da kondenzirana vlaga izpari. Če po določenem času naprava še vedno ne deluje pravilno, se obrnite na zastopnika podjetja Kenwood.

#### **Kako ravnati s ploščami**

- Ne dotikajte se površine plošče, na kateri je zapis.
- Na plošče ne lepite traku in podobnega. Prav tako ne uporabljajte plošč, na katerih je lepilni trak.
- Ne uporabljajte dodatne opreme v obliki plošč.
- Čistite od središča plošče proti robu.
- Če želite iz te enote odstraniti ploščo, jo povlecite v vodoravnem položaju.
- Če ima luknja plošče ali zunanji rob brado, jo morate s pomočjo kemičnega svinčnika pred uporabo plošče odstraniti.

#### **Plošče, ki jih ne smete uporabljati**

• Neokroglih plošč ne smete uporabljati.

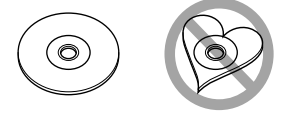

- Plošč, ki bi imele na površini z zapisom barvo oziroma umazanijo, ne smete uporabljati.
- Ta enota lahko predvaja samo plošče z oznako dist dist .

 Plošče brez te oznake morda ne bodo pravilno predvajane.

- Ni možno predvajati plošč, ki niso zaključene. (Za postopek zaključevanja glejte programe za zapisovanje in navodila za uporabo zapisovalnika.)
- Če želite, s pomočjo adapterja, naložiti 3 palčno ploščo, se slednji lahko loči od plošče in poškoduje enoto.

#### **Druge opombe**

- Če med montažo naletite na težave, se obrnite na zastopnika podjetja Kenwood.
- Ob nakupu dodatne opreme se posvetujte z vašim zastopnikom podjetja Kenwood in se prepričajte, da bo delovala na vašem modelu in na vašem področju.
- Izpišejo se lahko znaki, ki ustrezajo zahtevam ISO 8859-1.
- Funkciji RDS ali RBDS ne delujeta tam, kjer te storitve ne podpira nobena radijska postaja.

#### **Zaščita monitorja**

Zavoljo zaščite monitorja ne upravljajte s pomočjo kemičnega svinčnika ali podobnega predmeta z ostro konico.

# **Opombe**

#### **Seznam podprtih medijev**

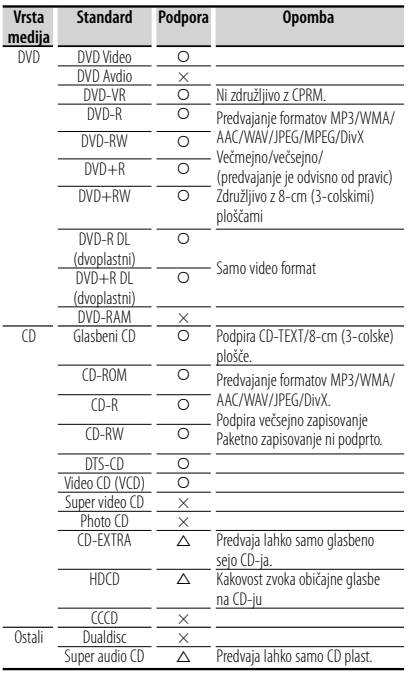

O : Predvajanje je možno.

% : Predvajanje je omejeno.

× : Predvajanje ni možno.

• Ko kupujete vsebino z omogočenim DRM, preverite registracijsko kodo v razdelku <Nastavitev DivX-a> (stran 59). Registracijska koda se zaradi zaščite proti presnemavanju spremeni vsakokrat, ko predvajate datoteko s prikazano registracijsko kodo.

#### **Uporaba "DualDisc-a"**

Če v tej napravi predvajate "DualDisc", se lahko površina plošče, s katere se ne predvaja, pri vstavljanju ali odstranjevanju opraska. Ker površina glasbenega CD-ja ni v skladu s CD standardom, je lahko predvajanje onemogočeno.

("DualDisc" je plošča, ki na eni površini vsebuje signale DVD standarda, na drugi pa signale glasbenega CD-ja.)

#### **Zvokovne datoteke**

#### **• Podprte zvokovne datoteke**

 AAC-LC (.m4a), MP3 (.mp3), WMA (.wma), linearni PCM (WAV) (.wav)

⁄⊞)

- Če je glasba običajnega CD-ja in ostalih sistemov predvajanja posneta na isto ploščo, se predvaja samo sistem predvajanja, ki je bil posnet pri zadnjem aranžmaju.
- **Sprejemljivi mediji** CD-R/RW/ROM, DVD±R/RW, razred USB naprav za masovno shranjevanje, iPod s KCA-iP301V
- **Podprt diskovni datotečni format** ISO 9660 Level 1/2, Joliet, Romeo, Dolgo datotečno ime.
- **Podprt datotečni sistem USB naprave** FAT16, FAT32

Čeprav so zvokovne datoteke narejene v skladu z zgoraj omenjenimi standardi, predvajanje včasih ni možno, odvisno od vrste in stanja medija ali naprave.

**• Vrstni red predvajanja zvokovnih datotek** Spodaj je prikazan primer drevesne strukture map/

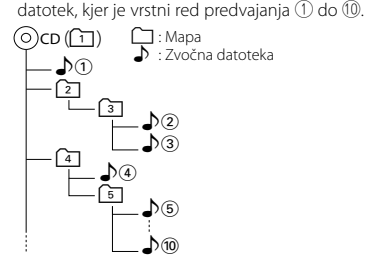

 Spletna navodila o avdio datotekah so na strani www.kenwood.com/cs/ce/audiofile/. V teh spletnih navodilih so podrobne informacije in opombe, ki v teh navodilih niso navedena. Prepričajte se, da ste podrobno prebrali tudi ta spletna navodila.

#### **Video datoteke**

- **Podprte video datoteke** MPEG1, MPEG2, DivX
- **Pripone**

mpg, mpeg, m1v, m2v, divx, div, avi

**• Sprejemljivi mediji**

 CD-R/RW/ROM, DVD±R/RW, razred USB naprav za masovno shranjevanje, iPod s KCA-iP301V

Sprejemljive plošče, formati plošč, datotečni sistem USB naprave, imena datotek in map ter zaporedje predvajanja je zanje isti kot za avdio datoteke. Glejte <Zvokovne datoteke>.

<sup>(≕)</sup> 

#### **Slikovne datoteke**

- **Podprte slikovne datoteke** JPEG
- **Pripone** jpg, jpeg
- **Sprejemljivi mediji**

 CD-R/RW/ROM, DVD±R/RW, razred USB naprav za masovno shranjevanje

Sprejemljive plošče, formati plošč, datotečni sistem USB naprave, imena datotek in map ter zaporedje predvajanja je zanje isti kot za avdio datoteke. Glejte <Zvokovne datoteke>.

#### **iPod/iPhone, ki ga lahko priključite na to enoto**

- Made for<br>
iPod nano (1st generation)
	- iPod nano (2nd generation) • iPod nano (3rd generation) • iPod nano (4th generation)
	- iPod nano (5th generation)
	- iPod with video iPod classic
		-
- iPod touch (1st generation) iPod touch (2nd generation)
- Works with
	- iPhone

4GB 8GB 16GB

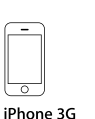

iPhone 3GS 16GB 32GB

- 8GB 16GB • iPod/iPhone programsko opremo nadgradite na najnovejšo izdajo.
- Preko te enote lahko upravljate z iPod-om/ iPhone-om, tako da iPod/iPhone (komercialni izdelek) povežete s konektorjem "Dock" preko iPod povezovalnega kabla (KCA-iP301V). Izraz "iPod" v teh navodilih nakazuje iPod/iPhone, ki je povezan preko KCA-iP301V (izbirni dodatek).
- S povezavo vašega iPod/iPhone-a na to enoto z dodatno opremo iPod povezovalnim kablom (KCAiP301V) lahko vašemu iPod/iPhone-u zagotovite napajanje in ga med predvajanjem glasbe polnite. Seveda mora biti ta naprava vklopljena.

### ′⊞

• Če začnete s predvajanjem po povezavi iPod-a, se najprej začne predvajati glasba, ki ste jo predvajali na iPod-u.

V tem primeru se prikaže "RESUMING" (NADALJEVANJE), brez da bi bilo prikazano ime mape, itd. Sprememba elementa brskanja bo prikazala pravilni naslov, itd.

• Ko povežete iPod v to enoto, se na iPod-u prikaže, "KENWOOD" ali "✓", kar prikazuje, da ne morete upravljati z iPod-om.

#### **O napravi USB**

- V teh navodilih se beseda "USB naprava" uporablja za bliskovne pomnilnike in digitalne avdio predvajalnike, ki imajo USB terminale.
- Ko povežete USB napravo v to enoto, slednjo lahko polnite in tako zagotavljate napajanje.
- Namestite napravo USB na mesto, kjer vas ne bo ovirala med vožnjo.
- Ni dovoljeno povezati USB-naprave preko USBzvezdišča in večkartičnega čitalnika.
- Izdelujte varnostne kopije glasbenih datotek, ki jih uporabljate z napravo. Datoteke se lahko izbrišejo glede na pogoje delovanja naprave USB. Za škodo, ki nastane z izbrisom shranjenih podatkov, ne prevzemamo odgovornosti.
- Napravi ni priložena naprava USB. Naprave USB morate dokupiti.
- Za povezavo USB-naprave priporočamo CA-U1EX (neobvezno).

Če uporabite kak drug kabel, ki ni združljiv z USB, ne jamčimo normalnega predvajanja. Povezava s kablom, daljšim od 5 metrov, lahko povzroči nenormalno predvajanje.

#### **Navigacijske naprave, ki jih lahko priključite na to enoto (samo serija DDX)**

• KNA-G620T

Posodobite navigacijsko programsko opremo z najnovejšo različico. Za posodobitev programske opreme si pomagajte z navodili za uporabo navigacijske enote.

Za najnovejše informacije o navigacijskih napravah, ki jih lahko priključite, obiščite spletno stran www. kenwood.com/cs/ce/.

#### **TV sprejemniki, ki jih lahko priključite na to napravo**

• KTC-D500E • KTC-V300E • KTC-V301E

#### **Bluetooth naprava, ki jo lahko priključite na to enoto (DDX5026/DDX5056)**

• KCA-BT200

#### **Regijske kode sveta**

DVD predvajalniki so opremljeni z regijsko kodo, ki ustreza državi ali trgu, na katerem se prodajajo, kot je prikazano na naslednjem zemljevidu.

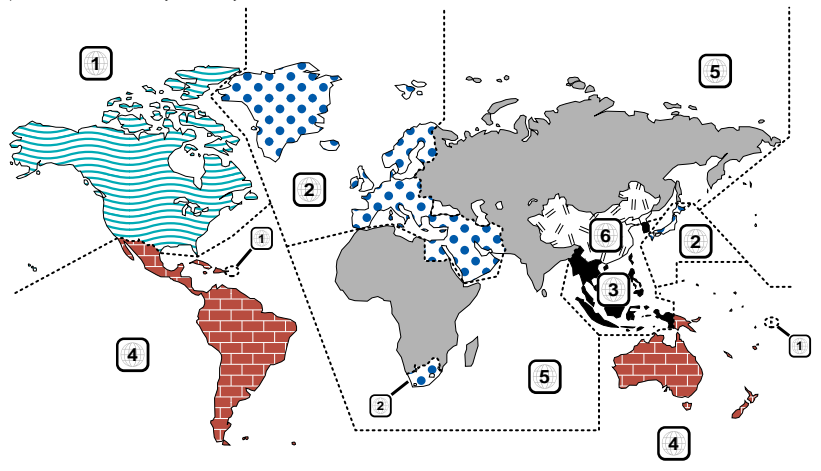

#### **Oznake na DVD ploščah**

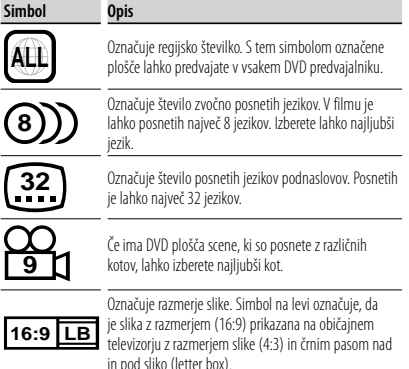

#### **Oznake omejitve predvajanja**

Če vstavite ta DVD, so lahko nekatere funkcije te naprave, kot je predvajanje, omejene, kar je odvisno kraja predvajanja DVD-ja. V tem primeru se na ekranu pojavijo naslednje oznake. Za več informacij poglejte v navodila za uporabo plošče.

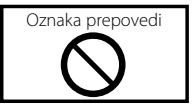

#### **Plošče s časovno omejitvijo uporabe**

Plošč s časovno omejitvijo uporabe ne puščajte v tej napravi. Če vstavite ploščo, katere omejitev uporabe je že potekla, je verjetno ne boste več mogli odstraniti iz naprave.

### **Uporaba priročnika**

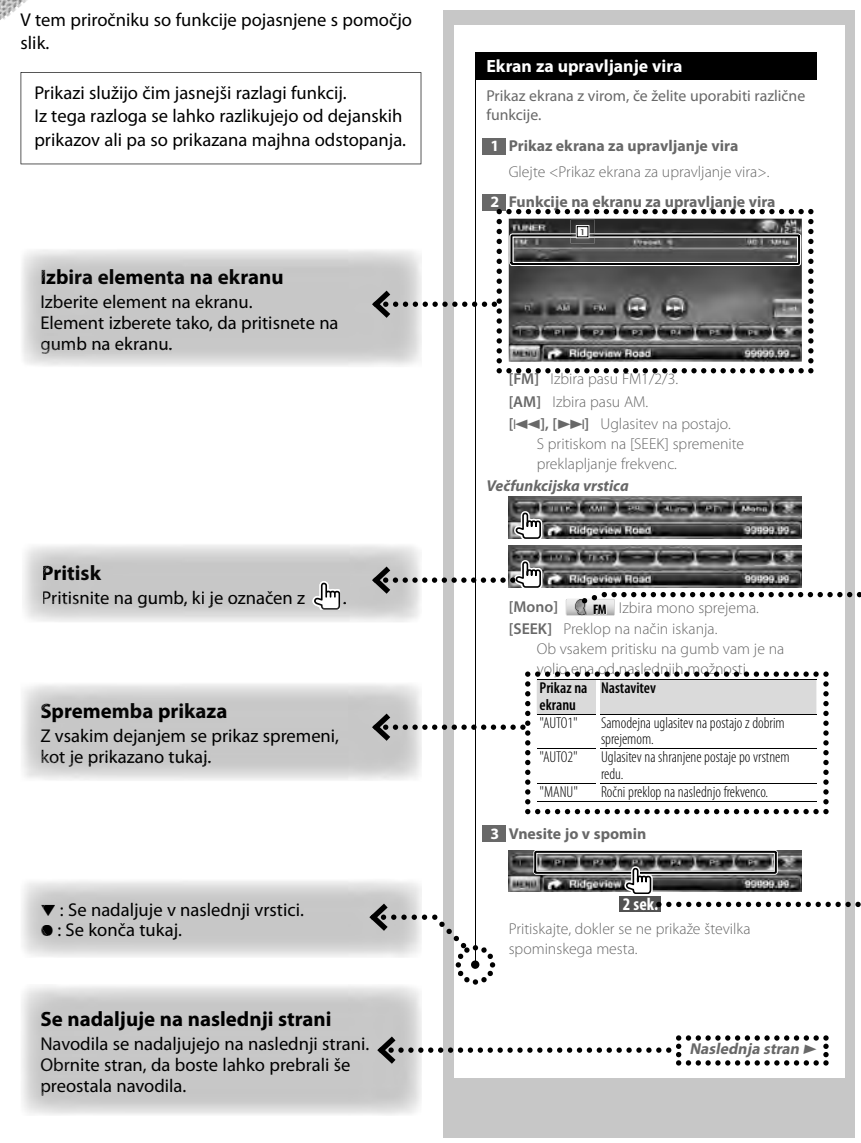

Zgornji primer upravljanja z oznako se razlikuje od dejanskega.

#### **Skupine modelov**

Če so različne funkcije uporabljene v različnih skupinah modelov, so skupine modelov opisane, kot je prikazano spodaj. Oznake modelov v vsaki skupini modelov so naslednje:

#### **Serija DNX**

DNX5260BT

**Serija DDX** DDX5026, DDX5056

#### **Ikona funkcije**

... >

Spodaj so prikazane ikone, ki predstavljajo razpoložljive funkcije. **DEO**: Funkcija predvajanja DVD-VIDEO. **-VR** : Funkcija predvajanja DVD-VR. : Funkcija predvajanja Video CD. **(a)** (p : Funkcija predvajanja CD (CD-DA). **AudioFile:** Funkcija predvajanja avdio datotek. **EMPEG:** Funkcija predvajanja MPEG datotek. **Inivx:** Funkcija predvajanja DivX datotek. **Ellipeg: Funkcija prikazovanja JPEG datotek.** : Funkcija diskovnih (DVD, CD) medijev. USB : Funkcija USB naprave. **R**<sub>FM</sub> : Funkcija FM sprejema.

#### **Pritisnite in držite 2 sekundi ali dlje**

Pritisnite in držite gumb, ki je označen z

**2sek.** 2 sekundi ali dlje. Naznanja, da morate pritisniti in držati gumb, dokler se funkcija ne sproži ali prikaz spremeni.

Primer na levi prikazuje, da morate gumb pritisniti in držati 2 sekundi.

#### **Ostale oznake**

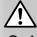

Opisani so pomembni varnostni ukrepi v izogib poškodbam itd.

#### {≕\

Opisana so posebna navodila, dodatne razlage, omejitve in sklicevanja na ostale strani.

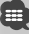

Prikazani so osnovni varnostni ukrepi in sklicevanja na ostale strani glede elementa.

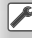

Prikazana je začetna vrednost vsake nastavitve.

### **Funkcije gumbov na prednji enoti**

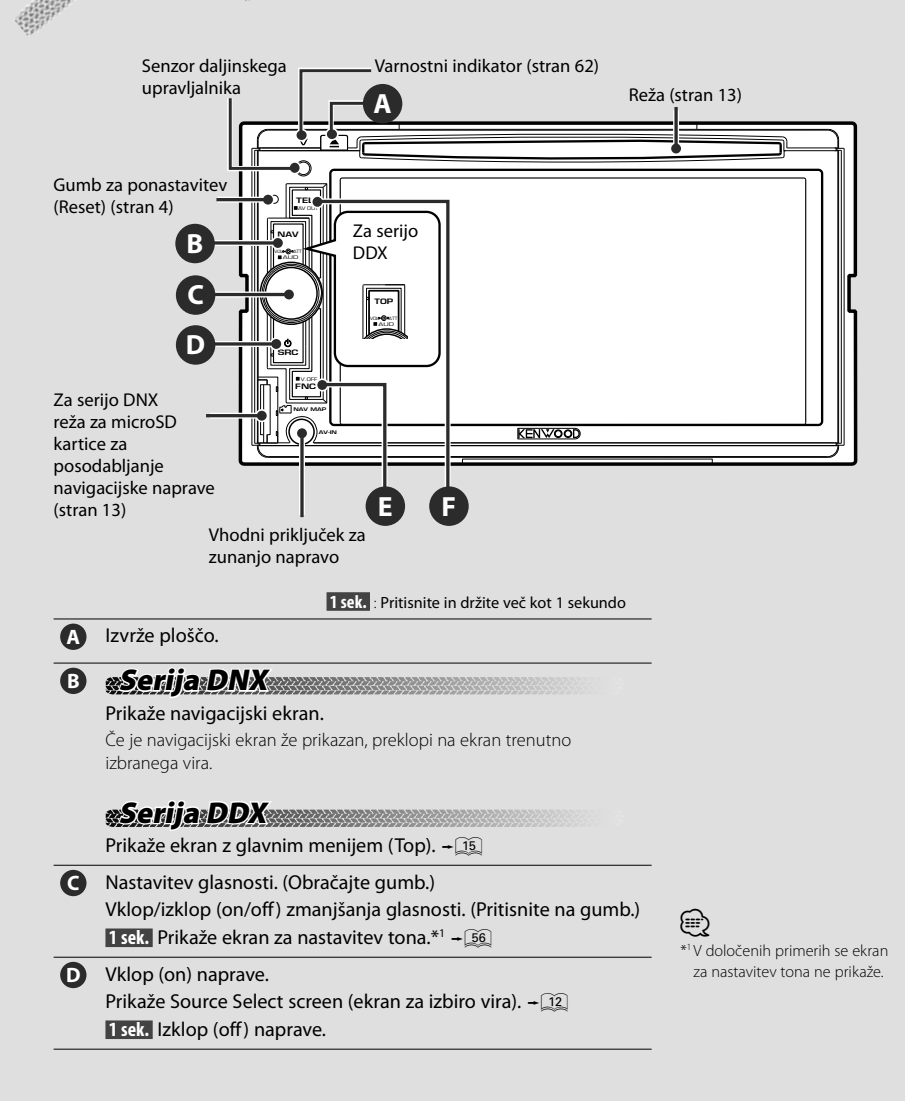

[FNC] lahko spremenite v funkcijo za izklop ekrana. Glejte <Uporabniški vmesnik>

(stran 60).

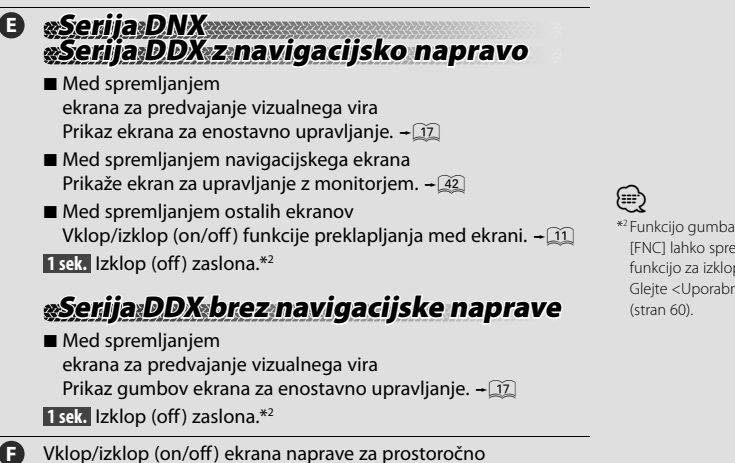

telefoniranje.

 **1 sek.** Preklop na vir, ki gre preko izhoda AV OUTPUT.

#### *Funkcija preklapljanja med ekrani*

Preklapljanje med navigacijskim ekranom in ekranom za upravljanje z viri z dotikom.

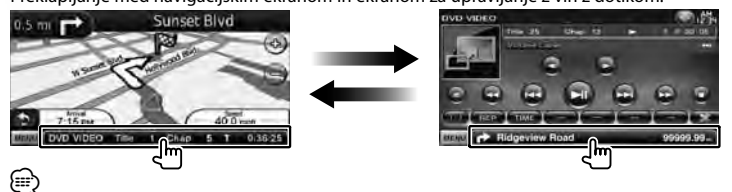

- Za serijo DDX
- Funkcijo preklapljanja med ekrani lahko aktivirate, ko je na enoto priklopljena navigacijska naprava.

### *Priklop zunanje naprave na AV-IN vhod (samo DNX5260BT)*

Za priklop zunanjega predvajalnika je priporočljiva uporaba dodatnega kabla CA-C3AV. Na kabel namestite feritno jedro za preprečevanje elektromagnetnih motenj, ki je priloženo tej napravi. Če obstaja možnost, da feritno jedro poškoduje vozilo, ga ovijte v poseben omot (dodatek k tej napravi).

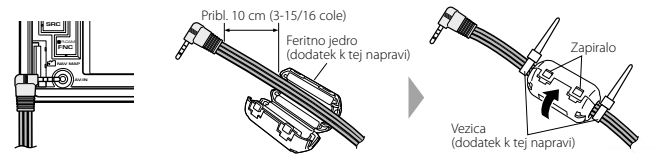

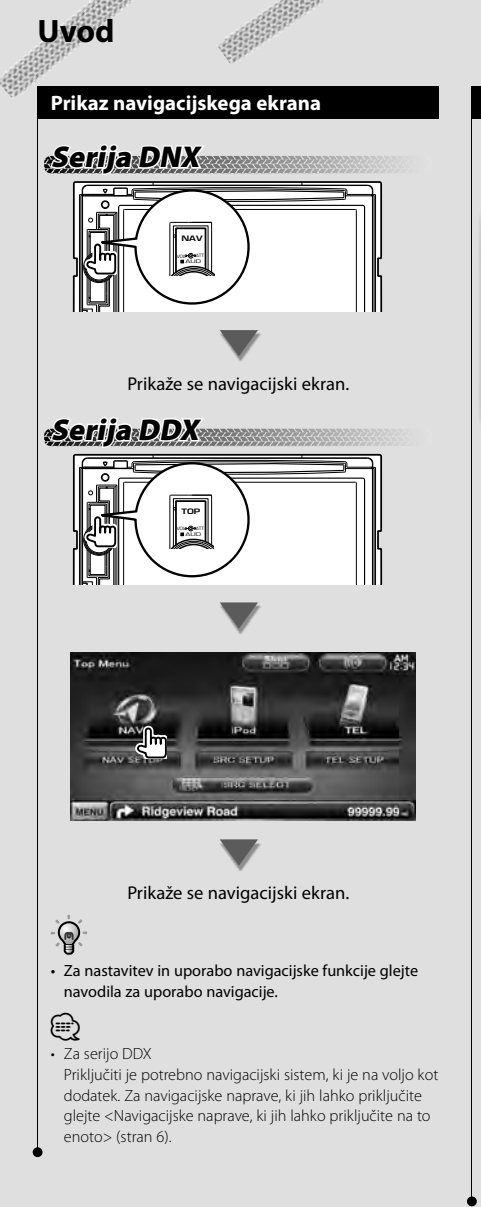

#### **Izbira vira**

Vir lahko izberete na ekranu za izbiro vira.

#### *Ekran za izbiro vira (Source Select screen)*

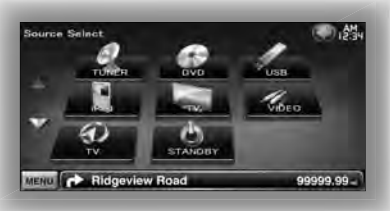

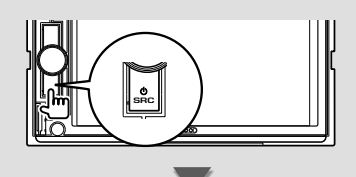

#### Prikaže se **ekran za izbiro vira (Source Select)**.

Pritisnite na ikono vira.

Za preklop med stranmi uporabite  $\Delta$  ali  $\nabla$ .

#### Za upravljanje virov glejte naslednje strani.

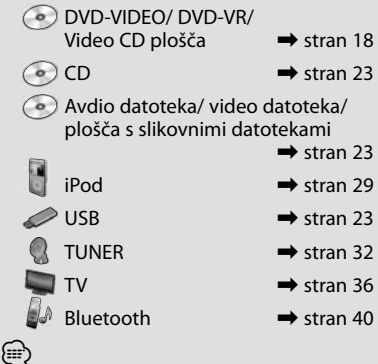

• Ko vstavite diskovni medij ali priklopite iPod oz. USB napravo, se vhod preklopi na vir.

#### **Vstavitev medija/priklop naprave**

■ Diskovni medii

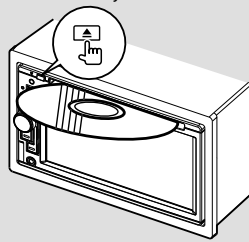

Če je medij že vstavljen, ga s pritiskom na gumb [≜] lahko izvržete.

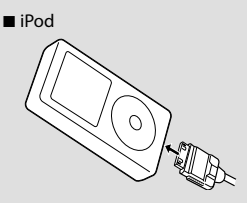

Če želite izklopiti iPod, prekinite predvajanje s pritiskom na gumb [>II] na ekranu za upravljanje z viri in ga izklopite. Glejte <Ekran za upravljanje vira> (stran 30).

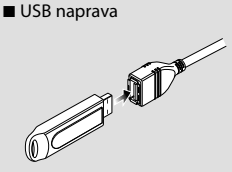

Če želite izklopiti USB napravo, pritisnite na gumb [0] na ekranu za upravljanje z viri in jo izklopite. Glejte <Ekran za upravljanje vira> (stran 23).

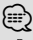

• Po vstavitvi medija ali priklopu naprave se predvajanje začne samodejno.

### **Serija DNX**

■ microSD kartica Reža za microSD kartico se uporablja za posodobitev navigacijske naprave. Za posodobitev navigacijske naprave si pomagajte z navodili za uporabo navigacijske naprave.

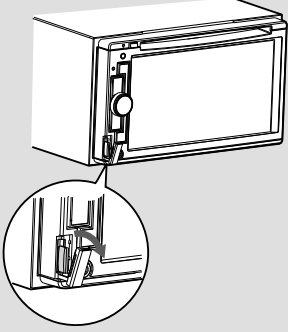

#### Vstavljanje microSD kartice

Primite microSD kartico tako, da je etiketa na levi strani in zareza zgoraj ter jo vstavite v režo, da se zatakne.

Odstranjevanje microSD kartice Potisnite microSD kartico, da se sprosti in umaknite prste. Kartica izskoči iz reže, tako da jo lahko primete in odstranite s prsti.

### **Osnovne funkcije**

#### **Prikaz ekrana za upravljanje vira**

Na ekranu za upravljanje vira so vsi gumbi za upravljanje izbranega vira.

#### *Ekran za upravljanje vira (Source Control Screen)*

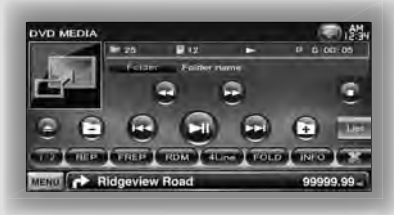

### ନ

⁄

• Funkcija posameznih gumbov je razložena v navodilih za uporabo vira.

**Prikaz ekrana za upravljanje vira**

**Serija DNX Serija DDX z navigacijsko napravo**

7 Med spremljanjem navigacijskega ekrana

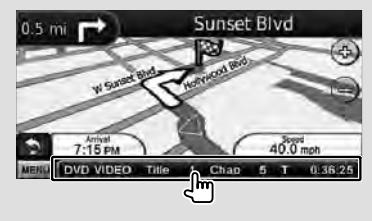

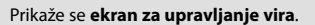

• Če se dotaknete istega dela ekrana za upravljanje vira, se bo ponovno prikazal navigacijski ekran.

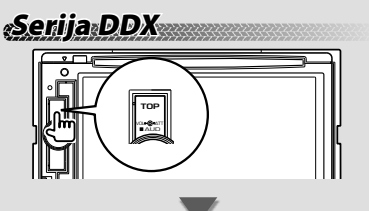

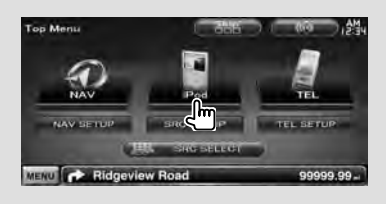

#### Prikaže se **ekran za upravljanje vira**.

■ Med spremljanjem ekrana za enostavno upravljanje (Easy Control Screen)

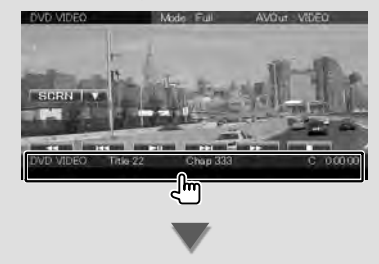

Prikaže se **ekran za upravljanje vira**.

#### **Prikaz ekrana z glavnim menijem**

Ekran z glavnim menijem (Top Menu Screen) omogoča dostop do vseh funkcij. Dostopate lahko do ekrana za upravljanje vira in različnih menijev za nastavitev.

#### *Ekran z glavnim menijem (Top Menu screen)*

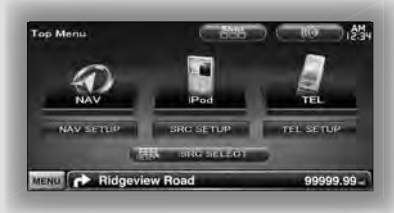

#### **Prikaz ekrana z glavnim menijem**

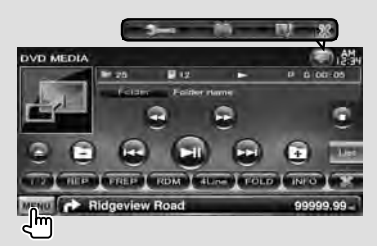

Na katerem koli ekranu pritisnite na gumb [MENU].

Prikaže se **ekran z glavnim menijem**.

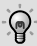

• Za serijo DDX Tudi s pritiskom na gumb [TOP] na prednji plošči lahko prikažete ekran z glavnim menijem.

#### **Gumbi na ekranu z glavnim menijem**

**[NAV ]** Preklopi na navigacijski ekran.

- **[SRC]** Preklopi na ekran za upravljanje izbranega vira. Ikona tega gumba se spreminja v odvisnosti od izbranega vira.
- **[TEL ]** Preklopi na glavni ekran naprave za prostoročno telefoniranje. (stran 58)
- **[NAV SETUP]** Prikaže ekran za nastavitev navigacije. (samo serija DNX in serija DDX z navigacijsko napravo) Za nastavitev navigacijske naprave glejte navodila za uporabo navigacijske naprave.
- **[SRC SETUP]** Prikaže ekran z nastavitvenim menijem. (stran 58)
- **[TEL SETUP]** Displays Prikaže ekran za nastavitev naprave za prostoročno telefoniranje. (stran 49)
- **[ SRC SELECT]** Prikaže ekran za izbiro vira. (stran 12)
- **[ ]** Prikaže ekran z menijem za upravljanje zvoka. (stran 55)
- **[ ]** Z vsakim pritiskom na gumb se izgled ekrana spremeni.

#### Spodaj prikazani gumbi se pojavljajo na različnih ekranih.

**[MENU]** Prikaže ekran z glavnim menijem.

**[ ]** Odpre funkcijsko vrstico. Prikažejo se naslednji gumbi.

**[ ]** Prikaže ekran trenutno izbranega vira.

- **[ ]** Prikaže ekran z menijem za upravljanje zvoka. (stran 55)
- **[ ]** Prikaže ekran z nastavitvenim menijem. (stran 58)

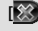

**[**  $\frac{1}{2}$  **Zapre funkcijsko vrstico.** 

#### **Funkcije na ekranu za predvajanje vizualnih virov**

Med spremljanjem vizualnih virov lahko z dotikanjem ekrana dostopate do osnovnih funkcij.

Ekran ima 4 funkcijska področja. Funkcija vsakega področja je odvisna od izbranega vira. (Nekateri viri ne omogočajo dostopa do nekaterih področij.)

#### *Ekran za predvajanje vizualnega vira*

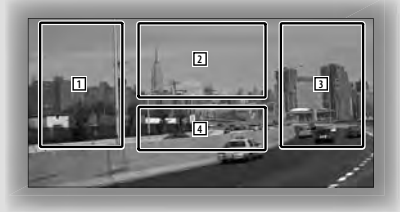

#### **Osnovne funkcije posameznih področij**

- 1 Iskanje nazaj.
- 2 Prikaže ekran za upravljanje menija (DVD-VIDEO, DVD-VR vir), gumbe za upravljanje slike (viri s slikovnimi datotekami) ali gumbe za upravljanje povečave (Video CD). Preklopi TV pas.
- 3 Iskanje naprej.
- 4 Prikaže/ izbriše ekran s podatki o viru.\*
- Za funkcijo posameznega področja glejte strani posameznega vira.

#### *\* Ekran s podatki o viru*

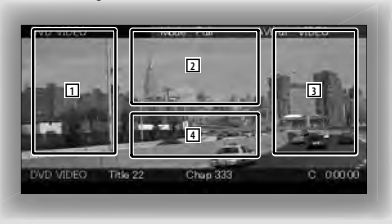

• Prikaz informacij se po približno 5 sekundah samodejno izbriše.

#### **Prikaz ekrana za predvajanje**

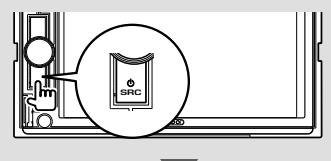

#### Prikaže se **ekran za izbiro vira (Source Select)**.

Pritisnite na ikono vira.

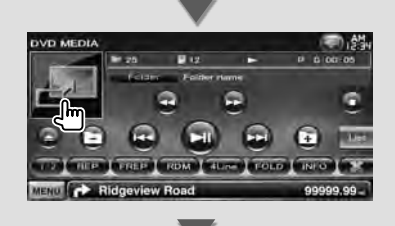

#### Prikaže se **ekran za predvajanje vizualnega vira**.

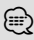

• Ekran za predvajanje se lahko prikaže takoj po pritisku na ikono vira na ekranu za izbiro vira.

{≘։

#### **Prikaz ekrana za enostavno upravljanje**

Gumbi osnovnih funkcij izbranega vira so lahko prikazani na ekranu za predvajanje vizualnih virov, zato lahko upravljate vir brez preklapljanja ekrana.

#### *Ekran za enostavno upravljanje (Easy Control screen)*

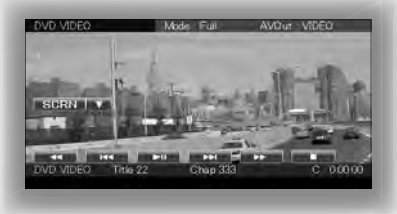

#### **Gumbi na ekranu za enostavno upravljanje**

- **[**∞**]** S pritiskom na gumb [∞] lahko izbirate med naslednjimi funkcijami.
	- **[SCRN]** Prikaže ekran za upravljanje ekrana (stran 42).
	- **[TEL]** Preklopi na glavni ekran naprave za prostoročno telefoniranje (stran 45).
- **[**1**], [**¡**], [**4**], [**¢**], [**7**], [**£8**]**  Gumbi za upravljanje vira. Gumbi se razlikujejo glede na vir. Glejte navodila za uporabo posameznega vira.

#### **Med spremljanjem vizualnega vira**

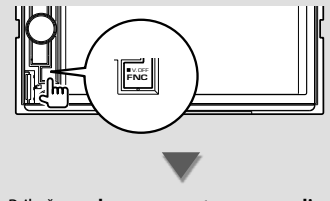

#### Prikaže se **ekran za enostavno upravljanje**.

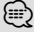

• Ko se dotaknete osrednjega dela zaslona, se ekran za enostavno upravljanje skrije.

### **Predvajanje DVD-ja/Video CD-ja**

DVD/Video CD lahko predvajate s pomočjo različnih funkcij.

• Na izbirnem stikalu daljinskega upravljalnika izberite način "DVD", glejte <Izbirno stikalo daljinskega upravljalnika> (stran 79).

#### **Ekran za predvajanje**

m

Osnovne funkcije so na voljo tudi, ko je prikazan ekran za predvajanje.

#### **1 Prikaz ekrana za predvajanje**

Glejte <Funkcije na ekranu za predvajanje vizualnih virov> (stran 16).

#### **2 Funkcije na ekranu za predvajanje**

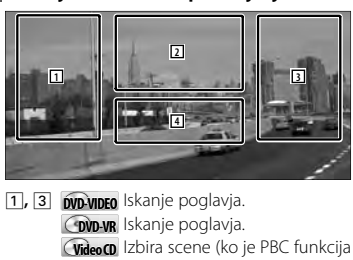

vklopljena) ali posnetka (ko je PBC funkcija izklopljena).

- 2 **DVD-VIDEO** Prikaže ekran za upravljanje menija 1 (stran 20).
	- **CRVD-VR** Prikaže ekran za upravljanje menija (stran 21).
	- **Video CD** Prikaže ekran za upravljanje povečave (stran 22).
- 4 Prikaže/ izbriše ekran s podatki o viru.
- Prikaz informacij se po približno 5 sekundah samodejno izbriše.

#### **Ekran za enostavno upravljanje**

Prikaže gumbe za osnovne operacije.

#### **1 Prikaz ekrana za enostavno upravljanje**

Gleite < Prikaz ekrana za enostavno upravljanje > (stran 17).

#### **2 Funkcije na ekranu za enostavno upravljanje**

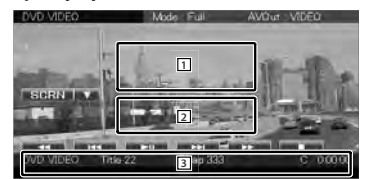

1**,** 2 Preklopi na ekran za predvajanje.

3 Prikaže ekran za upravljanje vira.

**[**1**], [**¡**]** Hitro predvajanje naprej ali hitro predvajanje nazaj.

Z vsakim pritiskom na gumb se hitrost predvajanja spremeni (2-kratna, 3-kratna ali izklop).

#### **[**4**], [**¢**]**

**DVD-VIDEO** Iskanje poglavja.

- **COVD-VR** Iskanje poglavja.
- **Video CD** Izbira scene (ko je PBC funkcija vklopljena) ali posnetka (ko je PBC funkcija izklopljena).

**[**7**]** Prekine predvajanje.

Če pritisnete dvakrat, se plošča ob naslednjem predvajanju začne predvajati od začetka.

**[**38**]** Predvajanje ali pavza.

⁄⊞ነ

#### **Ekran za upravljanje vira**

Prikaz ekrana z virom, če želite uporabiti različne funkcije predvajanja.

#### **1 Prikaz ekrana za upravljanje vira**

Glejte <Prikaz ekrana za upravljanje vira> (stran 14).

#### **2 Funkcije na ekranu za upravljanje vira**

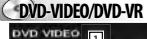

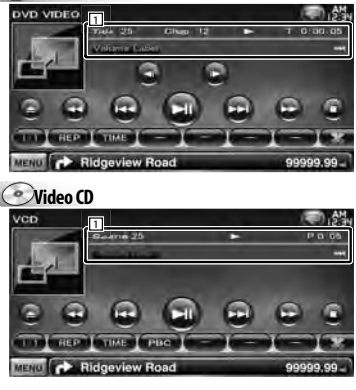

**[**38**]** Predvajanje ali pavza.

**[**7**]** Prekine predvajanje.

Če pritisnete dvakrat, se plošča ob naslednjem predvajanju začne predvajati od začetka.

**[**0**]** Izvrže ploščo.

**[**1**], [**¡**]** Hitro predvajanje naprej ali hitro predvajanje nazaj.

Z vsakim pritiskom na gumb se hitrost predvajanja spremeni (2-kratna, 3-kratna ali izklop).

#### **[**4**], [**¢**]**

**DVD-VIDEO** Iskanje poglavja.

**COVID-VR** Iskanje poglavja.

- **Video CD** Izbira scene (ko je PBC funkcija vklopljena) ali posnetka (ko je PBC funkcija izklopljena).
- **[ ], [ ] DVD-VIDEO**, **DVD-VR** Upočasnjeno predvajanje naprej ali upočasnjeno predvajanje nazaj.
- **[ ]** Preklopi na ekran za predvajanje.
- 11 Prikaz podatkov Prikaz naslova.

**"Title"** Prikaz številke naslova (title)

- **"Chap"** Prikaz številke poglavja (chapter) **"Scene"/ "Track"** Prikaz številke scene/ posnetka (scene/track)
- **"**3**"** Prikaz načina predvajanja
- **"T"/ "C"/ "R"/ "P"** Prikaz časa predvajanja Z uporabo [TIME] spremenite prikaz časa predvajanja.
- [  $\bullet$  ] Ko se prikaže  $\bullet$  se po besedilu lahko pomikate tako, da nanj pritisnete.

#### *Večfunkcijska vrstica*

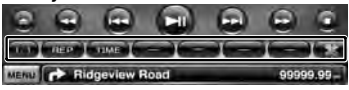

- **[ ]** Zapre večfunkcijsko vrstico.
- **[ ]** Odpre večfunkcijsko vrstico.

#### **DVD-VIDEO**

- **[REP]** Preklapljanje med možnostmi ponovnega predvajanja v naslednjem vrstnem redu. Ponavljanje naslova (title), ponavljanje poglavja (chapter), izklop ponavljanja (off )
- **[TIME]** Preklapljanje med možnostmi prikaza časa predvajanja v naslednjem vrstnem redu. Poglavje ("C"), Naslov ("T"), preostali naslovi ("R")

#### **DVD-VR**

**[REP]** Preklapljanje med možnostmi ponovnega predvajanja v naslednjem vrstnem redu.

Ponavljanje naslova (title), izklop ponavljanja  $($ off $)$ 

**[TIME]** Preklapljanje med možnostmi prikaza časa predvajanja v naslednjem vrstnem redu. Naslov ("T"), preostali naslovi ("R")

**[PLST]** Preklapljanje med izvornim načinom in načinom s seznamom predvajanja.

#### **Video CD**

**[REP]** Preklapljanje med možnostmi ponovnega predvajanja v naslednjem vrstnem redu.

Ponavljanje posnetka (track), izklop ponavljanja (off ) (na voljo, ko je PBC izklopljen)

- **[TIME]** Preklapljanje med možnostmi prikaza časa predvajanja v naslednjem vrstnem redu. Posnetek ("P"), preostale plošče ("R") (na voljo le, ko je PBC funkcija izklopljena)
- **[PBC]** Vklop (on) ali izklop (off ) funkcije PBC. (samo v primeru uporabe VCD-ja verzije 2,0)

#### **Meni DVD-VIDEO plošče**

Izberite možnost v meniju DVD-VIDEO plošče.

#### **1 Prikaz ekrana za predvajanje**

Glejte <Funkcije na ekranu za predvajanje vizualnih virov> (stran 16).

#### **2 Prikaz ekrana za upravljanje menija 1**

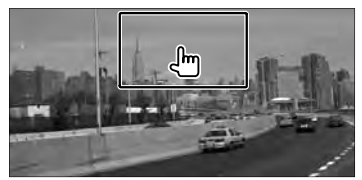

**3 Funkcije na ekranu za upravljanje menija 1**

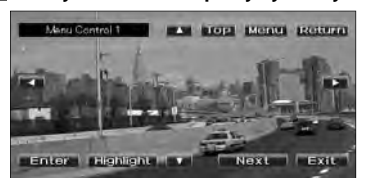

**[Menu]** Priklic menija.

**[Next]** Prikaz ekrana za upravljanje menija 2.

**[**2**], [**3**], [**5**], [**∞**]** Izbira možnosti menija.

**[Enter]** Vnos izbire menija.

**[Return]** Vrnitev na prejšnji meni.

**[Top]** Prikaz zgornjega menija (Top).

**[Highlight]** Funkcija poudarjanja.

**[Exit]** Izhod iz ekrana za upravljanje menija 1.

#### **4 Funkcija poudarjanja**

Funkcija poudarjanja omogoča upravljanje z DVD menijem z neposrednim pritiskom na gumb menija na ekranu.

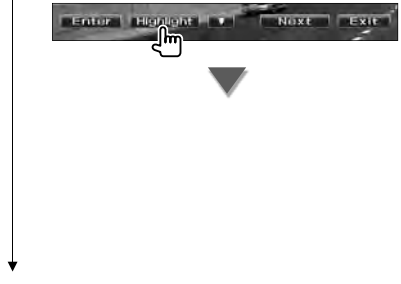

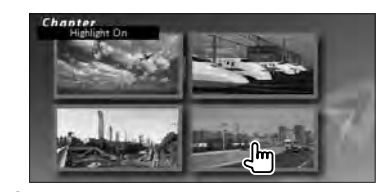

#### **∕** ⊞

- Poudarjanje lahko vklopite tudi z dotikom osrednjega dela ekrana.
- Za prekinitev poudarjanja pritisnite na gumb [FNC].
- Po približno 10 sekundah se funkcija poudarjanja samodejno izklopi.

#### **5 Funkcije na ekranu za upravljanje menija 2**

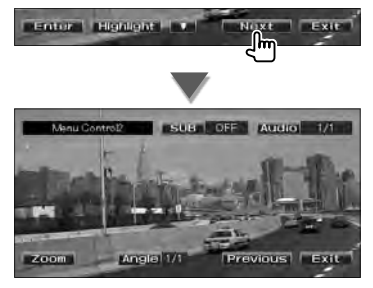

**[Previous]** Prikaže ekran za upravljanje menija 1. **[Angle]** Spreminjanje kota slike.

**[SUB]** Spreminjanje jezika podnapisov.

**[Audio]** Spreminjanje jezika govora.

**[Zoom]** Prikaz ekrana za povečavo.

**[Exit]** Izhod iz ekrana za upravljanje menija 2.

#### **6 Funkcije ekrana za upravljanje povečave**

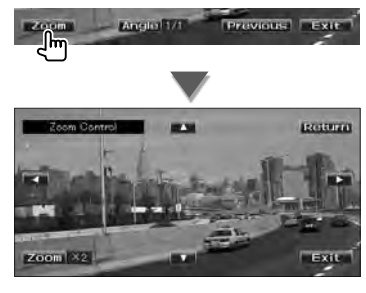

**[Zoom]** Ob vsakem dotiku vam je na voljo ena od 4 možnosti povečave (2-kratna, 3-kratna, 4-kratna, ali izklop (off )).

**[**2**], [**3**], [**5**], [**∞**]** Pomikanje ekrana v želeno smer.

**[Return]** Vrnitev na ekran za upravljanje menija 2.

**[Exit]** Izhod iz ekrana za upravljanje povečave.

#### **Meni za upravljanje DVD-VR**

Izberite možnost v meniju DVD-VR plošče.

#### **1 Prikaz ekrana za predvajanje**

Glejte <Funkcije na ekranu za predvajanje vizualnih virov> (stran 16).

#### **2 Prikaz ekrana za upravljanje menija**

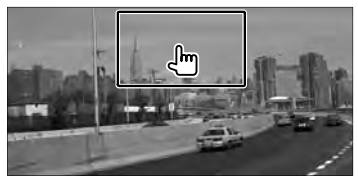

#### **3 Funkcije na ekranu za upravljanje menija**

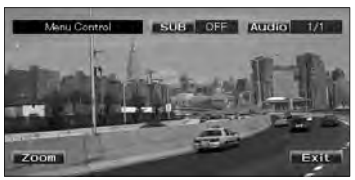

**[Zoom]** Prikaz ekrana za povečavo.

**[SUB]** Spreminjanje jezika podnapisov.

**[Audio]** Spreminjanje jezika govora.

**[Exit]** Izhod iz ekrana za upravljanje menija.

#### **4 Funkcije ekrana za upravljanje povečave**

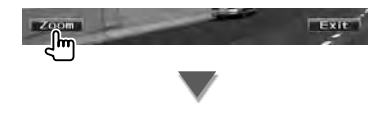

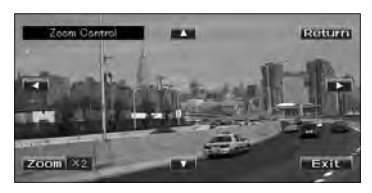

**[Zoom]** Ob vsakem dotiku vam je na voljo ena od 4 možnosti povečave (2-kratna, 3-kratna, 4-kratna, ali izklop (off)).

**[**2**], [**3**], [**5**], [**∞**]** Pomikanje ekrana v želeno smer.

**[Return]** Vrnitev na ekran za upravljanje menija.

**[Exit]** Izhod iz ekrana za upravljanje povečave.

# **Upravljanje povečave Video CD-ja** Prikaz povečanega VCD zaslona. **1 Prikaz ekrana za predvajanje** Glejte <Funkcije na ekranu za predvajanje vizualnih virov> (stran 16). **2 Prikaz ekrana za povečavo 3 Funkcije ekrana za upravljanje povečave** zoon [X2] **[Zoom]** Ob vsakem dotiku vam je na voljo ena od 2 možnosti (2-kratna povečava ali izklop  $($ off $)$ ). **[**2**], [**3**], [**5**], [**∞**]** Pomikanje ekrana v želeno smer. **[Exit]** Izhod iz ekrana za upravljanje povečave.

### **Predvajanje glasbenih plošč in avdio datotek ter spremljanje video in slikovnih datotek**

Med predvajanjem CD plošč, avdio datotek, video datotek in slikovnih datotek lahko prikličete različne ekrane za upravljanje.

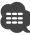

- Gleite <Seznam podprtih medijev> (stran 5) za seznam podprtih plošč.
- Glejte <Zvokovne datoteke> (stran 5), <Video datoteke> (stran 5) ali <Slikovne datoteke> (stran 6) za podprte datoteke.

#### **Ekran za upravljanje vira**

Prikaz ekrana z virom, če želite uporabiti različne funkcije predvajanja.

#### **1 Prikaz ekrana za upravljanje vira**

Glejte <Prikaz ekrana za upravljanje vira> (stran 14).

#### **2 Funkcije na ekranu za upravljanje vira**

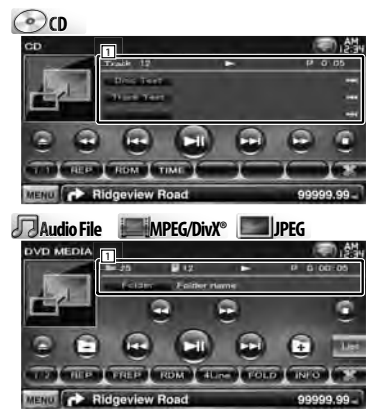

**[**38**]** Predvajanje ali pavza.

**[**7**] Disc** Prekine predvajanje. Če pritisnete dvakrat, se plošča ob naslednjem predvajanju začne predvajati od začetka.

- **[**0**] Disc** Izvrže ploščo. USB Odstrani USB napravo. Ko se prikaže napis "No Device" (ni naprave), lahko USB napravo varno odstranite. Če jo želite znova predvajati, medtem ko je priključena, ponovno pritisnite na gumb. **[**1**], [**¡**] CD** , **Audio File**, **MPEG/DivX®** Hitro predvajanje naprej ali hitro predvajanje
- **[**4**], [**¢**]** Izbira posnetka/datoteke.

nazaj.

### **[ ], [ ] Audio File**, **MPEG/DivX®**, **JPEG**

Izbira mape.

#### **[List] Audio File**, **MPEG/DivX®**, **JPEG**

Prikaz seznama map ali seznama predvajanja. (stran 24)

- **[ ]** Preklopi na ekran za predvajanje.
- 11 Prikaz podatkov

**CD I** Izbere besedilo plošče ali besedilo posnetka.

#### **Audio File, MPEG/DivX®, JPEG**

Izbira imena mape, imena datoteke, naslova, imena izvajalca ali naslova albuma.

- **"Track"** Prikaz številke skladbe
- **" "** Prikaz številke mape
- **" "** Prikaz številke datoteke
- **"#### / ####"** Prikaz skupnega števila datotek v mapi in številke datoteke
- **"**3**"** Prikaz načina predvajanja
- **"P"/ "R"** Prikaz časa predvajanja Z uporabo [TIME] spremenite prikaz časa predvajanja.
- **[**  $\bullet$  **]** Ko se prikaže  $\bullet$  se po besedilu lahko pomikate tako, da nanj pritisnete.

#### *Večfunkcijska vrstica*

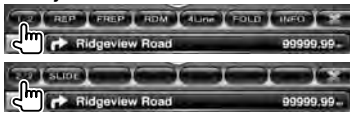

- **[1/2]** Preklopi multifunkcijski ekran.
- **[ ]** Zapre večfunkcijsko vrstico.
- **[ ]** Odpre večfunkcijsko vrstico.

#### $\odot$

**[REP]** Ponovi trenutno skladbo.

**[RDM]** Začetek ali prekinitev Random Play-a (predvajanje skladb po naključnem vrstnem redu).

**Naslednja stran** <sup>3</sup>

**[TIME]** Preklopi prikaz časa predvajanja med posnetkom ("P") in preostalim časom plošče ("R"). **Audio Fil Au e MPEG/DivX® JPEG [REP]** Ponovni trenutno datoteko ali podatek. **[FREP]** Ponovni predvajanje skladb ali podatkovnih datotek v izbrani mapi. **[RDM]** Začetek ali prekinitev Random Play-a (predvajanje datotek v izbrani mapi po naključnem vrstnem redu). V primeru zgolj slikovnih datotek ni na voljo. **[4Line]/ [2Line]** Izbira števila vrstic, prikazanih na informacijskem zaslonu. **[FOLD]/ [FLIST]** Prikaz seznama map. **[PLIST] Audio File** v **USB** Prikaže seznam predvajanja. **[SLIDE] Audio File**, **JPEG** Zaporedoma prikaže slike v trenutno predvajani mapi. Če v trenutno predvajani mapi ni nobene slike, je prikazana začetna slika ozadja. Za navodila o nastavitvi časa prikaza slik glejte <Nastavitev plošče> (stran 75) ali <Nastavitev USB-ia> (stran 76). **[INFO] Audio File** Prikaz glasbenih podatkov (kot sta oznaka in lastnost vsebine) predvajane zvokovne datoteke. **MPEG/DivX®**, **JPEG** Prikaže informacije o predvajani datoteki. **[LINK] Audio File** v **USB** Poišče drugo skladbo izbranega izvajalca. Glejte <Iskanje povezav> (stran 26). **[Device] USB** Izbere priklopljeno USB

napravo (ali particijo). Glejte <Izbira USB naprave> (stran 25).

#### **Izbira seznama**

Seznam map: poišče mape in zvokovne, video ter slikovne datoteke, shranjene na mediju ali napravi v skladu s hierarhijo.

Seznam predvajanja: prikaže in poišče skladbe na USB napravi.

#### **1 Prikaz ekrana za upravljanje vira**

Glejte <Ekran za upravljanje vira> (stran 23).

#### **2 Zagon izbire seznama**

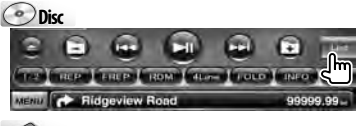

**USB**

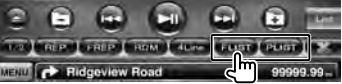

### ∕**∰**

• S pritiskom na [List] se prikažejo prejšnji seznami map ali seznami predvajanja.

#### **3 Izbira datoteke**

#### *Seznam map* **Disc/USB**

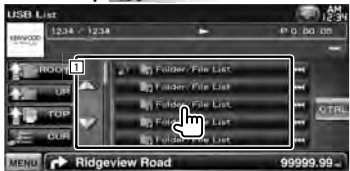

1 Ob dotiku se mapa odpre, zvokovna datoteka pa začne predvajati.

**[**  $\bullet$  **]** Ko se prikaže  $\bullet$  se po besedilu lahko pomikate tako, da nanj pritisnete.

**[ ROOT]** Pomik na najvišjo hierarhično raven.

**[ UP]** Pomik na višjo hierarhično raven.

**[**  $\uparrow$  **TOP]**  $\oslash$  **USB** Pomik k najvišji mapi.

**[<sup>b</sup>] CUR]** Prikaz trenutno predvajane mape.

**[CTRL]** Povratek na ekran za upravljanje vira.

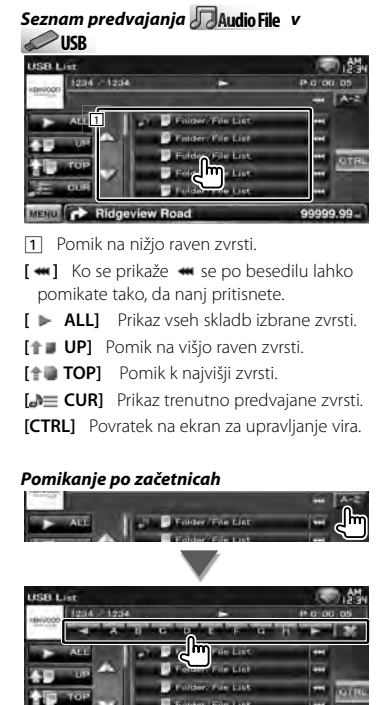

Pomikanje po izbrani začetnici.

MENO C Ridgeview Road

Colder/File List

**Jee** 

99999.99-

#### **Izbira USB naprave**

Izbere priklopljeno USB napravo (ali particijo).

**1 Prikaz ekrana za upravljanje vira**

Glejte <Ekran za upravljanje vira> (stran 23).

**2 Prikaz ekrana za izbiro priključenih USB naprav**

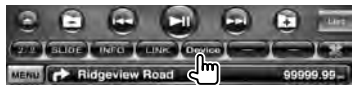

#### **3 Izbira USB naprave**

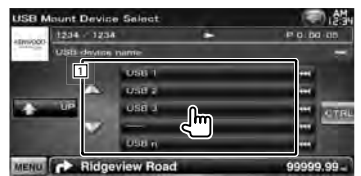

1 Izbere napravo ali particijo.

**[ UP]** Povratek na ekran za izbiro naprave.

**[**  $\bullet\bullet$ **]** Ko se prikaže  $\bullet\bullet$  se po besedilu lahko pomikate tako, da nanj pritisnete.

**[CTRL]** Povratek na ekran za upravljanje vira.

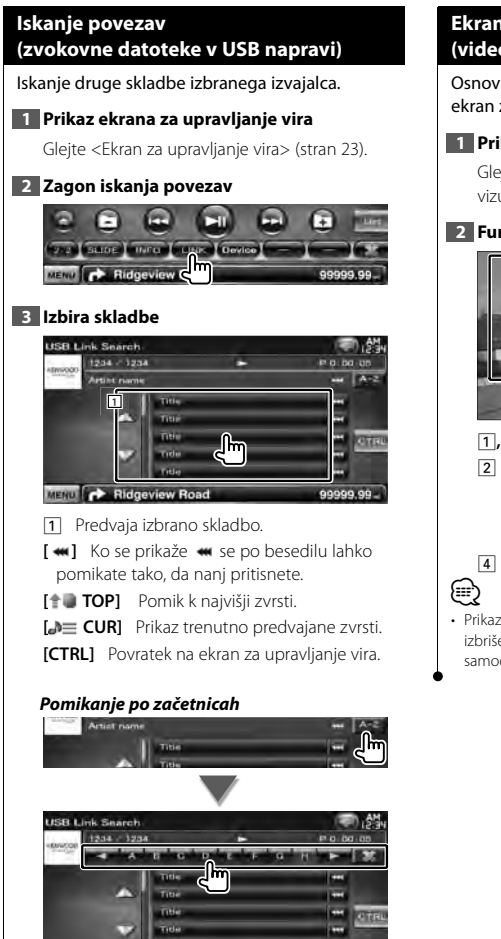

Pomikanje po izbrani začetnici.

MENU **CONTROL** Ridgeview Road

#### **Ekran za predvajanje (video datoteke, slikovne datoteke)**

Osnovne funkcije so na voljo tudi, ko je prikazan ekran za predvajanje.

#### **1 Prikaz ekrana za predvajanje**

Glejte <Funkcije na ekranu za predvajanje vizualnih virov> (stran 16).

#### **2 Funkcije na ekranu za predvajanje**

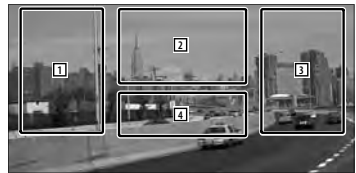

- 1**,** 3 Iskanje datoteke.
- **2 <b>JPFG** Prikaže ekran za nastavitev slike (stran 27).

**MPEG/DivX®** Prikaže ekran za upravljanje menija (stran 28).

- 4 Prikaže/ izbriše ekran s podatki o viru.
- Prikaz informacij se po približno 5 sekundah samodejno izbriše. Posodobljene informacije se lahko prikažejo samodejno.

m

99999.99

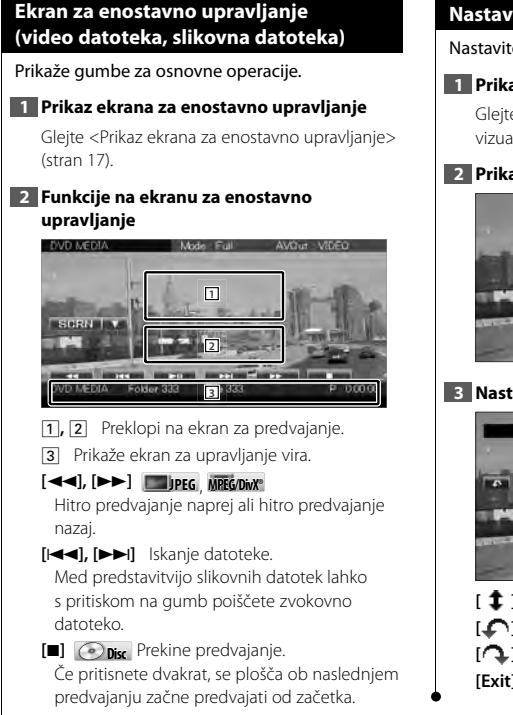

**[**38**]** Predvajanje ali pavza.

#### **Nastavitev slike**

Nastavitev prikaza slike.

#### **1 Prikaz ekrana za predvajanje**

Glejte <Funkcije na ekranu za predvajanje vizualnih virov> (stran 16).

#### **2 Prikaz ekrana za nastavitev slike**

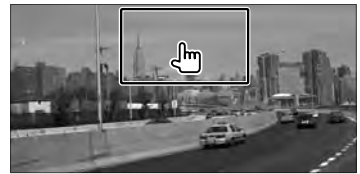

#### **3 Nastavitev prikaza slike**

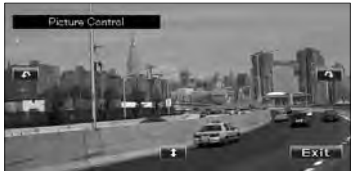

- **[ ]** Vodoravno prevrne sliko.
- **[ ]** Obrača v nasprotni smeri urnega kazalca.
- **[ ]** Obrača v smeri urnega kazalca.
- **[Exit]** Konča nastavitev slike.

#### **Nastavitev menija filma**

Izbira možnosti v meniju filma.

#### **1 Prikaz ekrana za predvajanje**

Glejte <Funkcije na ekranu za predvajanje vizualnih virov> (stran 16).

#### **2 Prikaz ekrana za upravljanje menija**

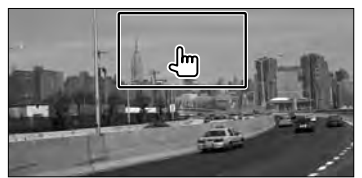

**3 Funkcije na ekranu za upravljanje menija**

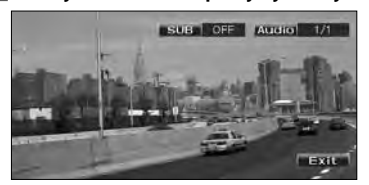

**[SUB]** Spreminjanje jezika podnapisov. **[Audio]** Spreminjanje jezika govora. **[Exit]** Izhod iz ekrana za upravljanje menija.

### **Upravljanje iPod-a**

Z iPod-om lahko upravljate ali z njega poslušate skladbe, če ga povežete s to napravo z uporabo povezovalnega kabla KCA-iP301V (dodatna oprema). Če iPod povežete z videom, lahko na tej napravi prikazujete tudi video vsebine.

#### **Ekran za predvajanje**

Osnovne funkcije so na voljo tudi, ko je prikazan ekran za predvajanje.

#### **1 Prikaz ekrana za predvajanje**

Glejte <Funkcije na ekranu za predvajanje vizualnih virov> (stran 16).

#### **2 Funkcije na ekranu za predvajanje**

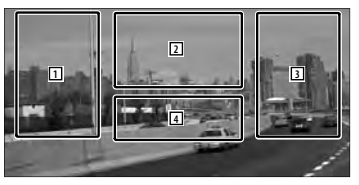

- 1**,** 3 Izbira skladbe/videa.
- 2 Ni na volio
- 4 Prikaže/ izbriše ekran s podatki o viru.

### ∤⊞՝)

- Prikaz informacij se po približno 5 sekundah samodejno izbriše. Posodobljene informacije se lahko prikažejo samodejno.
- Pred priklopom iPod-a odstranite vso dodatno opremo, kot npr. slušalke. Če ga priklopite skupaj z dodatno opremo, je lahko upravljanje z njim onemogočeno.
- Ko iPod povežete s to napravo, se začne predvajati skladba, ki ste jo nazadnje predvajali na samem iPod-u (Resume Function) (funkcija nadaljevanja predvajanja).
- Če se ne predvaja video vsebina, se na video ekranu prikaže sporočilo "No Video Signal" (ni video signala).

#### **Ekran za enostavno upravljanje**

Prikaže gumbe za osnovne operacije.

#### **1 Prikaz ekrana za enostavno upravljanje**

Glejte <Prikaz ekrana za enostavno upravljanje> (stran 17).

#### **2 Funkcije na ekranu za enostavno upravljanje**

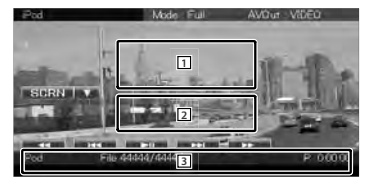

1**,** 2 Preklopi na ekran za predvajanje.

3 Prikaže ekran za upravljanje vira.

**[**1**], [**¡**]** Hitro predvajanje naprej ali hitro predvajanje nazaj.

**[**4**], [**¢**]** Iskanje skladbe/videa.

**[>II]** Predvajanje ali pavza.

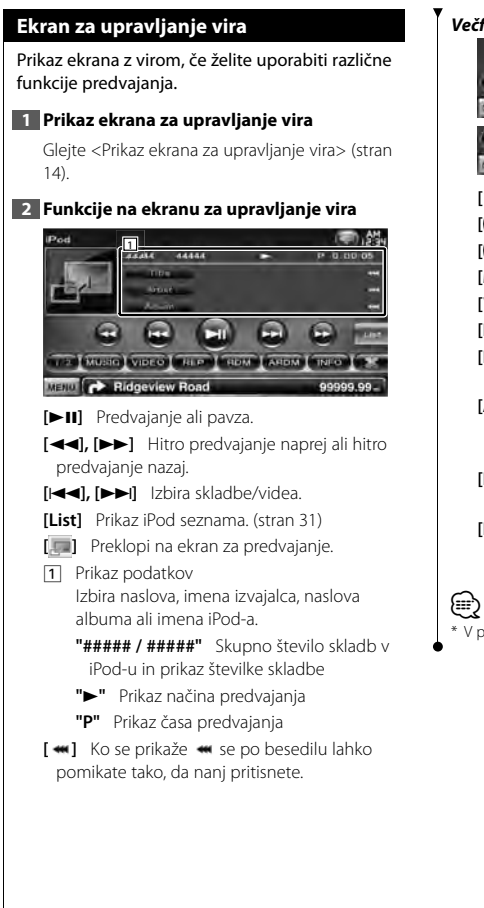

#### *Večfunkcijska vrstica*

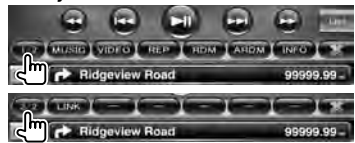

**[1/2]** Preklopi multifunkcijski ekran.

**[ ]** Zapre večfunkcijsko vrstico.

**[ ]** Odpre večfunkcijsko vrstico.

**[MUSIC]** Prikaz seznama glasbenih zvrsti.

**[VIDEO]** Prikaz seznama video zvrsti.

**[REP]** Ponovni trenutno datoteko ali podatek.

**[RDM]\*** Vklop ali izklop predvajanja po naključnem vrstnem redu.

**[ARDM]\*** Začetek ali prekinitev Album Random Play-a (predvajanje skladb po naključnem vrstnem redu z izbranega albuma).

**[INFO]** Prikaz podatkov o predvajani skladbi/ videu.

**[LINK]\* MUSIC** Iskanje druge skladbe izbranega izvajalca. Glejte <Iskanje povezav> (stran 31).

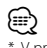

V primeru predvajanja VIDEA ni na voljo.

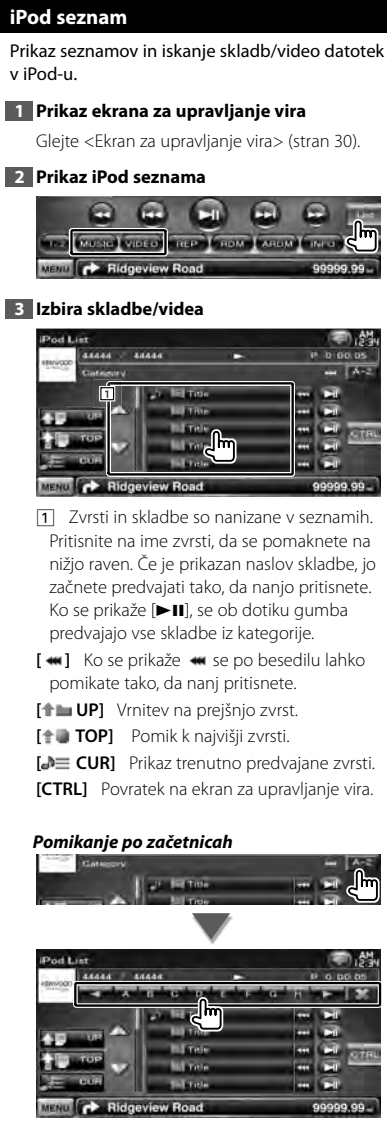

Pomikanje po izbrani začetnici.

#### **Iskanje povezav (glasbena datoteka)**

Iskanje druge skladbe izbranega izvajalca.

#### **1 Prikaz ekrana za upravljanje vira**

Glejte <Ekran za upravljanje vira> (stran 30).

#### **2 Zagon iskanja povezav**

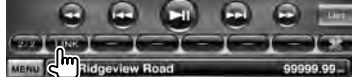

#### **3 Izbira skladbe**

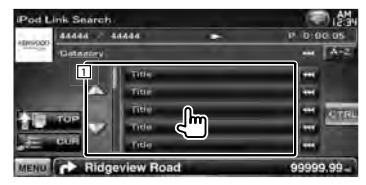

1 Predvaja izbrano skladbo.

**[**  $\bullet$  **]** Ko se prikaže  $\bullet$  se po besedilu lahko pomikate tako, da nanj pritisnete.

**[ TOP]** Pomik k najvišji zvrsti.

**[** $\triangle$  $\equiv$  **CUR]** Prikaz trenutno predvajane zvrsti.

**[CTRL]** Povratek na ekran za upravljanje vira.

#### *Pomikanje po začetnicah*

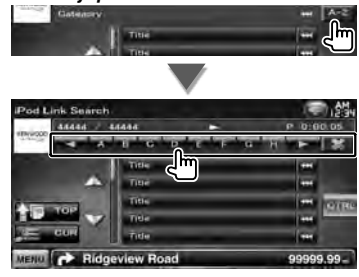

Pomikanje po izbrani začetnici.

### **Poslušanje radia**

m

V načinu vira sprejemnika se prikažejo različni ekrani za upravljanje.

• Na izbirnem stikalu daljinskega upravljalnika izberite način "AUD", glejte <Izbirno stikalo daljinskega upravljalnika> (stran 79).

### **Ekran za upravljanje vira** Prikaz ekrana z virom, če želite uporabiti različne funkcije. **1 Prikaz ekrana za upravljanje vira** Glejte <Prikaz ekrana za upravljanje vira> (stran 14). **2 Funkcije na ekranu za upravljanje vira 1**  $\overline{n}$   $\overline{m}$   $\overline{m}$   $\overline{m}$   $\overline{m}$ 1 1 P) [ P2 ] P3 ] P4 ] P9 ] MENU CA Ridgeview Road **[FM]** Izbira pasu FM1/2/3. **[AM]** Izbira pasu AM. **[TI]** Vklop (on) ali izklop (off ) prometnih informacij. Glejte <Prometne informacije>, (stran 35). **[**4**], [**¢**]** Uglasitev na postajo. S pritiskom na [SEEK] spremenite preklapljanje frekvenc. **[List]** Prikaže ekran prednastavljenih radijskih postaj. Glejte <Izbira shranjene postaje> (stran 33). 1 Prikaz podatkov Izbira imena programa, naslova in imena izvajalca, imena postaje, besedila radia plus ali besedila radia. **"FM"/ "AM"** Prikaz pasu **"Preset"** Prednastavljena številka **"MHz"/ "kHz"** Prikaz frekvence **[**  $\bullet\bullet$  **]** Ko se prikaže  $\bullet\bullet$  se po besedilu lahko pomikate tako, da nanj pritisnete.

#### *Večfunkcijska vrstica*

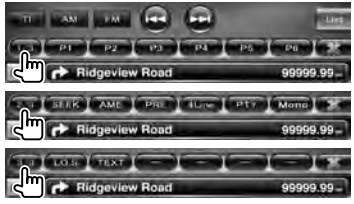

- **[1/3]** Preklopi multifunkcijski ekran.
- **[ ]** Zapre večfunkcijsko vrstico.
- **[ ]** Odpre večfunkcijsko vrstico.
- **[P1] [P6]** Ko se prikažejo gumbi od [P1] do [P6], lahko prikličete postaje iz spomina. Za spomin shranjenih oddajnih postaj, glejte <Samodejno shranjevanje postaj> (stran 33) ali <Ročno shranjevanje postaj> (stran 34).
- **[SEEK]** Preklop na način iskanja.

Ob vsakem pritisku na gumb vam je na voljo ena od naslednjih možnosti.

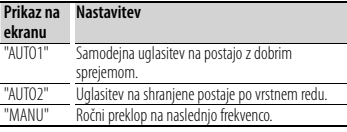

- **[AME]** Izbira načina za samodejno shranjevanje postaj.
	- Glejte <Samodejno shranjevanje postaj> (stran 33).
- **[PRE]** Prikaz in izbira shranjene postaje.

**[4Line]/ [2Line]** Izbira števila vrstic, prikazanih na informacijskem zaslonu.

**[PTY] FM** Iskanje postaj po vrsti programa. Glejte <Iskanje po vrsti programa> (stran 35).

**[Mono] FM** Izbira mono sprejema.

[LO.S] Vklop (on) ali izklop (off) funkcije iskanja lokalnih radijskih postaj (Local seek).

**[TEXT] FM** Prikaz ekrana radijskega besedila.

Glejte <Radijsko besedilo> (stran 34).

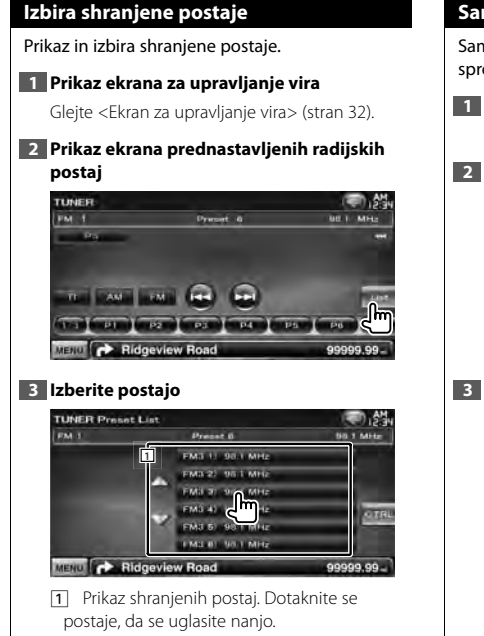

**[CTRL]** Povratek na ekran za upravljanje vira.

#### **Samodejno shranjevanje postaj**

Samodejno shranjevanje postaj z dobrim sprejemom v spomin.

**1 Prikaz ekrana za upravljanje vira**

Glejte <Ekran za upravljanje vira> (stran 32).

**2 Izberite pas, ki ga želite shraniti**

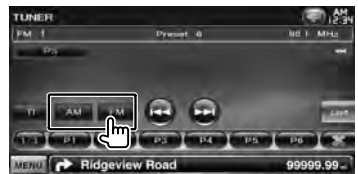

**3 Izberite način samodejnega shranjevanja postaj**

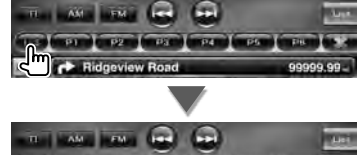

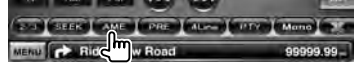

**4 Zaženite samodejno shranjevanje postaj**

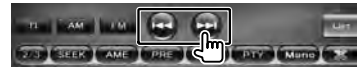

Samodejno shranjevanje postaj se konča, ko je shranjenih 6 postaj ali ko so vse postaje uglašene.

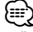

• Če v 10 sekundah ne pritisnete na gumb, se iskanje samodejno prekine.

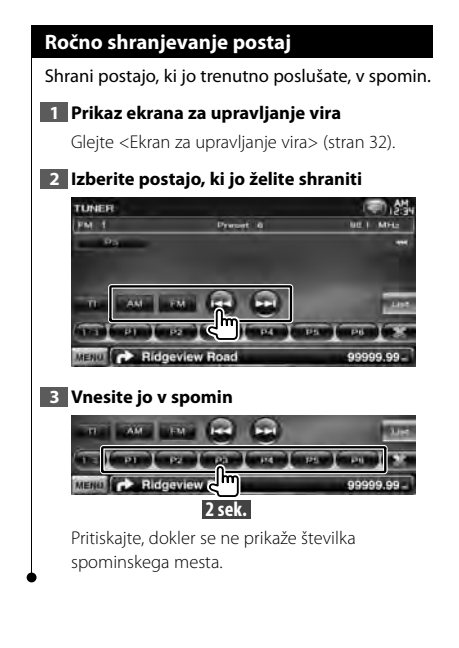

#### **Radijsko besedilo**

Prikažete lahko radijsko besedilo. (samo pri sprejemanju FM postaj)

#### **1 Izberite postajo**

Glejte <Ekran za upravljanje vira> (stran 32).

#### **2 Prikažite radijsko besedilo**

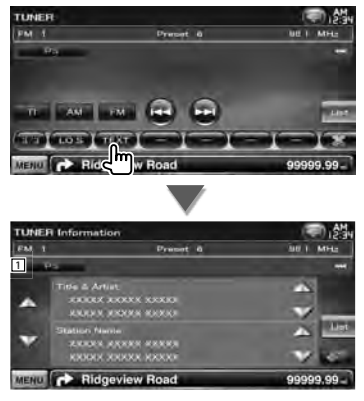

- 1 Izbira imena programa, naslova in imena izvajalca, imena postaje, besedila radia plus ali besedila radia za prikaz besedila.
- **[**  $\bullet\bullet$ **]** Ko se prikaže  $\bullet\bullet$  se po besedilu lahko pomikate tako, da nanj pritisnete.
- **[**5**], [**∞**]** Pomikanje po prikazu besedila.

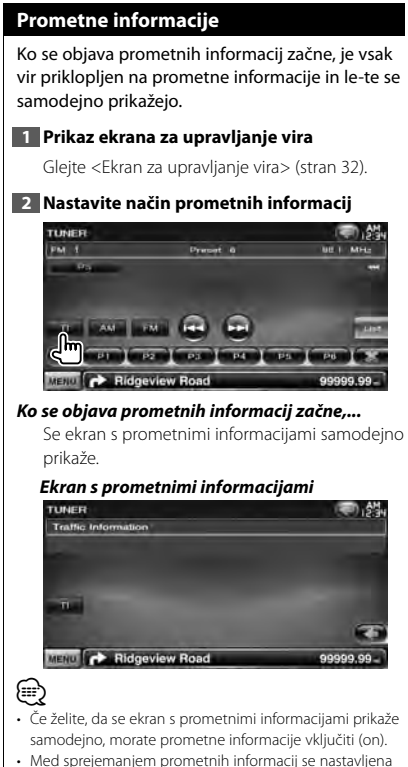

zvočna jakost samodejno shrani v spomin, in ko se sprejem naslednjič preklopi na prometne informacije, se shranjena jakost povrne.

#### **Iskanje po vrsti programa**

TUNER

PM 5

Postaja se uglasi, ko nastavite vrsto programa. (samo pri sprejemanju FM postaj)

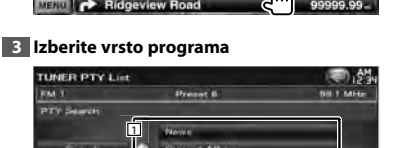

### **1 Prikaz ekrana za upravljanje vira**

Glejte <Ekran za upravljanje vira> (stran 32).

**Preset &** 

 $\Box$ **PHE CELTER** 

**2 Vstop v način prednastavitve vrste programa**

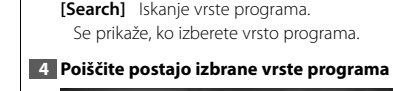

programa.

MENU C Ridgeview R

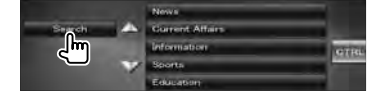

1 Na zaslonu se prikaže vrsta programa. Dotaknite se ekrana, da izberete vrsto

a ta

99.99

### **Gledanje televizije**

V načinu vira televizije se prikažejo različni ekrani za upravljanje. TV lahko upravljate tudi s povezanim dodatnim pripomočkom TV Tuner.

#### **Funkcije na ekranu TV**

Osnovne funkcije so na voljo tudi, ko je prikazan TV ekran.

#### **1 Prikaz TV ekrana**

Glejte <Funkcije na ekranu za predvajanje vizualnih virov> (stran 16).

#### **2 Funkcije TV ekrana**

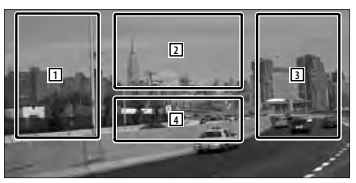

1**,** 3 Izbira kanala.

⁄⊞ነ

- 2 Preklop med pasoma TV1 ali TV2.
- 2 Prikaže ekran za upravljanje menija (samo s priključenim KTC-D500E ki je na voljo kot dodatna oprema (stran 37).
- 4 Prikaže/ izbriše ekran s podatki o viru.

• Prikaz informacij se po približno 5 sekundah samodejno izbriše. Posodobljene informacije se lahko prikažejo samodejno.

#### **Ekran za enostavno upravljanje**

Prikaže gumbe za osnovne operacije.

#### **1 Prikaz ekrana za enostavno upravljanje**

Glejte <Prikaz ekrana za enostavno upravljanje> (stran 17).

#### **2 Funkcije na ekranu za enostavno upravljanje**

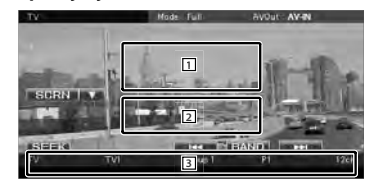

1**,** 2 Preklopi na ekran TV.

3 Prikaže ekran za upravljanje vira.

**[BAND]** Preklop med pasoma TV1 ali TV2.

**[**4**], [**¢**]** Izbira kanala.

S pritiskom na [SEEK] spremenite zaporednje iskanja kanalov.

**[SEEK]** Preklop na način iskanja. (stran 37)
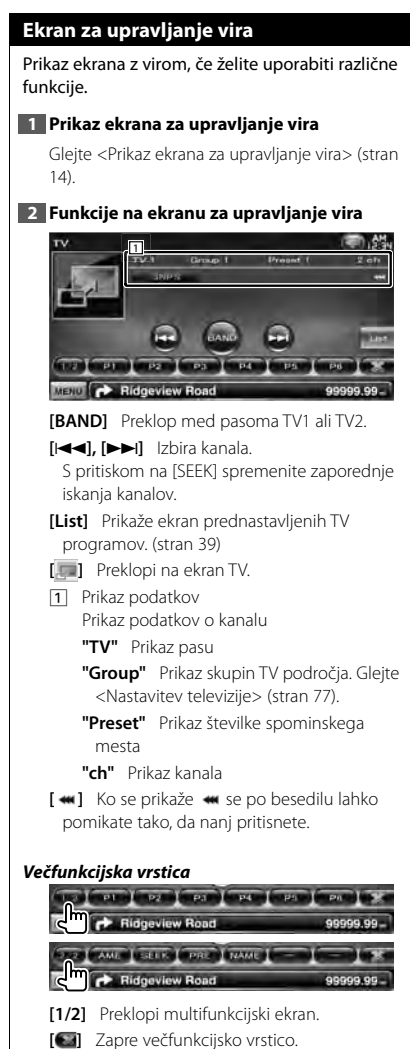

**[ ]** Odpre večfunkcijsko vrstico.

**[P1] – [P6]** Ko se prikažejo gumbi od [P1] do [P6], lahko prikličete kanale v spomin. Za spomin shranjenih oddajnih postaj, glejte <Samodejno shranjevanje postaj> (stran 38) ali <Ročno shranjevanje postaj> (stran 38). **Naslednja stran →** 

**[AME]** Izbira načina za samodejno shranjevanje postaj.

Glejte <Samodejno shranjevanje postaj> (stran 38).

 **[SEEK]** Preklop na način iskanja.

Ob vsakem pritisku na gumb vam je na voljo ena od naslednjih možnosti.

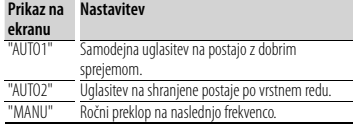

**[PRE]** Prikaz in izbira shranjene postaje.

**[NAME]** Dodelitev imena izbrani postaji. Glejte <Izbira imena postaje> (stran 39).

# **TV meni (samo s priključenim KTC-D500E, ki je na voljo kot dodatna oprema)**

Z dotikom spodnjega predela se pojavi ekran za upravljanje menija.

## **1 Prikaz TV ekrana**

Glejte <Funkcije na ekranu za predvajanje vizualnih virov> (stran 16).

# **2 Prikaz ekrana za upravljanje menija**

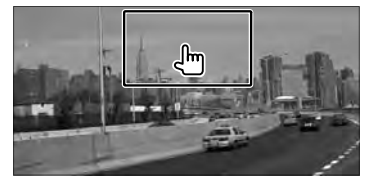

**3 Funkcije na ekranu za upravljanje menija**

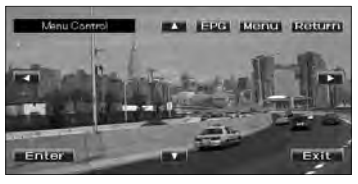

**[Menu]** Prikaže ekran z menijem digitalnega TV oddajanja.

#### **Gledanje televizije**

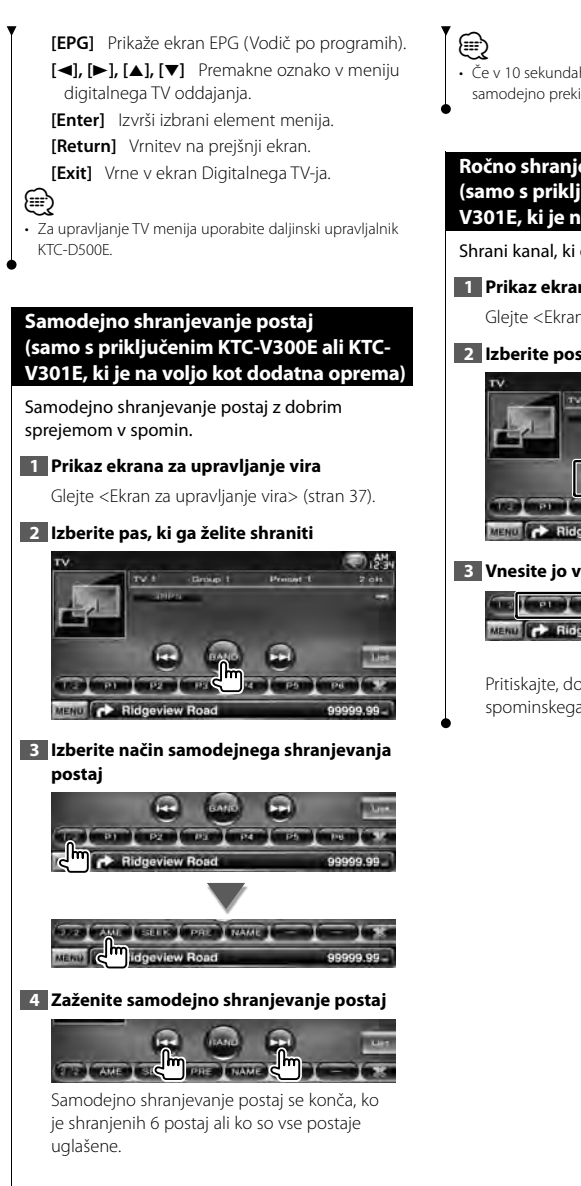

• Če v 10 sekundah ne pritisnete na gumb, se iskanje samodejno prekine.

# **Ročno shranjevanje postaj (samo s priključenim KTC-V300E ali KTC-V301E, ki je na voljo kot dodatna oprema)**

Shrani kanal, ki ga trenutno sprejemate, v spomin.

# **1 Prikaz ekrana za upravljanje vira**

Glejte <Ekran za upravljanje vira> (stran 37).

# **2 Izberite postajo, ki jo želite shraniti**

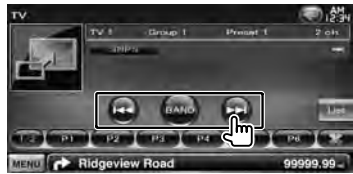

## **3 Vnesite jo v spomin**

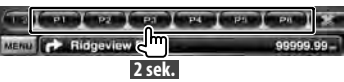

Pritiskajte, dokler se ne prikaže številka spominskega mesta.

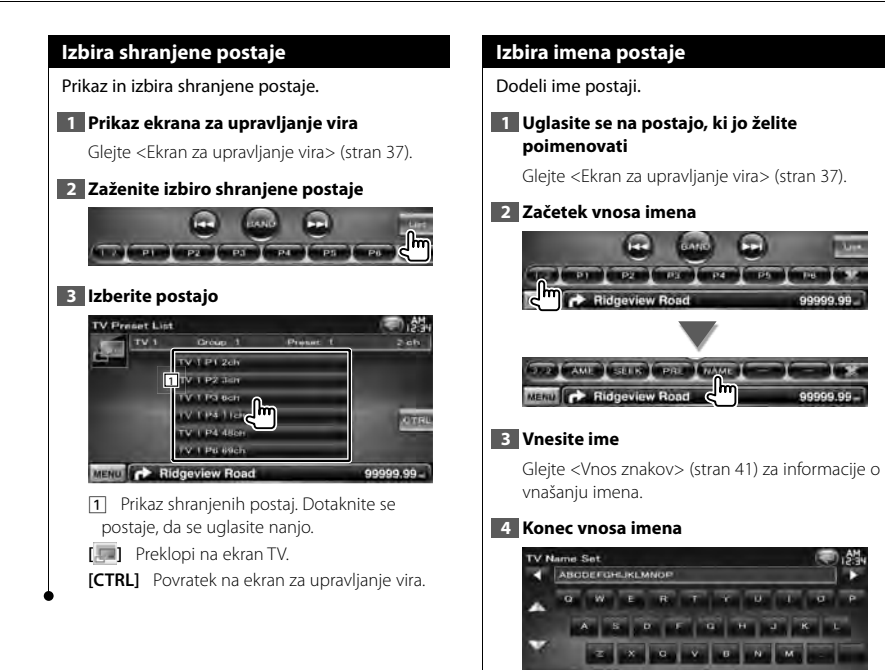

MENU **C** Ridgeview Road

# **Upravljanje Bluetooth glasbenega predvajalnika (DDX5026/DDX5056)**

Lahko predvajate tudi glasbene datoteke, ki jih imate shranjene na Bluetooth glasbenem predvajalniku in prenosnem telefonu.

Priklopiti morate Bluetooth vmesnik KCA-BT200, ki je na voljo kot dodatna oprema.

• Pred uporabo morate vaš glasbeni predvajalnik in mobilni telefon registrirati na Bluetooth enoti. Preberite tudi navodila za uporabo Bluetooth enote.

## **Pred uporabo**

- Pred uporabo glasbenega predvajalnika in mobilnega telefona s to napravo, morate slednja dva registrirati. Za več informacij, glejte <Registracija Bluetooth enote> (stran 67).
- Če ste registrirali dva ali več glasbenih predvajalnikov oz. prenosnih telefonov, izberite enega od njih. Za več informacij, glejte <Povezovanje Bluetooth enote> (stran 69).
- Nastavite lahko izhod zvočnika. Glejte <Nastavitev izhoda za Bluetooth napravo za prostoročno telefoniranje in avdio predvajalnik> (stran 69).

## **Ekran za upravljanje vira**

Prikaz ekrana za upravljanje, če želite uporabiti različne funkcije.

#### **1 Prikaz ekrana za upravljanje vira**

Glejte <Prikaz ekrana za upravljanje vira> (stran 14).

## **2 Funkcije na ekranu za upravljanje vira**

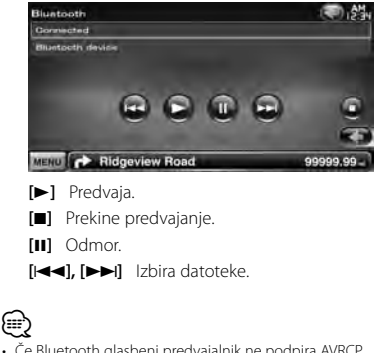

• Če Bluetooth glasbeni predvajalnik ne podpira AVRCP profila, gumbi niso prikazani. Upravljajte z glasbenega predvajalnika.

æ

# **Druge funkcije**

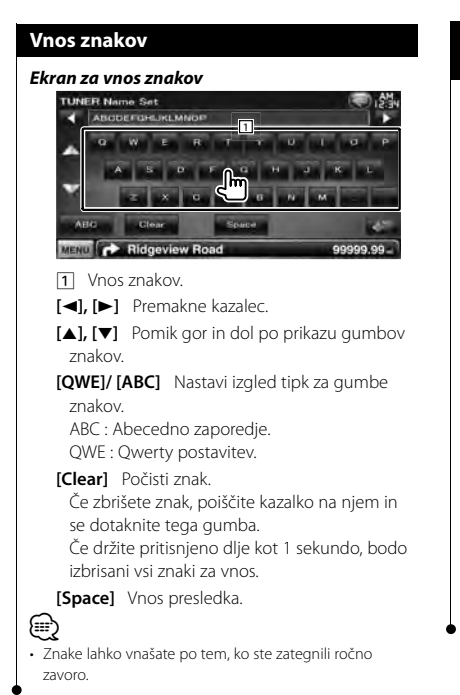

## **Utišanje zvoka pri sprejemu telefonskega klica**

#### *Ob sprejemu telefonskega klica...*

Pojavi se ekran telefonskega klica ("CALL") in vklopi se pavza sistema.

#### **Ekran telefonskega klica ("CALL")**

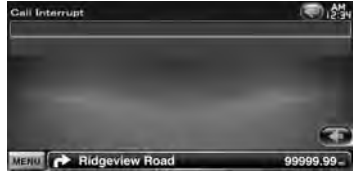

#### *Ko se klic konča...*

#### **Odložite telefon.**

Sistem samodejno nadaljuje s predvajanjem.

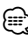

- Za funkcijo izklopa glasnosti telefona TEL Mute povežite žico MUTE na telefon, in sicer z običajnim telefonskim priključkom. Glejte <PRIROČNIK ZA MONTAŽO>.
- Možno je, da se predvajanje vira na izhodu AV OUTPUT ne zaustavi niti ob prejetem klicu.

# **Nastavitev monitorja**

Nastavitev monitorja.

# **Nastavitev monitorja**

## **1 Prikaz ekrana za enostavno upravljanje**

Glejte <Prikaz ekrana za enostavno upravljanje> (stran 17).

#### **2 Prikaz ekrana za upravljanje z monitorjem**

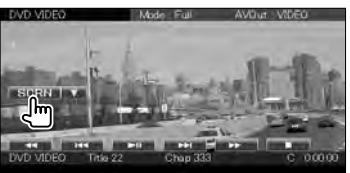

#### **3 Nastavitev kakovosti slike**

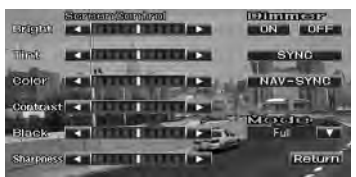

#### **[Bright]** Nastavitev svetlosti

**[Tint]** Nastavitev odtenka

Prikazano za NTSC sistemsko sliko na Videu, iPod-u, TV ali kameri za vzvratno gledanje.

- **[Color]** Nastavitev barv Prikazano samo v Videu, iPod-u, TV ali v kameri za pogled nazaj.
- **[Contrast]** Nastavitev kontrasta

**[Black]** Nastavitev ravni črnine

- **[Sharpness]** Nastavitev ostrine Prikazano samo na TV-ju, videu, iPod-u ali vzvratni kameri.
- **[Dimmer]** Nastavitev zatemnitve "ON" : Zatemnitev zaslona je vklopljena. "OFF": Zatemnitev zaslona je izklopljena.
	- "SYNC": Vklop (on) ali izklop (off) zatemnitve, ko je stikalo za luči vozila vklopljeno (on) ali izklopljeno (off ).
- "NAV-SYNC": Vklop/Izklop funkcije zatemnitve, skladno z nastavitvijo prikaza navigacije Dan/Noč. (samo serija DNX in serija DDX z navigacijsko napravo)
- **[Mode]** Izbira načina ekrana. Izberete lahko enega od naslednjih načinov ekrana.

"Full", "Just", "Zoom", "Normal"

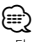

- Ekran za upravljanje z monitorjem se prikaže samo po tem, ko ste zategnili ročno zavoro.
- Kakovost slike lahko nastavite za vsak vir.
- Kakovost slike ekranov, kot npr. v menijskem ekranu < Nastavitev ekrana> (stran 66).

## *Način polne slike ("Full")*

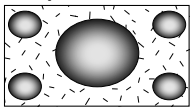

#### *Način poravnane slike ("Just")*

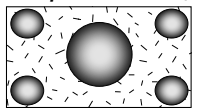

*Način povečane slike ("Zoom")*

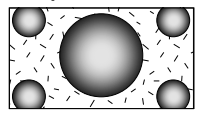

*Način navadne slike ("Normal")*

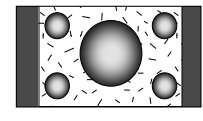

# **Prostoročno telefoniranje**

Za prostoročno upravljanje lahko uporabljate več funkcij. Naslednji modeli potrebujejo dodatni Bluetooth vmesnik KCA-BT200: DDX5026 in DDX5056

- æ
- Pred uporabo morate vaš mobilni telefon registrirati na Bluetooth enoti. Preberite tudi navodila za uporabo Bluetooth enote.
- Za uporabo telefonskega imenika morate slednjega predhodno prenesti z mobilnega telefona. Za podrobnosti si oglejte navodila o prostoročni uporabi Bluetooth naprave in vašega mobilnega telefona.

#### **Pred uporabo**

- Pred uporabo mobilnega telefona v kombinaciji s to napravo ga morate registrirati. Za več informacij, glejte <Registracija Bluetooth enote> (stran 67).
- Če ste registrirali dva ali več prenosnih telefonov, izberite enega od njih. Za več informacij, glejte <Povezovanje Bluetooth enote> (stran 69).
- Za uporabo telefonskega imenika, morate slednjega vnaprej prenesti na enoto. Za podrobnosti glejte <Prenašanje telefonskega imenika> (stran 43).
- Skladnost naprav, ki podpirajo Bluetooth funkcijo, z Bluetooth standardom je bila preverjena v skladu s postopkom, ki ga določa Bluetooth SIG. Zmožnost komunikacije omenjenih naprav z vašim mobilnim telefonom je odvisna od tipa mobilnega telefona.
- Združljivi mobilni telefoni so navedeni na naslednji spletni strani:

http://www.kenwood.com/cs/ce/bt/

• Nastavite lahko izhodni zvočnik. Gleite <Nastavitev izhoda za Bluetooth napravo za prostoročno telefoniranje in avdio predvajalnik> (stran 69).

## **Prenašanje telefonskega imenika**

Za uporabo telefonskega imenika s to enoto, slednjega predhodno prenesite s mobilnega telefona.

#### **1 Preko mobilnega telefona pošljite podatke o telefonskem imeniku na to enoto**

## **2 Preko mobilnega telefona zaženite prostoročno povezavo**

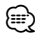

• Za prenosne telefone, ki podpirajo samodejno prenašanje telefonskega imenika:

Če se telefonski imenik ne prenese samodejno, sledite zgornjemu postopku za ročni prenos telefonskega imenika.

- Za upravljanje mobilnega telefona sledite navodilom za uporabo mobilnega telefona.
- Za vsak registrirani mobilni telefon je možno registrirati največ 1000 telefonskih številk.
- Za vsako telefonsko številko je mogoče uporabiti do 25 (DDX5026/DDX5056 : 32) številk, do 50 znakov\* pa predstavlja ime.

(\* 50: Število znakov abecede. Glede na vrsto znakov je mogoče vnesti tudi manj znakov.)

- Glede na vrsto telefona morda obstajajo naslednje omejitve:
	- Podatki s telefonskega imenika se ne prenesejo normalno.
	- Znaki v telefonskem imeniku so popačeni.
	- Podatki s telefonskega imenika ne morejo biti preneseni normalno, če so med njimi slike. Glede na njegovo velikost, lahko traja od nekaj ur, do celega dneva, da se prenese celotni telefonski imenik, odvisno od velikosti slik.
- Preklic prenašanja podatkov s telefonskega imenika izvršite na prenosnem telefonu.

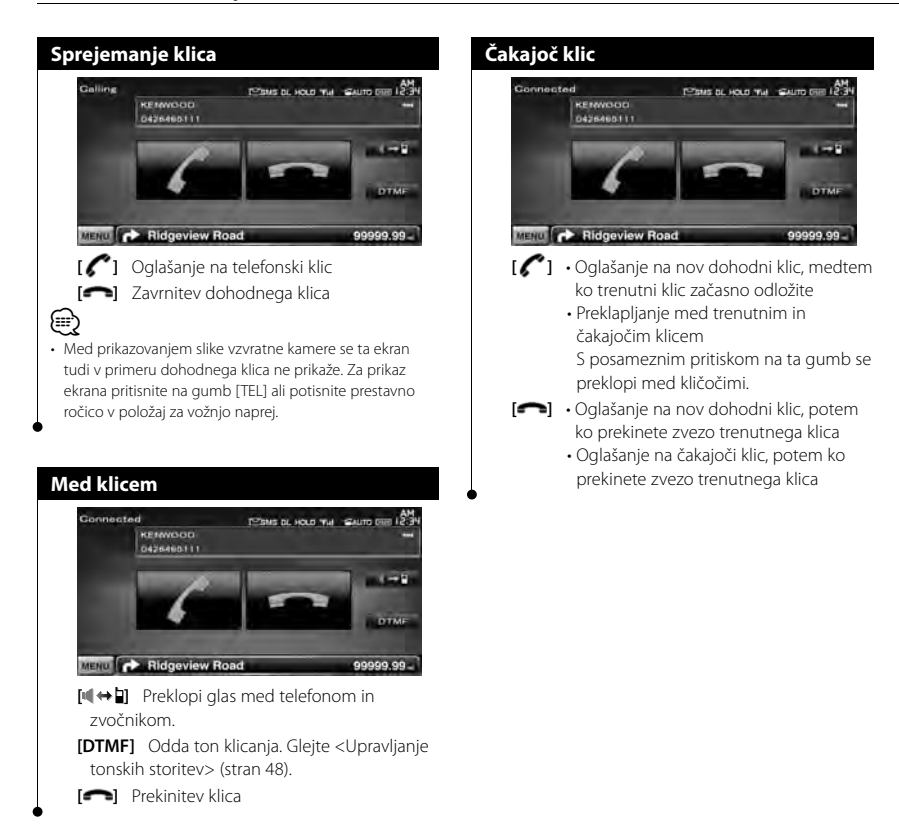

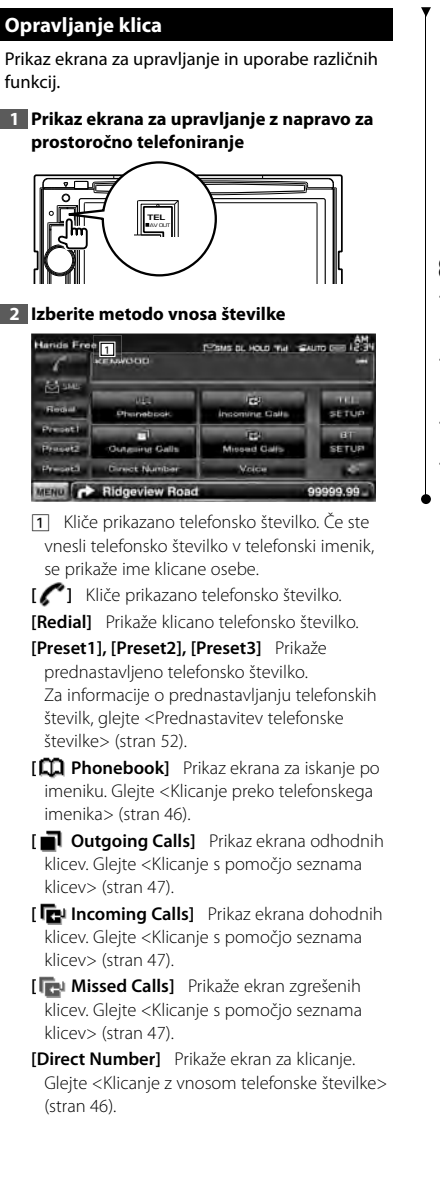

- **[Voice]** Začne s prepoznavo glasu. Gleite <Klicanie s prepoznavo glasu> (stran 47).
- **[BT SETUP]** Prikaže ekran za nastavitev Bluetooth napreve. Glejte <Registracija Bluetooth enote> (stran 67).
- **[TEL SETUP]** Prikaže ekran za nastavitev naprave za prostoročno telefoniranje. Glejte < Nastavitev telefona za prostoročno telefoniranje> (stran 49).

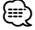

- Iz varnostnih razlogov so med vožnjo nekatere funkcije onemogočene. Gumbi, ki so povezani z onemogočenimi funkcijami, se ob pritisku ne odzovejo.
- Ko se pojavi ekran za upravljanje z napravo za prostoročno telefoniranje, se za 5 sekund prikaže ime povezanega mobilnega telefona.
- Ikoni stanja  $\overline{Y}$ il in **sula** sta lahko na enoti za upravljanje prikazani drugače kot na mobilnem telefonu.
- Nastavitev mobilnega telefona v zasebni način lahko onemogoči funkcijo prostoročnega telefoniranja.

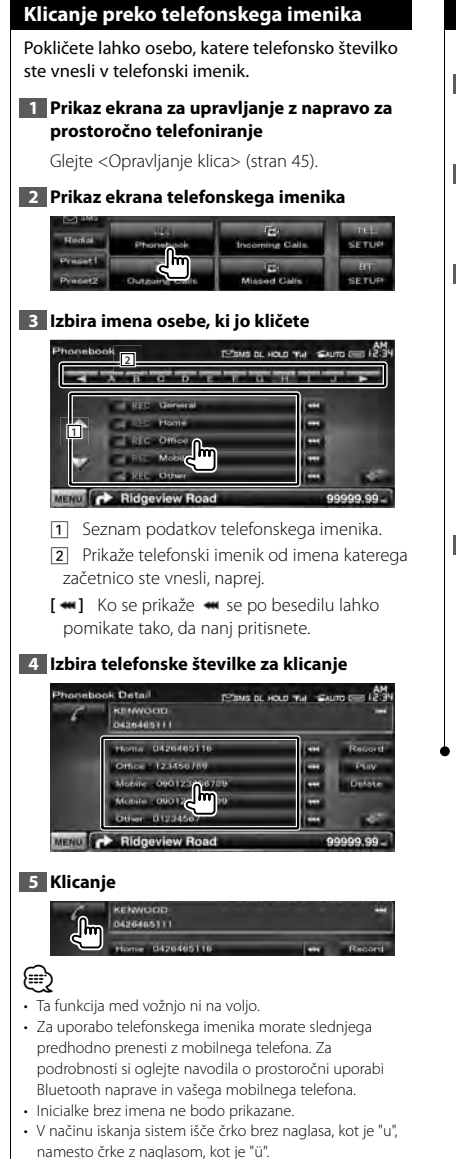

## **Klicanje z vnosom telefonske številke**

Klicanje z vnosom telefonske številke.

## **1 Prikaz ekrana za upravljanje z napravo za prostoročno telefoniranje**

Glejte <Opravljanje klica> (stran 45).

#### **2 Prikažite ekran za vnos klicane številke**

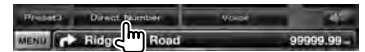

#### **3 Vnesite telefonsko številko**

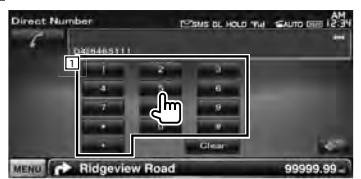

1 Vnos želene telefonske številke.

**[Clear]** Počisti številko.

#### **4 Klicanje**

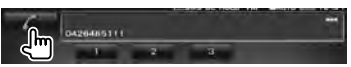

Za klicanje vnesene številke pritisnite na zeleno ikono s telefonsko slušalko.

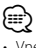

- Vnesete lahko do 25 (DDX5026/DDX5056 : 32) številk.
- Ta funkcija med vožnjo ni na voljo.

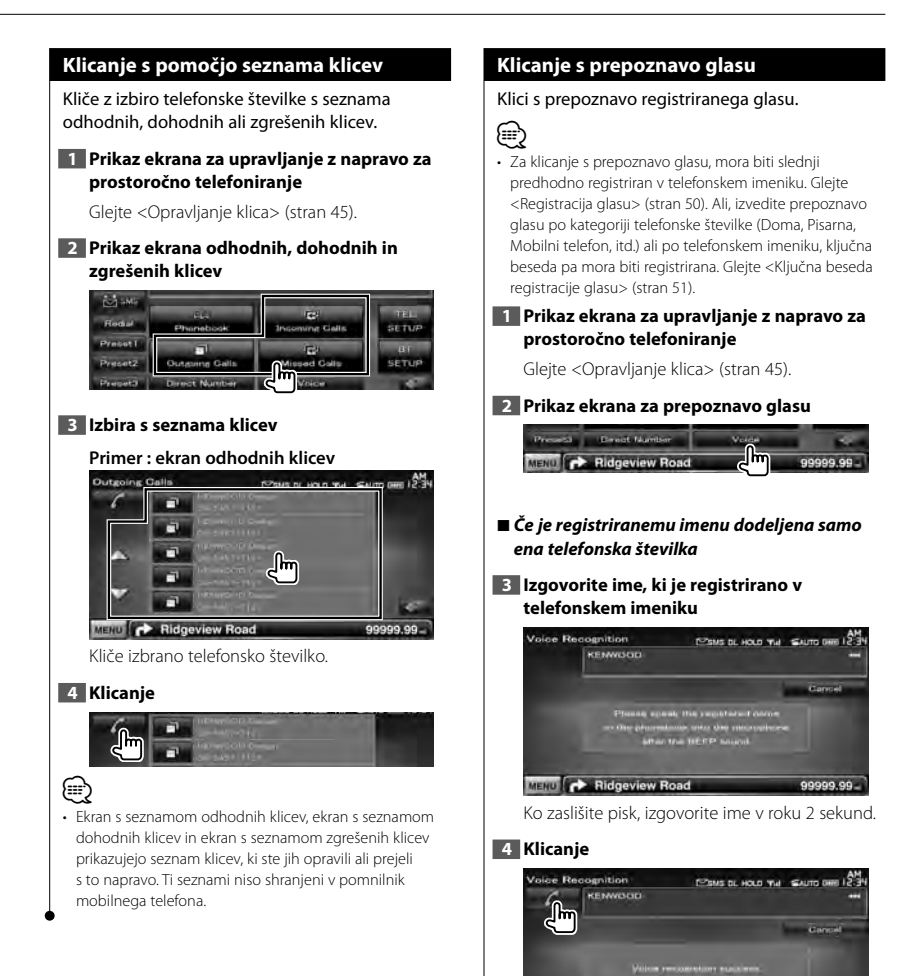

Slovenija **47 Naslednja stran** <sup>3</sup>

99999.99

**Phormborik** 

MENU CA Ridgeview Roa

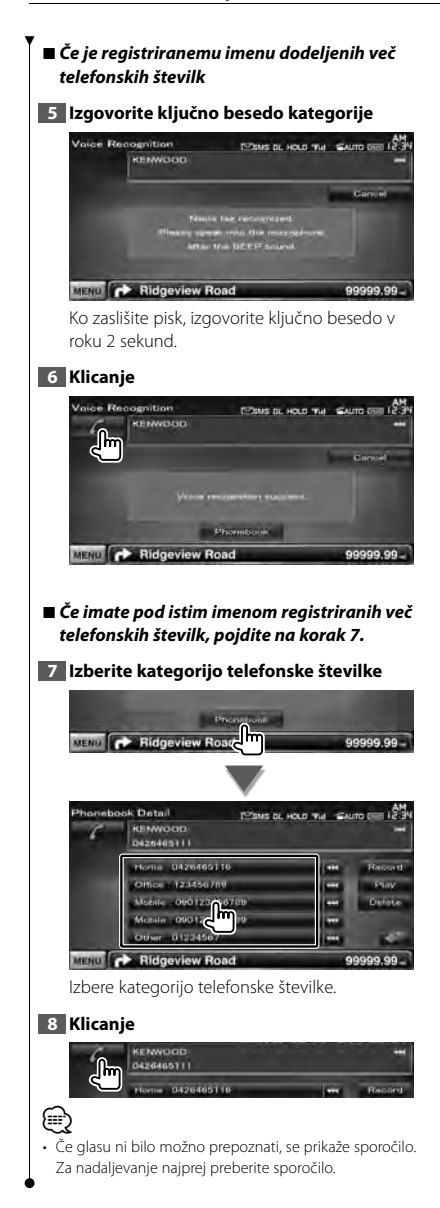

## **Upravljanje tonskih storitev**

Uporablja tonsko storitev DTMF (Dual Tone Multi Frequency).

## **1 Prikaže ekran za telefoniranje**

Glejte <Klicanje z vnosom telefonske številke> (stran 46).

## **2 Prikažite ekran za vnos DTMF**

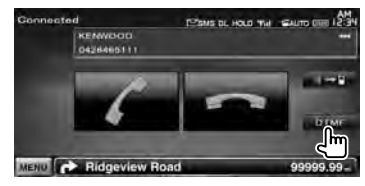

## **3 Med klicem lahko pošljete ton**

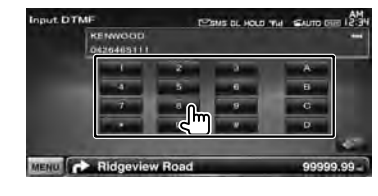

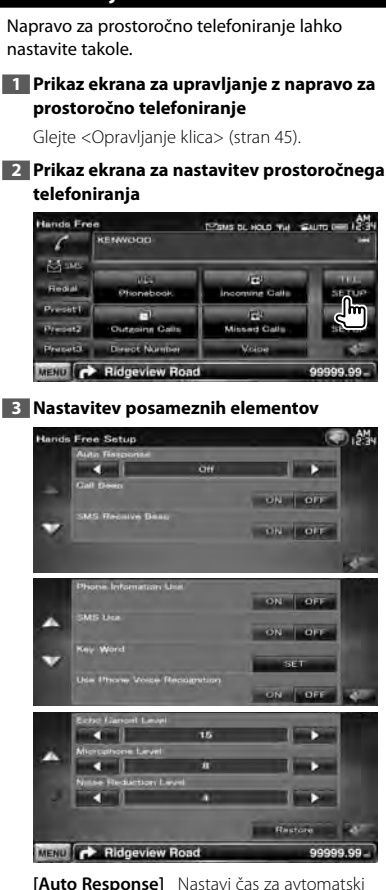

 **Nastavitev telefona za prostoročno** 

**telefoniranje**

odgovor po začetku prejema klica. ( DNX5260BT : "OFF", DDX5026/DDX5056 : "8") "OFF": Ta funkcija ni na voljo. "0-99": Nastavi čas zvonjenja pred odgovorom (v sekundah) **[Call Beep]** Nastavitev piska ob dohodnem klicu.  $(\sqrt{\phantom{a}}\!\!\mathscr{P}\!\!\mathscr{P})$  "ON") "ON" : Zvočni signal je vključen. "OFF": Zvočni signal je preklican.

- **[SMS Receive Beep]** Nastavitev piska ob dohodnem SMS-u. (<sup>2</sup> "ON") "ON": Zvočni signal se vključi. "OFF": Zvočni signal je preklican.
- **[Phone Information Use]** Nastavi med uporabo telefonskega imenika oziroma seznama odhodnih klicev, seznama dohodnih klicev in seznama zgrešenih klicev. (<sup>2</sup> "ON") "ON": Da. "OFF": Ne.
- **[SMS Use]** Nastavi funkcijo SMS. (<sup>1</sup> "ON") "ON": Uporabi funkcijo SMS. "OFF": SMS ni na voljo.
- **[Key Word]** Registrira glas za izbiro kategorije telefonske številke s prepoznavo glasu. Gleite <Kliučna beseda registracije glasu> (stran 51).
- **[Use Phone Voice Recognition]** Izbira klicanja s prepoznavo glasu. ( $\sqrt{\phantom{a}}$  "ON")
- **[Echo Cancel Level]\*** Nastavi raven funkcije zmanjševanja odmevanja. (<sup>21</sup>15")
- **[Microphone Level]\*** Prilagodi občutljivost mikrofona za telefonski klic. (<sup>2</sup> "8")
- **[Noise Reduction Level]\*** Nastavi raven zmanjšanja hrupa in kakovost signala govora.  $(\triangleright$  "4")
- **[Restore]\*** Vzpostavi začetno vrednost za [Echo Cancel Level], [Microphone Level] ali [Noise Reduction Level].

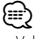

- Velja krajši časovni interval od obeh, torej ali na tej napravi nastavljeni časovni interval za samodejni odgovor na klic ali na telefonu nastavljeni časovni interval.
- \* Elementi nastavitve označeni z (\*) pri naslednjih modelih niso na voljo: DDX5026 in DDX5056

## **Registracija glasu**

Registrira prepoznavo glasu v telefonskem imeniku. Za en mobilni telefon lahko shranite do 35 prepoznav glasu.

**1 Prikaz ekrana podrobnosti telefonskega imenika**

Sledite postopku v <Klicanje preko telefonskega imenika> (stran 46).

#### **2 Izbira imena za registracijo**

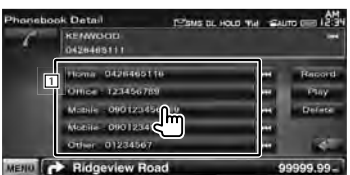

1 Izbira imena.

**[Record]** Registrira glas za prepoznavo glasu v izbranem telefonskem imeniku. Če že obstaja 35 glasovnih registracij v istem mobilnem telefonu, je gumb za snemanje [Record] deaktiviran.

**[Play]** Predvaja glas, registriran v izbranem telefonskem imeniku.

**[Delete]** Izbriše glas, registriran v izbranem telefonskem imeniku.

Dotaknite se potrditvenega ekrana. Pritisnite [Yes] za izbris ali [No] za preklic.

#### **3 Prikaz ekrana za registracijo glasu**

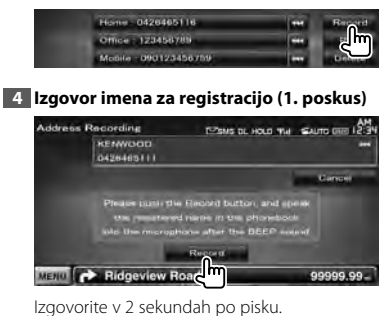

## **5 Izgovor imena za registracijo (2. poskus)**

Izgovorite v 2 sekundah po pisku.

# **6 Konec registracije glasu**

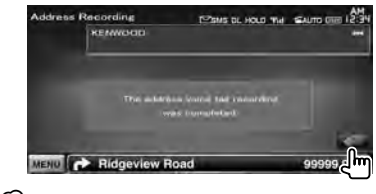

(≕)

- Če glasu ni bilo možno prepoznati, se prikaže sporočilo. Za nadaljevanje najprej preberite sporočilo.
- Ponovite od 1., če je glas drugačen, kot je bil ob 1. poskusu.

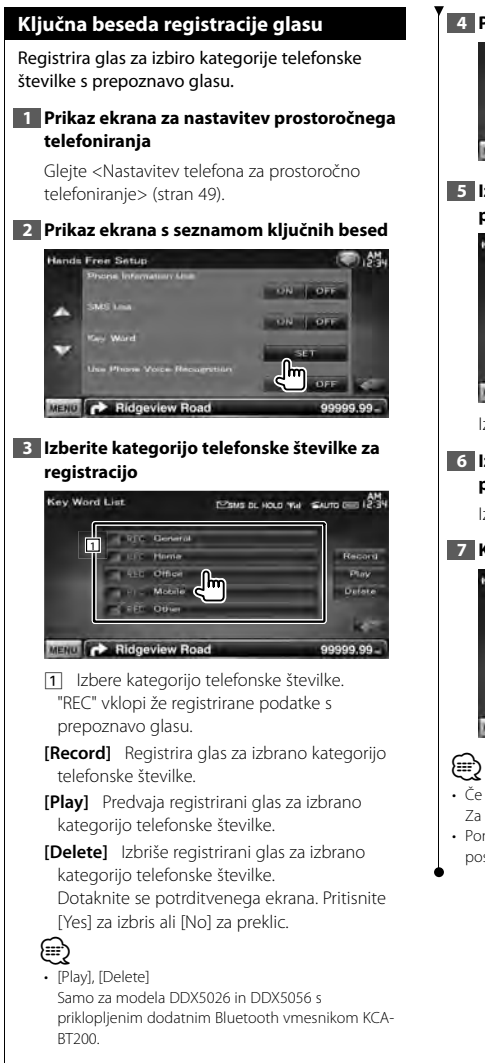

#### **4 Prikaz ekrana za registracijo glasu**

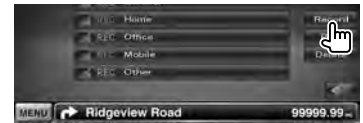

#### **5 Izgovor kategorije za registracijo (1. poskus)**

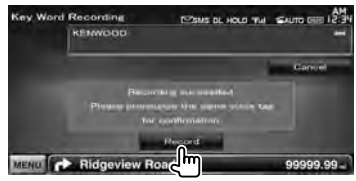

Izgovorite v 2 sekundah po pisku.

#### **6 Izgovor kategorije za registracijo (2. poskus)**

Izgovorite v 2 sekundah po pisku.

## **7 Konec registracije glasu**

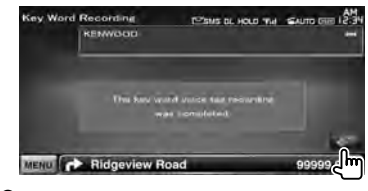

- Če glasu ni bilo možno prepoznati, se prikaže sporočilo. Za nadaljevanje najprej preberite sporočilo.
- Ponovite od 1., če je glas drugačen, kot je bil ob 1. poskusu.

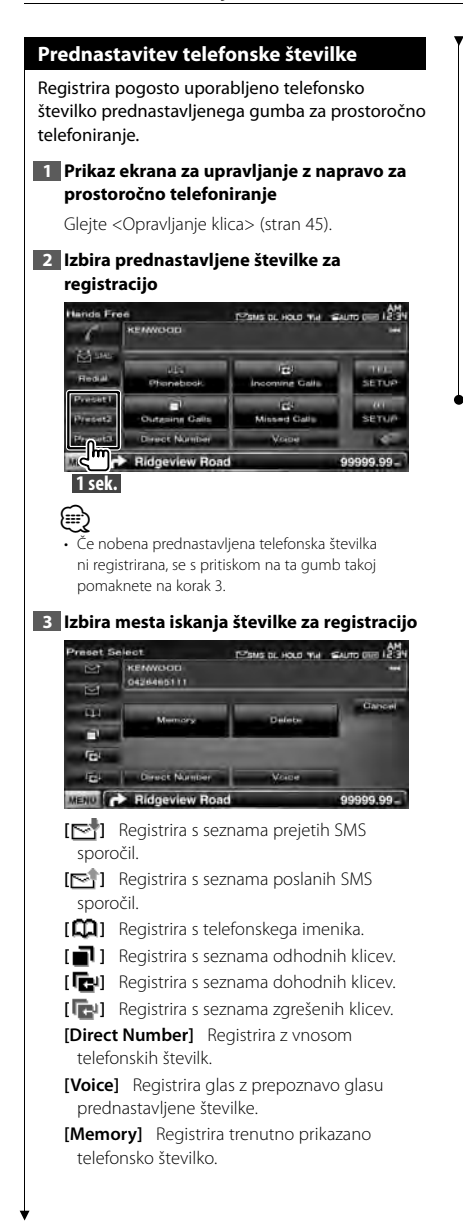

**[Delete]** Izbriše trenutno prikazano telefonsko številko. Dotaknite se potrditvenega ekrana. Pritisnite [Yes] za izbris ali [No] za preklic.

### **4 Iskanje telefonske številke za registracijo z vsako funkcijo**

#### **5 Registracija telefonske številke**

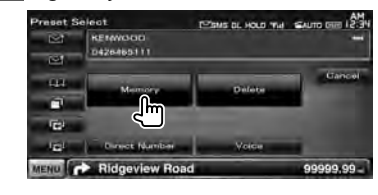

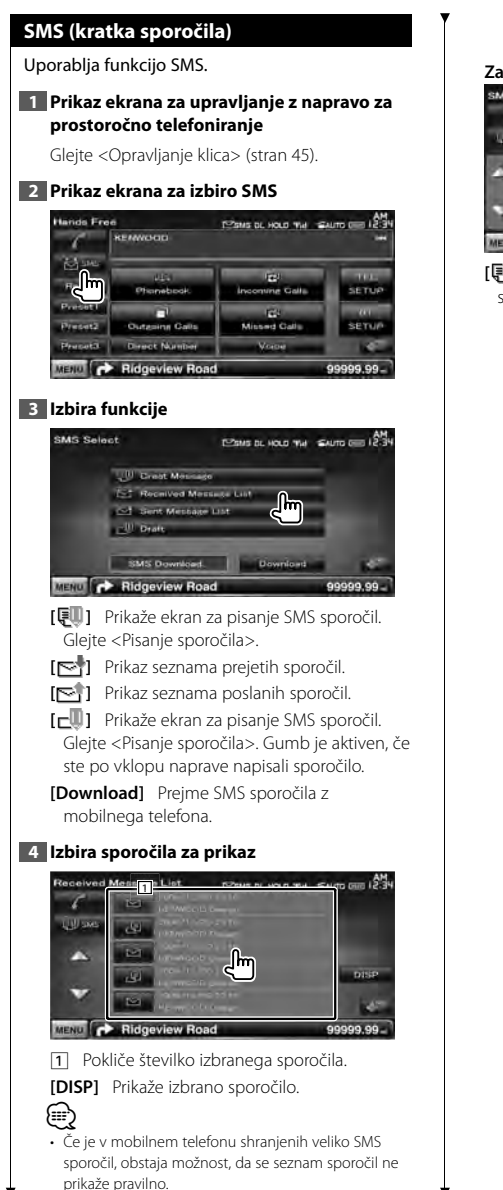

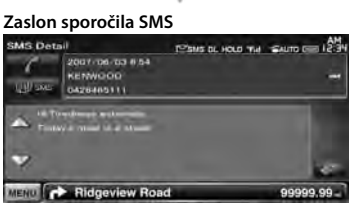

**[ SMS]** Ustvari novo sporočilo za izbrano sporočilo.

**Naslednja stran** <sup>3</sup>

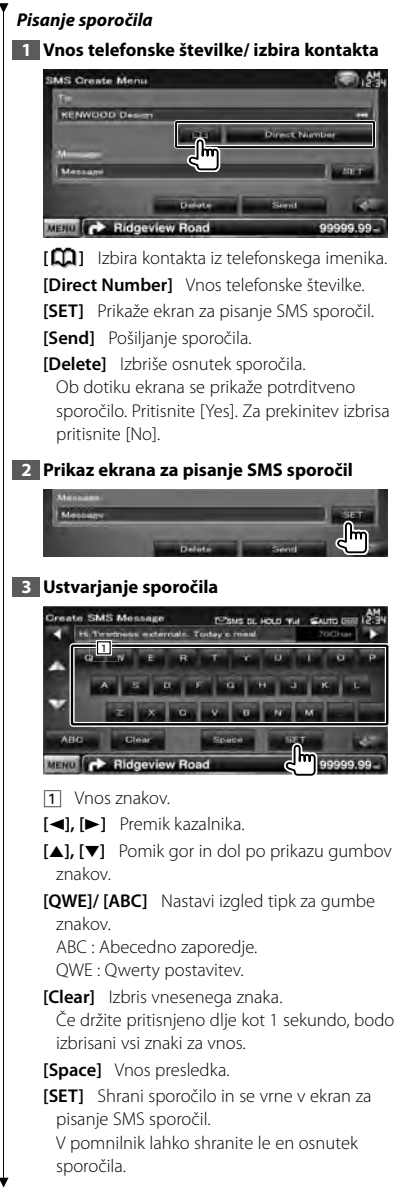

## **4 Pošiljanje sporočila**

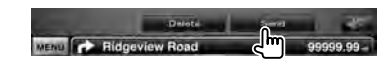

# **Nastavitev zvoka**

## **Meni za nastavitev zvoka**

Prikaz menija za nastavitev zvoka, s pomočjo katerega lahko nastavite zvočne učinke te naprave.

## **1 Prikaz ekrana za izbiro vira**

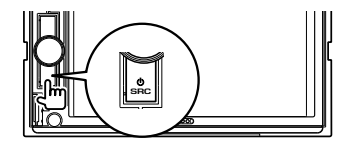

#### **2 Prikaz menija za nastavitev zvoka**

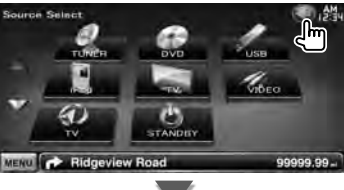

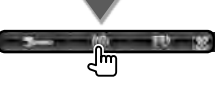

V teh navodilih za uporabo je zgoraj navedena izbira označena kot: Pritisnite  $\blacksquare$  > [  $\blacksquare$  ].

#### **3 Izberite nastavitev**

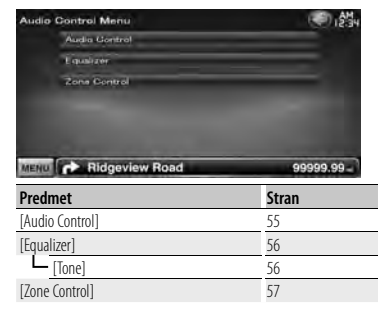

### **Nastavitev zvoka**

Nastavite lahko ravnovesje zvoka med prednjim/ zadnijm zvočnikom ter desnim/levim zvočnikom.

#### **1 Prikaz ekrana za nastavitev zvoka**

Pritisnite [ ] **>** [ ] **>** [Audio Control]. (stran 55)

#### **2 Nastavitev posameznih elementov**

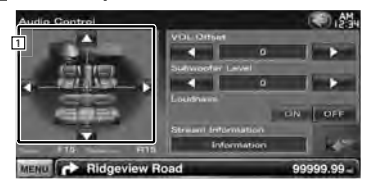

- 1 Nastavitev ravnovesja glasnosti spredaj/zadaj in levo/desno z dotikom nastavitvnega ekrana.
	- **[**2**], [**3**]** Nastavitev ravnovesja glasnosti med desnimi in levimi zvočniki.
	- **[**5**], [**∞**]** Nastavitev ravnovesja glasnosti med prednjimi in zadnjimi zvočniki.
- **[VOL.Offset]** Fina nastavitev glasnosti trenutnega vira za zmanjšanje razlike v glasnosti med različnimi viri.

# /≕

- Če ste glasnost najprej povečali, nato pa jo zmanjšali s pomočjo "VOL. Offset", je lahko ob nenadnem preklopu na drugi vir zvok izjemno glasen.
- **[Subwoofer Level]** Nastavitev glasnosti nizkotonca.

Nastavitev je na voljo, ko je nizkotonec vklopljen ("ON"). Glejte <Nastavitev zvočnika> (stran 72).

**[Loudness]** Vklop (on) ali izklop (off) funkcije za nastavitev glasnosti.

V primeru vklopa ("ON") se pri majhni glasnosti visoki in nizki toni samodejno ojačajo. Nastavljivo le, ko je funkcija nastavitve območja izklopljena. Glejte <Nastavitev območja> (stran 57).

**Naslednja stran** <sup>3</sup>

**[Stream Information]** Prikaže informacije o izbranem viru. Prikaže se tok (Dolby Digital, dts, Linear PCM, MPEG, MP3, WMA ali AAC).  **Nastavitev izenačevalnika** Tu lahko nastavite izenačevalnik. **1 Prikaz ekrana izenačevalnika** Pritisnite [ ] **>** [ ] **>** [Equalizer]. (stran 55) **2 Nastavitev posameznih elementov The Court ON** TOM Tone MENU **C** Ridgeview Road 99999.99 **[SystemQ]** Izbira vrste krivulje izenačevalnika. Izberete lahko eno od naslednjih krivulj izenačevalnika. "Natural"/ "Rock"/ "Pop"/ "Easy"/ "Top40"/ "Jazz"/ "User" ⁄⊞) "User":• Ustvarite lahko svojo tonsko krivuljo. Glejte <Nastavitev tona> (stran 56). **[SystemQ-EX]** Izbira elementa, ki mu želite nastaviti tonsko krivuljo. V primeru izklopa ("OFF") lahko pri tonski krivulji nastavite samo raven. **[Tone]** Prikaz ekrana za nastavitev tonske krivulje. (stran 56)

#### **Nastavitev tona**

Tu lahko nastavite tonsko krivuljo.

**1 Prikaz ekrana izenačevalnika** Pritisnite [ ] **>** [ ] **>** [Equalizer]. (stran 55)

#### **2 Prikaz ekrana za nastavitev tona**

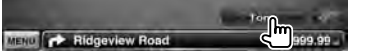

#### **3 Nastavitev tona**

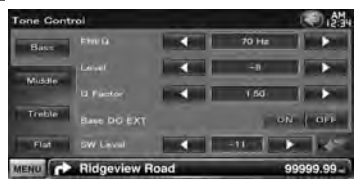

**[Bass]** Prikaz elementov za nastavitev nizkih tonov.

**[Middle]** Prikaz elementov za nastavitev sredniih tonov.

**[Treble]** Prikaz elementov za nastavitev visokih tonov.

**[Flat]** Tonska krivulja postane 0 (ravna).

**[FREQ]** Nastavitev srednje frekvence.

**[Level]** Nastavitev ravni.

**[Q Factor]** Nastavitev Q faktorja. (nastavite lahko samo [Bass] (nizke) in [Middle] (srednje) tone)

**[Bass DC EXT]** Nastavitve "Bass DC Extend" (Razširitev nizkih tonov). (nastavite lahko samo [Bass] (nizke) tone)

V primeru vklopa ("ON") se srednja frekvenca nizkih tonov razširi na nižje območje za približno 20%.

**[SW Level]** Nastavitev glasnosti nizkotonca. Nastavitev je na voljo, ko je nizkotonec vklopljen ("ON"). Glejte <Nastavitev zvočnika> (stran 72).

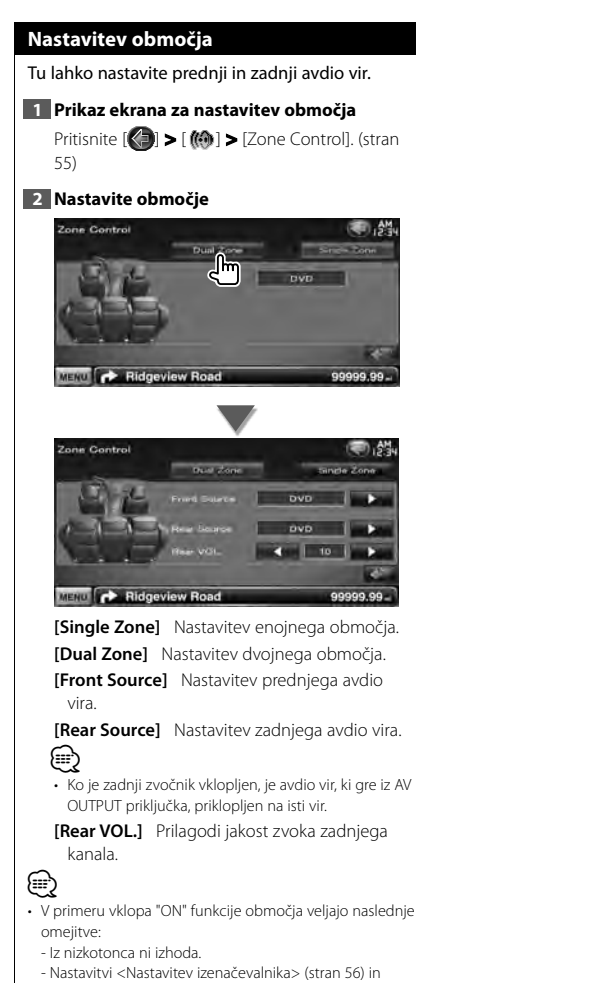

<Nastavitev zvočnika> (stran 72) nista na voljo.

# **Nastavitveni meni**

Tu lahko nastavite različne parametre sprejemnika.

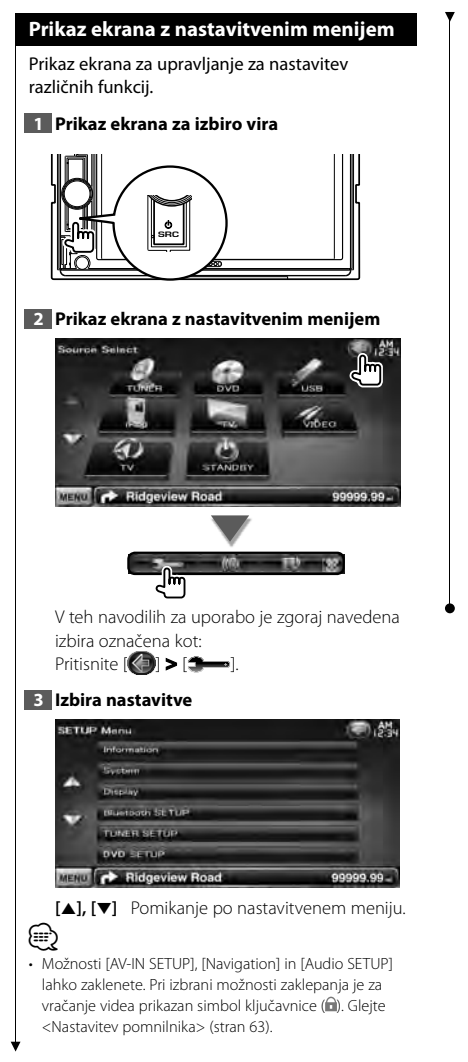

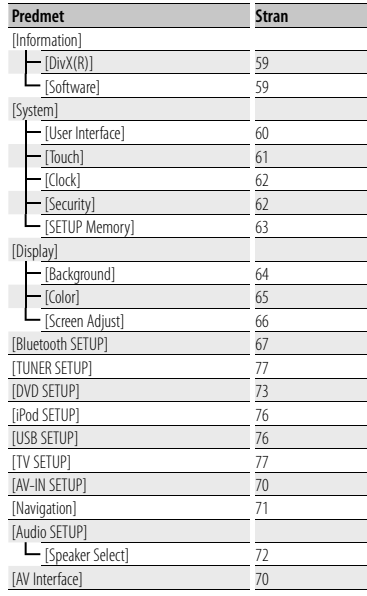

## **Nastavitev DivX-a**

Tu se preveri registracijska koda. Ta koda je potrebna pri izdelavi plošče z DRM (Digital Rights Management) (upravljanje pravic digitalnih vsebin).

## **1 Prikaz ekrana za nastavitev DivX-a**

Pritisnite [ ] **>** [ ] **>** [Information] **>** [DivX]. (stran 58)

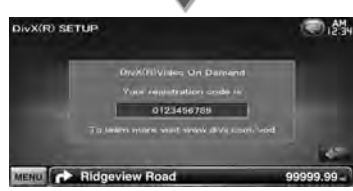

Prikaz registracijske kode.

# ⁄

• Če ste prenesli DivX VOD datoteko, ki jo nadzira DRM, vnesite na ekranu prikazano kodo, kot v primeru na sliki. V nasprotnem primeru datoteke ne boste mogli predvajati na tej napravi. Pri predvajanju DivX VOD datoteke z omejenim predvajanjem se prikaže število preostalih predvajanj. Ko število preostalih predvajanj doseže 0, se prikaže opozorilo in datoteke ni možno predvajati.

## **Podatki o programski opremi**

Tu lahko preverite verzijo programske opreme te naprave.

### **1 Prikaz ekrana s podatki o programski opremi**

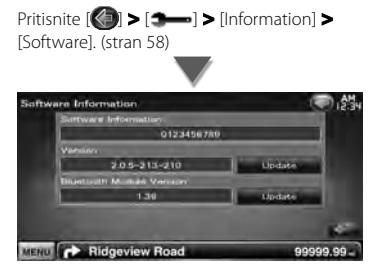

Prikaz verzije programske opreme.

{≡}

• Za nadgradnjo programske opreme glejte ustrezna navodila za nadgradnjo, ki so priložena programski opremi.

#### **Uporabniški vmesnik**

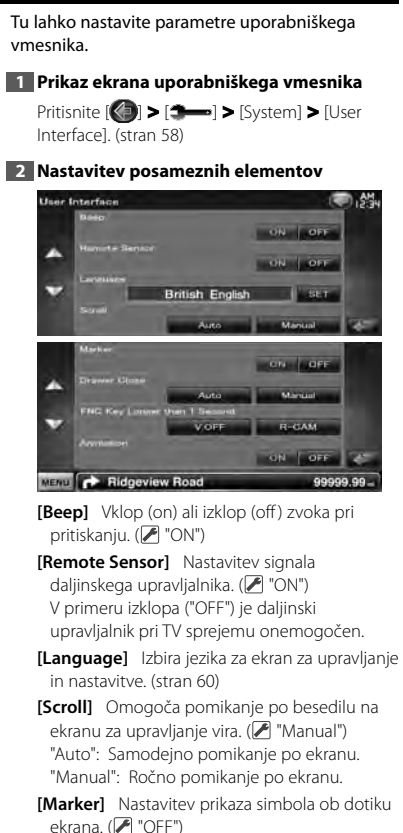

**[Drawer Close]** Nastavitev samodejnega zapiranja funkcijske vrstice. (<sup>2</sup> "Manual")

**[FNC Key Longer than 1 Second]** Nastavi funkcijo gumba [FNC]. (<sup>1</sup> "V.OFF") "V.OFF" : Z držanjem gumba [FNC] več kot 1 sekundo izklopite zaslon. "R-CAM" : Z držanjem gumba [FNC] več kot 1 sekundo preklopite na pogled nazaj. **[Animation]** Nastavitev prikaza animacije.  $(\triangleright$  "ON")

# **Nastavitev jezika**

Izberete lahko jezik ekrana za upravljanje in oznake zvokovnih datotek.

## **1 Prikaz ekrana uporabniškega vmesnika**

Pritisnite [ ] **>** [ ] **>** [System] **>** [User Interface]. (stran 58)

### **2 Prikaz ekrana za nastavitev jezika**

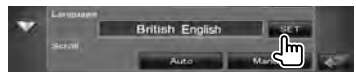

## **3 Izbira jezika**

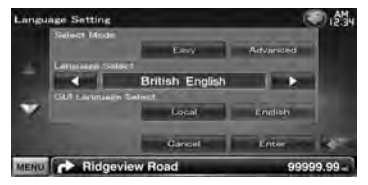

**[Select Mode]** Izbere način izbire jezika. (samo DNX serija) (<sup>2</sup> "Easy")

"Easy" : Izberete lahko jezik besedila, oznak ter grafičnega vmesnika. Jezik navigacije je nastavljen v [Language Select].

"Advanced" : Izberete lahko jezik besedila, oznak, grafičnega vmesnika ter navigacije.

**[Language Select]** Izbira jezika za prikaz besedila izbranega vira in oznak avdio/video datotek. (<sup>1</sup> "British English")

**[GUI Language Select]** Izbira jezika prikaza ekrana za upravljanje, nastavitvenega menija in tako naprej. (▶ "Local")

"Local" : Nastavitev jezika na tistega, ki je izbran v [Language Select].

"English" : Nastavitev jezika na angleščino.

**[Enter]** Potrditev izbranega jezika.

**[Cancel]** Prekinitev izbire jezika.

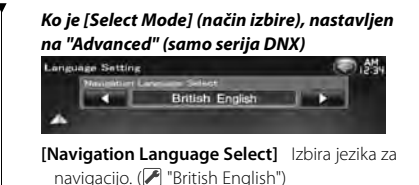

## **Nastavitev ekrana na dotik**

Tu lahko nastavite ekran na dotik.

#### **1 Prikaz ekrana za nastavitev ekrana na dotik**

Pritisnite [ ] **>** [ ] **>** [System] **>** [Touch]. (stran 58)

### **2 Nastavitev ekrana na dotik**

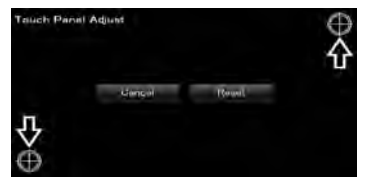

Upoštevajte navodila na ekranu in se dotaknite središča $\bigoplus$ .

**[Cancel]** Prekliče nastavitev in vrne na ekran za nastavitev ekrana na dotik.

**[Reset]** Ponastavitev začetnega stanja.

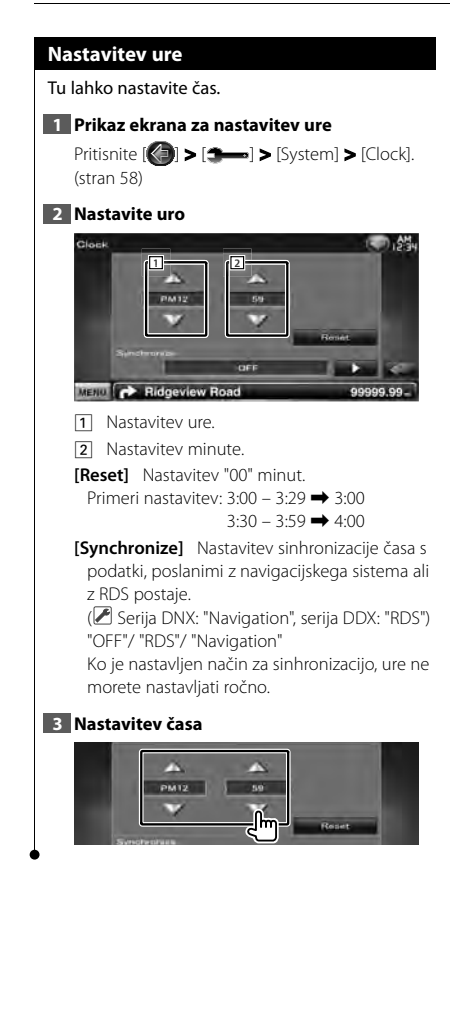

## **Nastavitev varnosti**

#### Nastavite lahko varnostno šifro, da napravo zaščitite pred krajo.

# (≡)

• Ko je aktivirana funkcija Varnostnega gesla, gesla ne morete spremeniti in funkcije ne morete izključiti. Varnostno geslo je lahko 4-mestna številka po vaši izbiri..

#### **1 Prikaz ekrana za varnost**

Pritisnite [ ] **>** [ ] **>** [System] **>** [Security]. (stran 58)

## **2 Nastavitev SI (Security Indicator) (varnostnega indikatorja)**

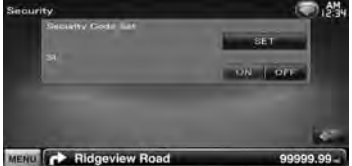

**[Security Code Set]** Prikaz ekrana za vnos varnostne šifre.

**[SI]** Vklop ali izklop funkcije SI. Ko je vklopljena "ON", varnostni indikator na prednji plošči v primeru izklopa vžiga vozila utripa.  $(\sqrt{\phantom{a}}\,)^n$  "ON")

## **3 Začetek nastavitve varnostne šifre**

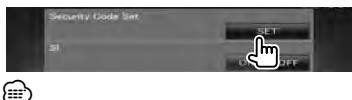

• Če ste že zaključili registracijo gesla, se izpiše [CLR].

## **4 Vnos varnostne šifre**

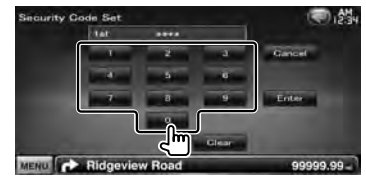

Vtipkajte 4-mestno številko.

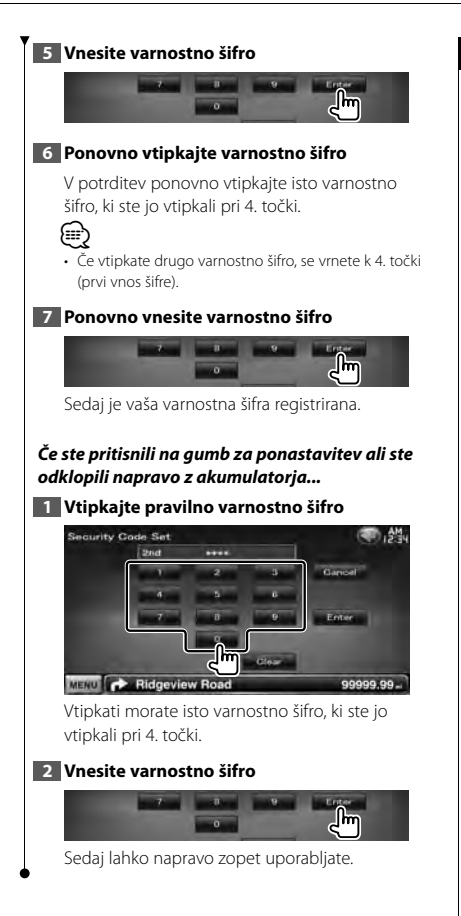

## **Nastavitev pomnilnika**

Nastavitve Upravljanje zvoka, Nastavitev avdio vhoda (AV-IN SETUP), AV vmesnik, Navigacija in Nastavitev zvoka lahko shranite. Shranjene nastavitve lahko prikličete kadarkoli. Na primer, tudi če se nastavitve zaradi zamenjave akumulatorja izbrišejo, jih je možno obnoviti.

## **1 Prikaz ekrana za nastavitev pomnilnika (SETUP Memory)**

Pritisnite [ ] **>** [ ] **>** [System] **>** [SETUP Memory]. (stran 58)

## **2 Zagon nastavitve pomnilnika**

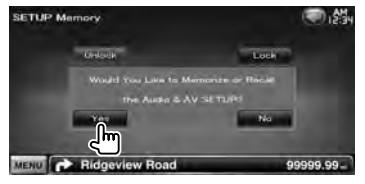

**[Lock]** Nastavitve Nastavitev avdio vhoda (AV-IN SETUP), Navigacija in Nastavitev zvoka lahko zaklenete. Ko izberete [Lock], ne morete spreminjati nastavitev Nastavitev avdio vhoda (AV-IN SETUP), Navigacija in Nastavitev zvoka.

**[Yes]** Shranjevanje in priklic nastavitev.

**[No]** Za prekinitev funkcije, pritisnite [No]. Za prekinitev shranjevanja pritisnite [No]. Ponovno se prikaže nastavitveni meni.

#### **3 Izbira funkcije**

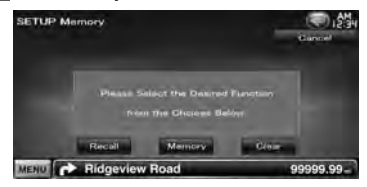

**[Recall]** Priklic shranjenih nastavitev.

**[Memory]** Shranjevanje trenutnih nastavitev. **[Clear]** Izbris trenutno shranjenih nastavitev.

> Slovenija **63 Naslednja stran** <sup>3</sup>

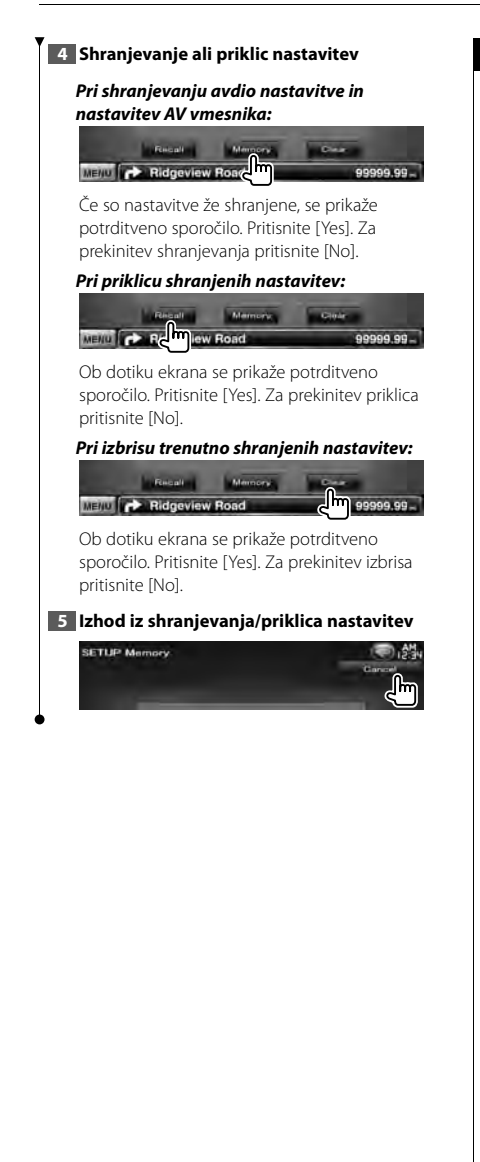

## **Vnos ozadja**

Prenese sliko s priključene USB naprave in jo nastavi kot sliko za ozadje.

**1 Priključite napravo, na kateri so slike za prenos**

## **2 Prikaz ekrana ozadja**

Pritisnite [ ] **>** [ ] **>** [Display] **>** [Background]. (stran 58)

#### **3 Prikaz ekrana za sliko ozadja**

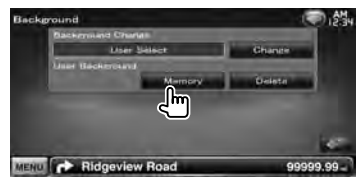

**[Change]** Izbira slike za ozadje.

**[Delete]** Izbris slike ozadja.

Ob dotiku ekrana se prikaže potrditveno sporočilo. Pritisnite [Yes]. Za prekinitev izbrisa pritisnite [No].

#### **4 Izbira medija (USB naprava)**

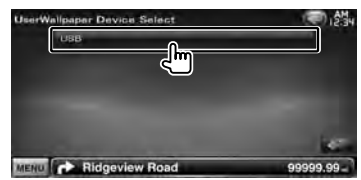

#### **5 Izberite sliko za prenos**

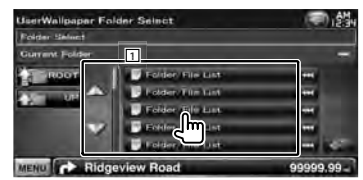

11 Prikažite seznam datotek.

**[**  $\bullet\bullet$ **]** Ko se prikaže  $\bullet\bullet\bullet$  se po besedilu lahko pomikate tako, da nanj pritisnete.

**[ ROOT]** Pomik na najvišjo hierarhično raven.

**[ UP]** Pomik na višjo hierarhično raven.

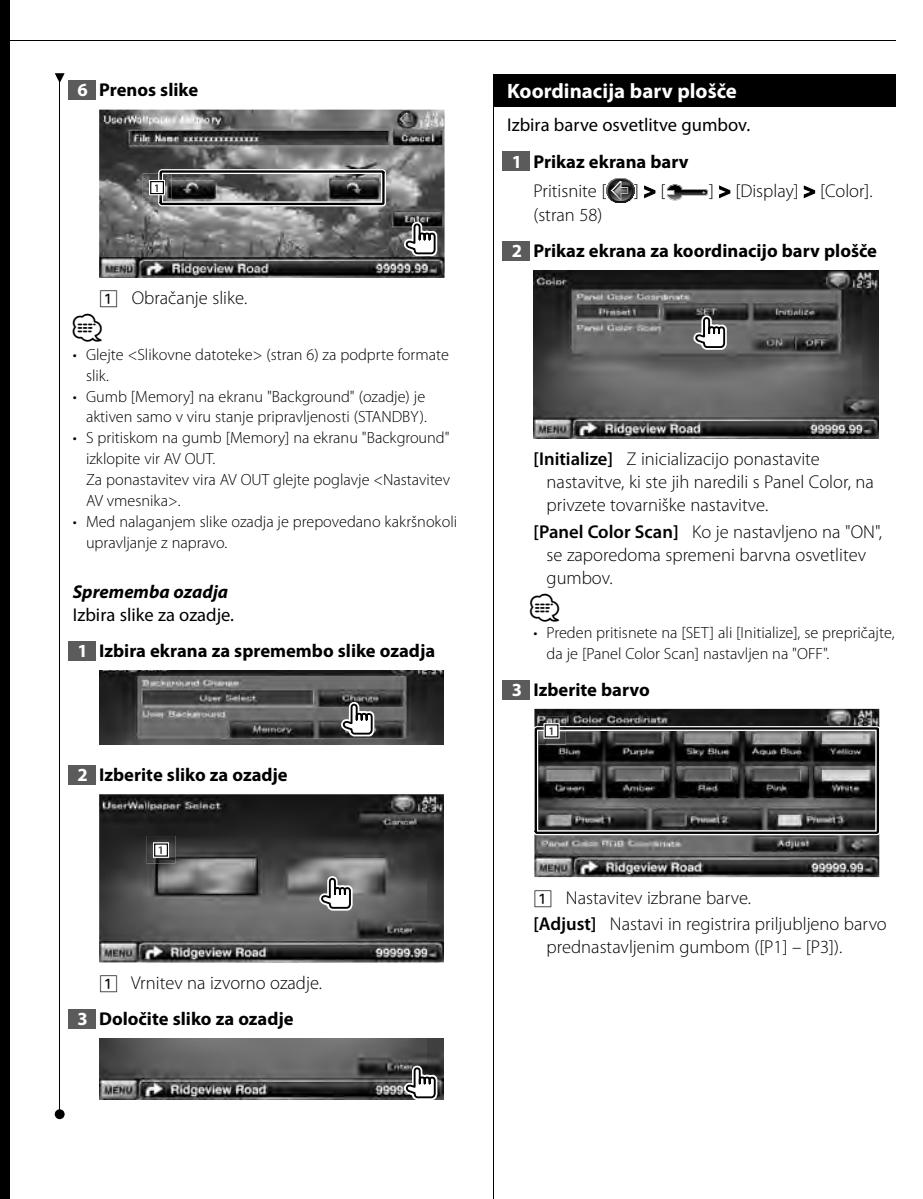

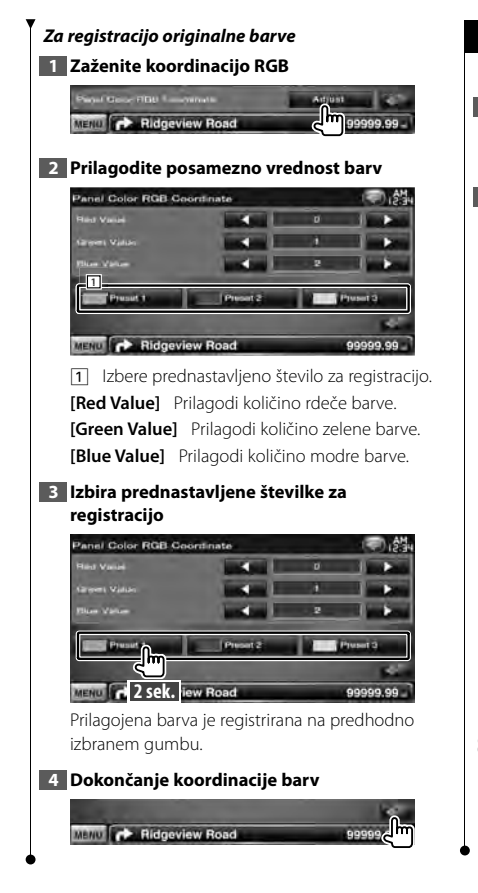

## **Nastavitev ekrana**

Nastavite lahko ekran monitorja.

#### **1 Prikaz ekrana za nastavitev ekrana**

Pritisnite [ ] **>** [ ] **>** [Display] **>** [Screen Adjust]. (stran 58)

#### **2 Nastavitev posameznih elementov**

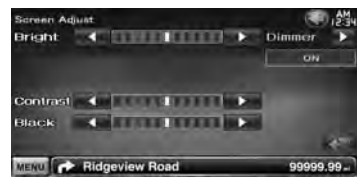

**[Bright]** Nastavitev svetlosti

**[Contrast]** Nastavitev kontrasta

**[Black]** Nastavitev ravni črnine

**[Dimmer]** Nastavitev zatemnitve

"ON" : Zatemnitev zaslona je vklopljena. "OFF": Zatemnitev zaslona je izklopljena.

"SYNC": Vklop (on) ali izklop (off ) zatemnitve, ko je stikalo za luči vozila vklopljeno (on) ali izklopljeno (off ).

"NAV-SYNC": Vklop/Izklop funkcije zatemnitve, skladno z nastavitvijo prikaza navigacije Dan/Noč. (samo serija DNX in serija DDX z navigacijsko napravo)

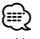

• Na tem ekranu za nastavitev ekrana lahko nastavljate ekran z menijem. Nastavitve za video, kot npr. DVD, lahko izvršite s pomočjo razdelka < Nastavitev monitorja> (stran 42).

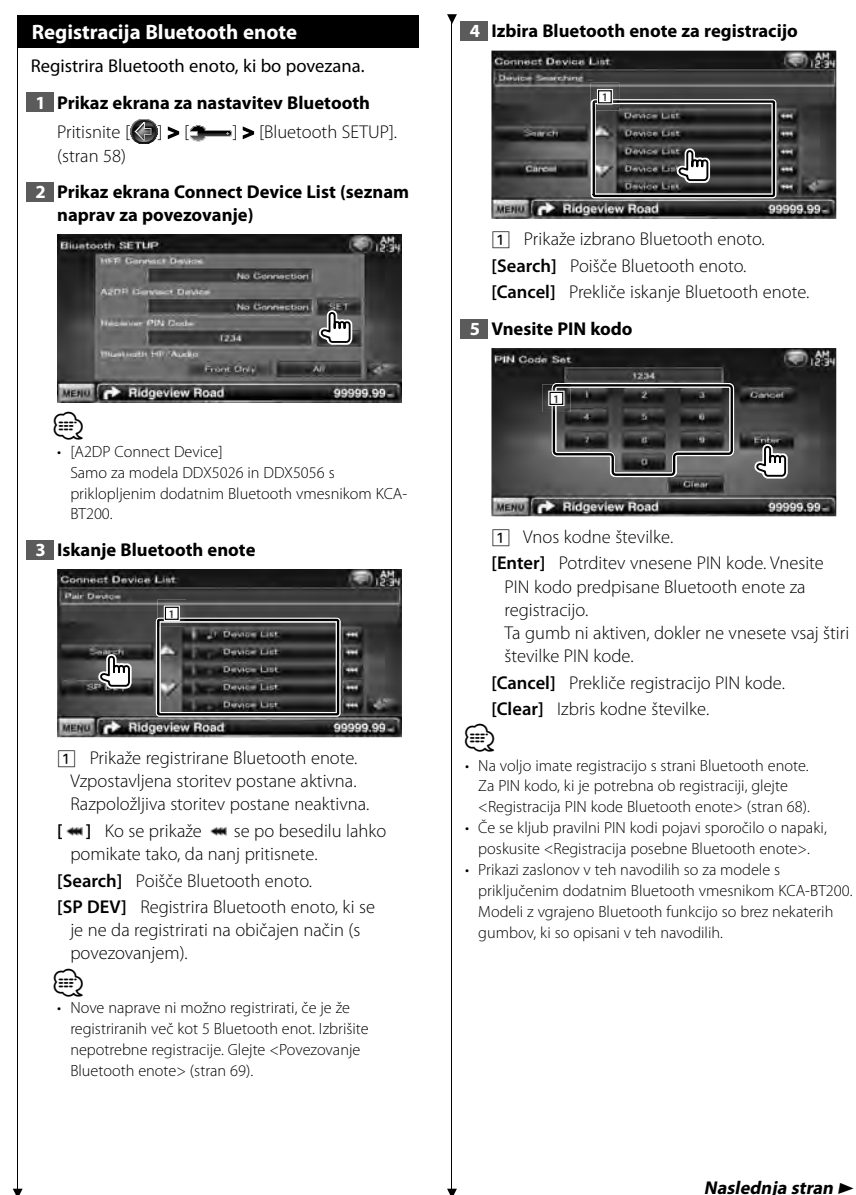

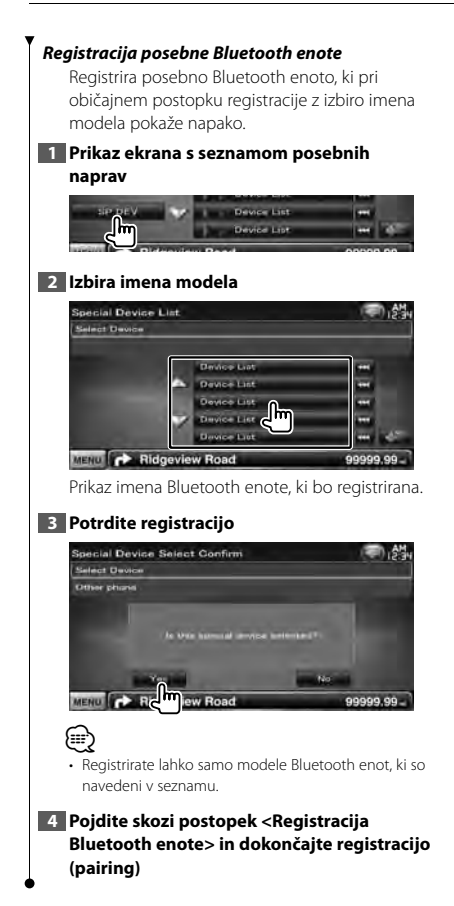

## **Registracija PIN kode Bluetooth enote**

Nastavi PIN kodo Bluetooth enote za vnos, ko se registrirate (povezovanje) z mobilnega telefona ali glasbenega predvajalnika.

#### **1 Prikaz ekrana za nastavitev Bluetooth**

Pritisnite [ ] **>** [ ] **>** [Bluetooth SETUP]. (stran 58)

#### **2 Prikaz ekrana PIN kode sprejemnika**

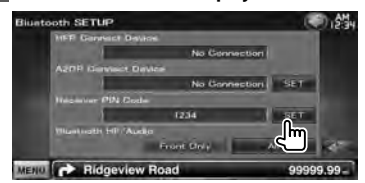

#### **3 Vnesite PIN kodo**

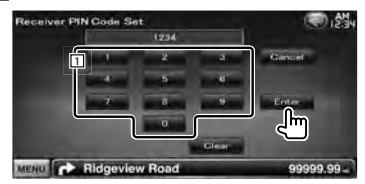

1 Vnos kodne številke.

**[Cancel]** Prekliče registracijo PIN kode.

**[Enter]** Registracija vnesene PIN kode.

**[Clear]** Izbris kodne številke.

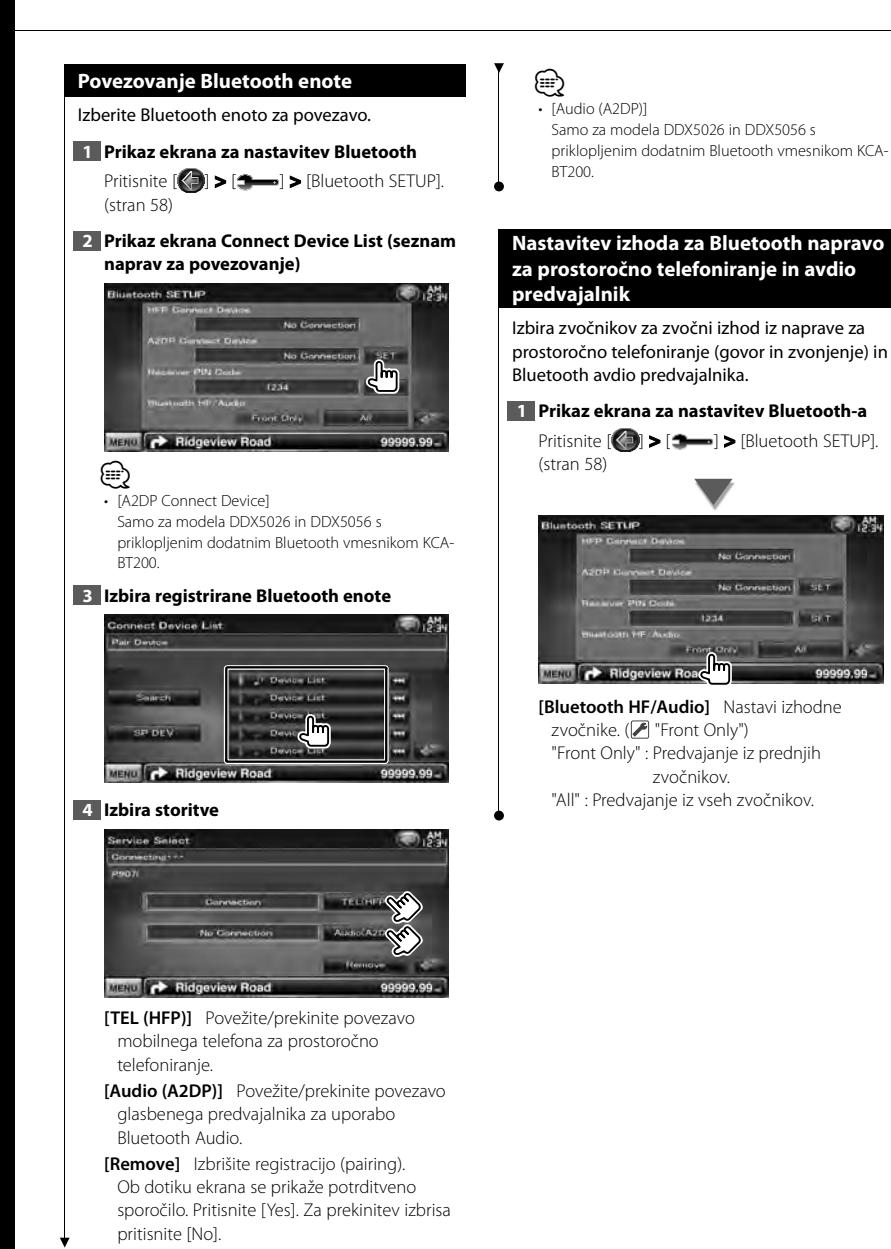

# **Nastavitev AV vhoda** Nastavite lahko parametre AV-IN (avdio vhoda). **1 Prikaz ekrana za nastavitev AV-IN (avdio vhoda)** Pritisnite [ ] **>** [ ] **>** [AV-IN SETUP]. (stran 58) **2 Nastavitev posameznih elementov** AV-IN SETUP I.AM **Down** viora VIDEO **[On Screen AV-IN]** Nastavi zaslonski prikazovalnik AV-IN zaslona predvajanja. ( "Auto") "Auto": Podatki se ob posodobitvi prikažejo za 5 sekund. "Manual": Podatki se prikažejo ob dotiku ekrana. **[iPod AV Interface Use]** Nastavi vhod, preko katerega je priključen iPod. (<sup>2</sup>"iPod") **[AV-IN1 Name], [AV-IN2 Name]** Določitev imena, ki se prikaže, ko izberete sistem, ki je priključen preko AV INPUT vhoda. (<sup>2</sup> "VIDEO") ⁄ • [iPod AV Interface Use] Ta element lahko nastavite, ko je vir v stanju pripravljenosti (STANDBY) in iPod ni priključen. • [AV-IN Name] Eno AV-IN ime je prikazano, ko je v [iPod AV Interface Use] izbran "iPod" in dve imeni, ko le-ta ni izbran.

# **Nastavitev AV vmesnika**

Tu lahko nastavite parametre avdio in video (AV) vmesnika.

## **1 Prikaz ekrana AV vmesnika**

Pritisnite  $\left[\bigotimes\right]$  >  $\left[\bigoplus\right]$  >  $\left[\bigtriangleup\right]$  >  $\left[\bigtriangleup\right]$  >  $\left[\bigtriangleup\right]$  Interface]. (stran 58)

#### **2 Nastavitev posameznih elementov**

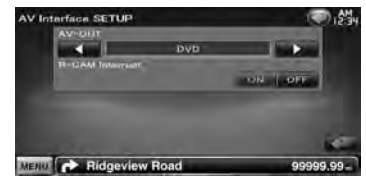

**[AV-OUT]** Izbira AV vira, ki gre na AV OUTPUT izhod.  $(\sqrt{\phantom{a}}\mathbb{P})$  "AV-IN1")

**[R-CAM Interrupt]** Nastavitev načina vklopa prikaza vzvratne kamere. (<sup>2</sup> "OFF") "ON" : Vklop prikaza vzvratne kamere ob

premiku v vzvratno prestavo.

"OFF": Monitor ne vklopi prikaza vzvratne kamere, četudi je prestavna ročica v vzvratni prestavi.

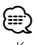

• Ko je izbran DVD vir, "AV-OUT" ne morete nastaviti na USB. Ko je izbran USB vir, "AV-OUT" ne morete nastaviti na DVD.

## **Nastavitev navigacije**

Nastavite lahko parametre navigacije.

#### **1 Prikaz ekrana za nastavitev navigacije**

Pritisnite [ ] **>** [ ] **>** [Navigation]. (stran 58)

#### **2 Nastavitev posameznih elementov**

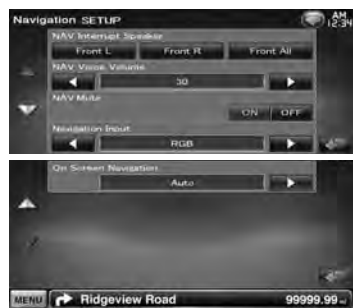

**[NAV Interrupt Speaker]** Izbira zvočnikov za glasovno usmerjanje navigacijske naprave. ( "Front All")

- "Front L": Uporaba prednjega levega stranskega zvočnika za glasovno usmerianie.
- "Front R": Uporaba prednjega desnega stranskega zvočnika za glasovno usmerjanje.
- "Front All": Uporaba obeh prednjih zvočnikov za glasovno usmerjanje.
- **[NAV Voice Volume]** Nastavitev glasnosti glasovnega usmerjanja navigacijske naprave. ( Serija DNX: "25", serija DDX: "21")
- **[NAV Mute]** Utišanje med glasovnim usmerjanjem navigacijske naprave. (<sup>2</sup> "ON") Ko je vklopljeno ("ON"), se glasnost zaradi glasovnega usmerjanja zmanjša.
- **[Navigation Input]** Izbira povezave navigacijske naprave. (<sup>2</sup> "RGB") (samo serija DDX)
	- "RGB": Omogoča povezavo Kenwoodove navigacijske naprave preko lastnega kabla oz. vmesnika.
	- "AV-IN": Omogoča priključitev druge navigacijske naprave preko vhoda AV INPUT1 .
- "OFF": To nastavitev morate uporabiti, če navigacijska naprava ni povezana. (Ko zamenjate AV vir, se navigacijski prikazovalnik izključi.)
- **[On Screen Navigation]** Nastavitev prikaza ekrana navigacijske naprave. (<sup>2</sup> "OFF") (samo serija DDX) "Auto": Podatki se ob posodobitvi prikažejo za 5 sekund.
	- "OFF": Podatki se ne prikažejo.

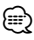

- **[On Screen Navigation]** 
	- Nastavitev je možna le, ko je [Navigation Input] nastavljen na "AV-IN".

#### **Nastavitev zvočnika**

Tu lahko izberete vrsto in velikost zvočnika in tako dobite najboljše zvočne učinke.

### **1 Prikaz ekrana za izbiro zvočnika**

Pritisnite [ ] **>** [ ] **>** [Audio SETUP] **>** [Speaker Select]. (stran 58)

#### **2 Izberite zvočnik, ki ga želite nastaviti**

Ko sta nastavljeni vrsta in velikost zvočnikov, se samodejno nastavita tudi crossover omrežje zvočnikov in krivina izenačevalnika.

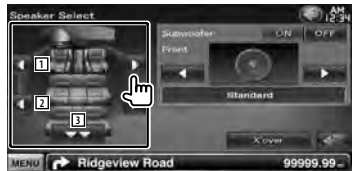

- 1 Prednji zvočnik
- 2 Zadnji zvočnik
- **3** Nizkotonec

**[Subwoofer]** Nastavitev razpoložljivosti nizkotoncev.

**[X'over]** Prikaže ekran za nastavitev crossover omrežja zvočnikov.

Tu lahko prilagodite nastavitve crossover omrežja, ki so se samodejno nastavilo ob izbiri vrste zvočnika.

#### **3 Izberite vrsto zvočnika**

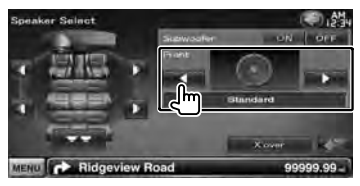

Izberete lahko vrsto prednjih zvočnikov. "Standard"/ "Wide"/ "Middle"/ "Narrow"

# ⁄

• V viru stanja pripravljenosti (STANDBY) zvočnikov ni možno nastavljati.

#### *Nastavitev crossover omrežja*

Nastavite lahko crossover frekvenco zvočnikov.

#### **1 Izberite zvočnik za nastavitev crossoverja**

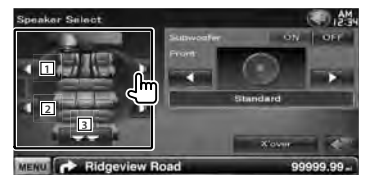

1 Nastavitev visokopasovnega filtra prednjega zvočnika.

- 2 Nastavitev visokopasovnega filtra zadnjega zvočnika.
- **3** Nastavitev nizkopasovnega filtra nizkotonca.

#### **2 Prikaz ekrana za nastavitev crossoverja**

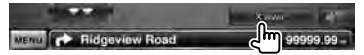

#### **3 Nastavitev crossoverja**

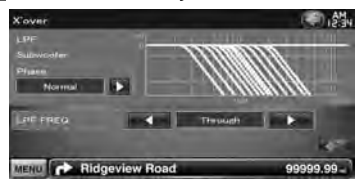

**[Phase]** Nastavitev faze izhoda nizkotonca. Ko je nastavljeno na "Reverse" (Obrnjeno), je faza obrnjena za 180 stopinj.

Nastavitev faze nizkotonca. (samo, ko je "Subwoofer" v Nastavitvi zvočnikov nastavljen na "ON" in [LPF FREQ] ni nastavljena na "Through")

- **[HPF FREQ]** Nastavitev visokoprepustnega filtra. (Ko je na ekranu za izbiro zvočnika izbran prednji ali zadnji zvočnik)
- **[LPF FREQ]** Nastavitev nizkoprepustnega filtra. (Ko je "Subwoofer" v Nastavitvi zvočnikov nastavljen na "ON")
#### **Nastavitev DVD-ja**

Nastavite lahko predvajanje DVD-ja.

#### **1 Prikaz ekrana za nastavitev DVD-ja**

Pritisnite [ ] **>** [ ] **>** [DVD SETUP]. (stran 58)

#### **2 Nastavitev posameznih elementov**

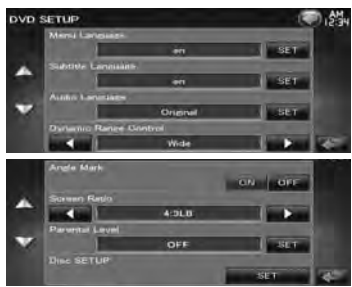

**[Menu Language]\*** Izbira jezika menija plošče. (Glejte <Nastavitev jezika DVD-ja>, stran 74) **[Subtitle Language]\*** Izbira jezika podnapisov. (Glejte <Nastavitev jezika DVD-ja>, stran 74)

**[Audio Language]\*** Izbira jezika govora. (Glejte <Nastavitev jezika DVD-ja>, stran 74)

**[Dynamic Range Control]\*** Nastavitev dinamičnega razpona. (<sup>2</sup> "Dialog") Dinamični razpon se zmanjša, če ga spremenite od "Wide" (širok) do "Normal" (običajen) in od "Normal" (običajen) do "Dialog" (govor). Nastavitev "Dialog" (govor) poveča skupno glasnost v primerjavi z "Wide" (širok) in "Normal" (običajen), zato je govor v filmu bolje slišen.

To je na voljo le, če uporabljate programsko opremo Dolby Digital.

Operacija je na voljo med zaustavitvijo predvajanja.

**[Angle Mark]** Nastavitev prikaza oznake kota. ( "ON")

- **[Screen Ratio]\*** Izbira prikaza slike. (<sup>1</sup>16:9") "16:9": Prikaz široke slike.
	- "4:3 LB": Prikaz široke slike v formatu Letter Box (s črnima pasovoma nad in pod sliko).
	- "4:3 PS": Prikaz široke slike v formatu Pan & Scan (prikaz na desni in levi strani odrezane slike).
- **[Parental Level]\*** Prikaz ekrana otroške ključavnice. (■ "OFF") (Glejte <Nastavitev ravni otroške zaščite DVDja>, stran 74)

**[Disc SETUP]** Nastavitve glede na diskovni medij. (Glejte <Nastavitev plošče>, stran 75)

⁄

Med predvajanjem DVD-ja je funkcija onemogočena.

## **Nastavitev jezika DVD-ja** Izbira jezika za govor in menije. **1 Prikaz ekrana za nastavitev DVD-ja** Pritisnite [ ] **>** [ ] **>** [DVD SETUP]. (stran 58) **2 Izberite nastavitev 3 Vnos kode jezika** Glejte <DVD jezikovne kode> (stran 87) in izberite želen jezik. **Audio Language Set 1 A British Committee Ave** be add and and are an  $\sim$   $\sim$ MENU P Ridgeview Road 1 Vnos kode jezika. **[Cancel]** Prekliče nastavitev jezika in vrne na ekran "DVD SETUP" (Nastavitev DVD-ja). **[Enter]** Nastavi jezik in vrne na ekran "DVD SETUP" (Nastavitev DVD-ja). (Prikaže se po vnosu kode jezika.) **[Original]** Nastavi izvorni jezik DVD-ja (samo za nastavitev jezika govora). **[Clear]** Izbris kode jezika. **4 Nastavitev jezika**  $v = w + x + v + z$

#### **Nastavitev ravni otroške zaščite DVD-ja**

Nastavitev ravni otroške zaščite.

#### **1 Prikaz ekrana za nastavitev DVD-ja**

Pritisnite [ ] **>** [ ] **>** [DVD SETUP]. (stran 58)

#### **2 Prikaz ekrana kode za otroško zaščito**

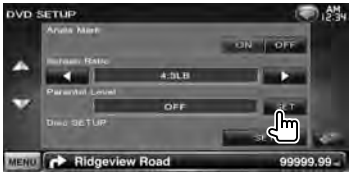

#### **3 Vnos kodne številke**

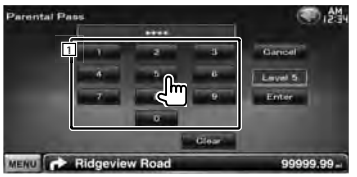

1 Vnos kodne številke.

**[Cancel]** Prekliče trenutno nastavitev in vrne na ekran "DVD SETUP" (Nastavitev DVD-ja).

**[Level]** Prikaz sedanje ravni otroške zaščite.

**[Enter]** Določitev kodne številke in prikaz ekrana za nastavitev otroške zaščite.

**[Clear]** Izbris kodne številke.

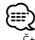

• Številka, ki jo najprej vnesete, je določena kot vaša kodna številka.

#### **4 Prikaz ekrana za nastavitev otroške zaščite (Parental Pass)**

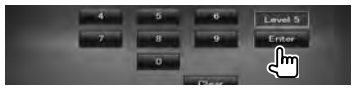

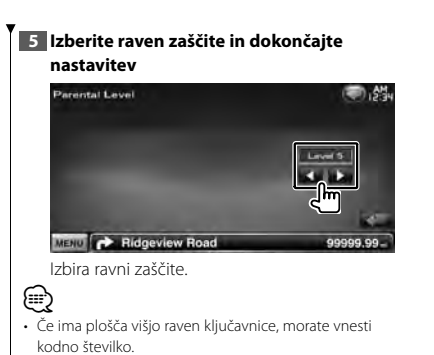

- Raven otroške zaščite je odvisna od vstavljene plošče.
- Če plošča nima otroške ključavnice, jo lahko predvaja kdorkoli, četudi ste nastavili otroško ključavnico.

#### **Nastavitev plošče**

Nastavitve pri uporabi diskovnih medijev.

#### **1 Prikaz ekrana za nastavitev DVD-ja**

Pritisnite [ ] **>** [ ] **>** [DVD SETUP]. (stran 58)

#### **2 Prikaz ekrana za nastavitev plošče**

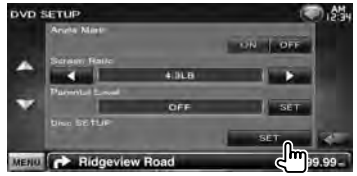

#### **3 Nastavitev posameznih elementov**

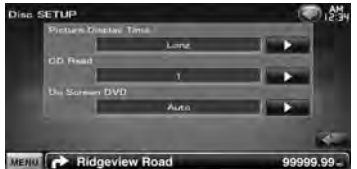

**[Picture Display Time]** Nastavitev časa prikaza slike.  $(\mathbb{Z}^n)$  "Long") Prikaz JPEG slike je spremenjen. ("Short", "Middle", "Long")

**[CD Read]** Nastavitev predvajanja glasbenega CD-ja. (**A** "1")

"1": Samodejno predvajanje diska z zvočnimi datotekami, DVD-ja ali glasbenega CD-ja.

"2": Pomožno predvajanje diska kot glasbenega CD-ja. Izberite "2", če želite predvajati glasbeni CD posebnega formata ali če ne morete predvajati diska v položaju "1".

**[On Screen DVD]** Nastavitev prikaza ekrana za predvajanje DVD-ja. (<sup>2</sup> "Manual")

"Auto": Podatki se ob posodobitvi prikažejo za 5 sekund.

"Manual": Podatki se prikažejo ob dotiku ekrana.

### ⁄

#### • [CD Read]

Ko je plošča v napravi, funkcija ni na voljo. V položaju "2" ne morete predvajati zvočne datoteke/VCD plošče. V položaju "2" tudi ne smete predvajati nekaterih glasbenih CD-jev.

#### **Nastavitev USB-ja**

Nastavitev uporaba USB-ja.

#### **1 Prikaz ekrana za nastavitev USB-ja**

Pritisnite [ ] **>** [ ] **>** [USB SETUP]. (stran 58)

#### **2 Nastavitev posameznih elementov**

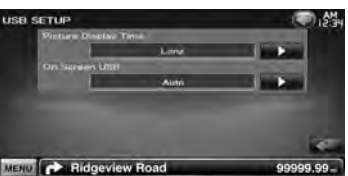

#### **[Picture Display Time]** Nastavitev časa prikaza slike.  $(\sqrt{\phantom{a}})$  "Long") Prikaz JPEG slike je spremenjen. ("Short", "Middle", "Long") **[On Screen USB]** Nastavitev prikaza ekrana za predvajanje USB-ja. (<sup>2</sup> "Auto")

"Auto": Podatki se ob posodobitvi prikažejo za 5 sekund.

"Manual": Podatki se prikažejo ob dotiku ekrana.

#### **Nastavitev iPod-a**

Nastavitev uporabe iPod-a.

#### **1 Prikaz ekrana za nastavitev iPod-a (iPod Setup)**

Pritisnite [ ] **>** [ ] **>** [iPod SETUP]. (stran 58)

#### **2 Nastavitev posameznih elementov**

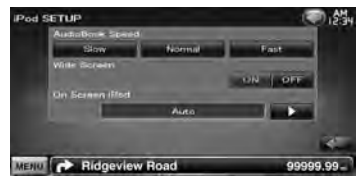

**[AudioBook Speed]** Nastavitev hitrosti predvajanja avdio knjige. (<sup>2</sup> "Normal")

**[Wide Screen]** Vklop ali izklop širokega ekrana (Wide Screen). ( "OFF")

**[On Screen iPod]** Nastavitev prikaza iPodovega ekrana za predvajanje. (<sup>2</sup> "Auto") "Auto": Podatki se ob posodobitvi prikažejo za 5 sekund.

"Manual": Podatki se prikažejo ob dotiku ekrana.

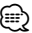

• Če je iPod priključen, širokega ekrana ("Wide Screen") ni možno nastaviti.

### **Nastavitev sprejemnika** Nastavite lahko parametre, ki so povezani s sprejemnikom. **1 Prikaz ekrana za nastavitev sprejemnika** Pritisnite [ ] **>** [ ] **>** [TUNER SETUP]. (stran 58) **2 Nastavitev posameznih elementov TUNER SETUP** ON | OFF ON OFF **LOFE Fourt MENU C** Ridgeview Road 99999.99 **[NEWS]** Nastavitev časa prekinitve za novice.  $(\triangledown)$  "OFF") **[AF]** Ko je sprejem postaje slab, avtomatično preklopi na postajo, ki predvaja enak program preko istega RDS omrežja. (<sup>20</sup> "ON") **[Regional]** Nastavi možnost preklopa na postajo le v določenem območju uporabe krmilienia "AF". (<del>■</del> "ON") **[Auto TP Seek]** Ko je sprejem postaje s prometnimi informacijami slab, avtomatično išče postajo, ki se jo sprejema bolje. ( "ON") **[Language Select]** Izbira jezika prikaza za PTY funkcijo.

#### **Nastavitev televizije**

Nastavite lahko področja sprejema TV signala.

**1 Prikaz ekrana za nastavitev televizije (TV SETUP)**

Pritisnite [ ] **>** [ ] **>** [TV SETUP]. (stran 58)

#### **2 Nastavitev posameznih elementov**

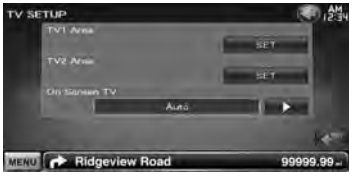

**[TV1 Area], [TV2 Area]** Nastavitev področja sprejema TV signala. (samo s priključenim KTC-V300E ali KTC-V301E, ki sta na voljo kot dodatna oprema)

**[On Screen TV]** Nastavitev prikaza TV ekrana. ( "Auto")

(samo, če je priključen TV sprejemnik, ki je na voljo kot dodatna oprema)

- "Auto": Podatki se ob posodobitvi prikažejo za 5 sekund.
- "Manual": Podatki se prikažejo ob dotiku ekrana.
- **3 Nastavitev televizije (samo s priključenim KTC-V300E/KTC-V301E, ki je na voljo kot dodatna oprema)**

#### **Primer: ekran področja TV1**

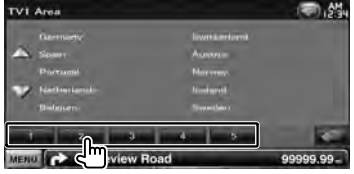

Nastavitev sedanjega področja sprejema TV1 ali TV2.

## **Daljinski upravljalnik**

Za DDX5026/ DDX5056 : To napravo lahko upravljate s pomočjo priloženega daljinskega upravljalnika (RC-DV340).

For DNX5260BT : Za upravljanje te naprave je na voljo daljinski upravljalnik KNA-RCDV331/ KNA-RCDV340. Glejte navodila za uporabo daljinskega upravljalnika.

## ¤**POZOR**

- Daljinski upravljalnik postavite na mesto, kjer se med zaviranjem in vožnjo ne bo premikal. Če daljinski upravljalnik pade na tla in se zagozdi pod pedala, lahko pride do nevarne situacije.
- Baterij ne izpostavljajte ognju ali neposredni sončni svetlobi. Nevarnost požara, eksplozije ali prekomernega segretja.
- Baterij ne polnite, razstavljajte, segrevajte, z njimi ne povzročajte kratkega stika in jih ne mečite v odprt ogenj. V tem primeru lahko pride do izlitja vsebine baterije. Če razlita tekočina pride v stik z očmi ali obleko, jo takoj sperite z veliko količino vode in se posvetujte z zdravnikom.
- Postavite baterijo izven dosega otrok. Če otrok baterijo pogoltne, se takoj posvetujte z zdravnikom.
- Nepravilna zamenjava lahko povzroči eksplozijo baterije. Baterijo zamenjajte samo z enako ali ekvivalentno baterijo.

#### **Vstavljanje baterije**

Uporabite dve bateriji velikosti "AAA"/"R03". Baterije vstavite z ustrezno poravnanima poloma + in –, kakor je prikazano v ohišju.

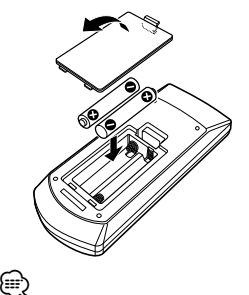

• Če daljinski upravljalnik deluje le na kratki razdalji ali sploh ne deluje, je možno, da so baterije izpraznjene. V tem primeru zamenjajte baterije z novimi.

#### **Izbirno stikalo daljinskega upravljalnika**

Funkcije, ki jih lahko upravljate z upravljalnikom, so odvisne od položaja izbirnega stikala.

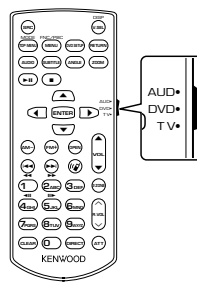

#### **AUD način**

Preklopite na ta način, če želite upravljati izbrani vir ali radijski sprejemnik, itd..

#### **DVD način**

Preklopite na ta način, če želite predvajati DVD-je ali CD-je itd. ob pogoju, da je predvajalnik vgrajen v to napravo.

#### **TV način**

Preklopite na ta način, če želite upravljati TV.

#### (≕)

- Položaj izbirnega stikala je označen s prvimi črkami načina, kot npr., "(AUD način)".
- V primeru upravljanja predvajalnika, ki v to napravo ni vgrajen, izberite "AUD" način.

#### **Osnovni postopki (AUD način)**

#### **Preklapljanje vira**

Preklop vira, ki ga želite predvajati.

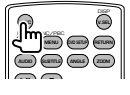

#### **Nastavitev jakosti**

Reguliranje nastavitve jakosti.

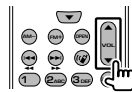

#### **Utišanje zvoka**

Pritisnite na gumb, da zmanjšate glasnost. Ponovo pritisnite na gumb, da vzpostavite prejšnjo glasnost.

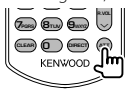

#### **Funkcija "Dual Zone"**

Vklop (on) in izklop (off ) funkcije "Dual Zone".

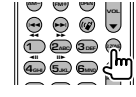

#### **Nastavitev jakosti zadnjih zvočnikov**

Nastavitev glasnosti zadnjih zvočnikov, ko je funkcija "Dual Zone" vklopljena (on).

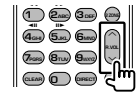

#### **V.SEL**

Preklopi na navigacijski ekran.

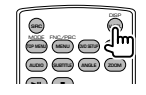

**Naslednja stran** <sup>3</sup>

#### **Smerne tipke**

Premikajo kazalec, ko je prikazan meni.

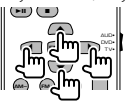

#### **ENTER (potrditev)**

Potrditev možnosti.

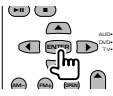

#### **Prostoročno telefoniranje**

Ob sprejemu klica odgovori nanj.

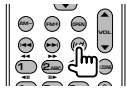

#### **Funkcija**

Preklopi ekran s funkcijami.

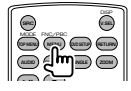

#### **MODE (NAČIN)**

Preklop načina ekrana. Z vsakim pritiskom na gumb se način ekrana spremeni.

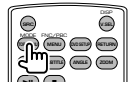

#### **DVD/VCD (DVD način)**

#### **Iskanje posnetka in iskanje datoteke**

Izbira posnetka ali datoteke, ki jo želite predvajati.

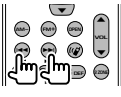

#### **Predvajanje/premor**

Mirovanje posnetka.

S ponovnim pritiskom na gumb se predvajanje nadaljuje.

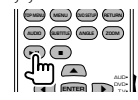

#### **Prekinitev**

Si zapomni mesto, kjer je bilo predvajanje plošče nazadnje prekinjeno. S ponovnim pritiskom na gumb se zadnje mesto izbriše.

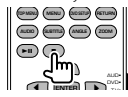

#### **Neposredno iskanje**

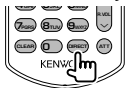

S pritiskom na ta gumb preklapljate med elementi, ki jih lahko iščete neposredno.

#### **DVD-VIDEO**

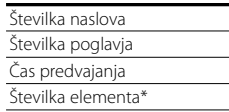

Prekinitev

\* Ta funkcija pri nekaterih ploščah ali scenah ni na voljo.

#### **DVD-VR**

Številka naslova

Številka poglavja

Čas predvajanja

Prekinitev

#### **VCD 1.X, VCD 2.X (PBC OFF) (PBC izklopljen)**

Številka posnetka

Prekinitev

#### **VCD 2.X (PBC ON) (PBC vklopljen)**

Številka scene

Številka

Prekinitev

Ko izberete funkcijo neposrednega iskanja, vtipkajte iskano številko s pomočjo številčne tipkovnice in pritisnite na gumb [ENTER].

#### **Številčna tipkovnica**

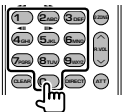

- Vtipkajte številko za neposredno iskanje.
- Pritisnite **1 2**<sub>ABC</sub> za hitro predvajanje naprej/ nazaj. Z vsakim pritiskom na gumb preklopi hitro predvajanje naprej/nazaj.
- Pritisnite **4GHI 5JKL** za počasno predvajanje naprej/nazaj. Z vsakim pritiskom na gumb preklopi počasno predvajanje naprej/nazaj.

#### **Zgornji meni DVD-ja**

Vrne na zgornji meni DVD-ja.

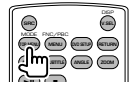

#### **DVD meni**

Prikaz DVD menija. Med predvajanjem VCD-ja vklopi ali izklopi upravljanje predvajanja.

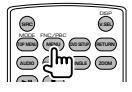

#### **SUBTITLE (PODNAPISI)**

Spreminjanje jezika podnapisov.

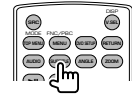

#### **ZOOM (POVEČAVA)**

Z vsakim pritiskom na gumb spremenite velikost povečave.

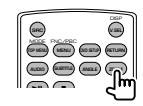

#### **Kot slike**

Z vsakim pritiskom na gumb preklopite kot slike.

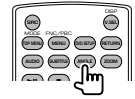

#### **AUDIO**

Preklop jezika govora.

Z vsakim pritiskom na gumb preklopite jezik govora.

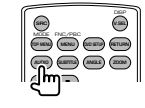

#### **Glasbena plošča/zvokovna datoteka/ video datoteka/slikovna datoteka (AUD način)**

#### **Iskanje mape**

Izbira mape, ki jo želite predvajati.

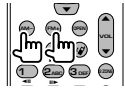

#### **Iskanje posnetka in iskanje datoteke**

Izbira posnetka ali datoteke, ki jo želite predvajati.

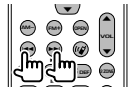

#### **Predvajanje/premor**

Mirovanje posnetka.

S ponovnim pritiskom na gumb se predvajanje nadaljuje.

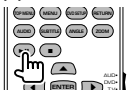

#### **Neposredno iskanje**

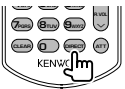

S pritiskom na ta gumb preklapljate med elementi, ki jih lahko iščete neposredno.

#### **Glasbena plošča**

- Številka posnetka
- Čas predvajanja

Prekinitev

#### **Zvokovne datoteke pri DVD/CD ploščah**

Številka mape

Številka datoteke

Prekinitev

Ko izberete funkcijo neposrednega iskanja, vtipkajte iskano številko s pomočjo številčne tipkovnice in pritisnite na gumb [>II].

#### **Številčna tipkovnica**

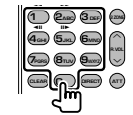

• Vtipkajte številko za neposredno iskanje.

#### **Radio (AUD način)**

#### **Preklapljanje pasu**

Preklapljanje med pasovi, ki jih naprava sprejema.

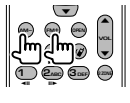

#### **Izbira postaje**

Preklapljanje med postajami, ki jih naprava sprejema.

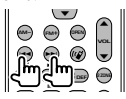

#### **Preklop med načini iskanja**

Preklaplja med načini iskanja (AUTO1, AUTO2, MANU).

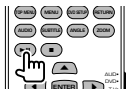

#### **Neposredno iskanje**

Po pritisku te tipke uporabite številčno tipkovnico za vnos postaje, ki jo želite sprejemati.

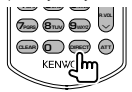

Primer: 92,1MHz (FM)

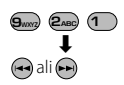

Primer: 810 kHz (AM)

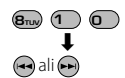

#### **Številčna tipkovnica**

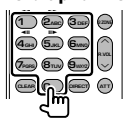

• Če želite uporabiti prednastavljeno iskanje, pritisnite na številko shranjene postaje.

$$
(\bigodot - \text{G}_{\text{MNO}})
$$

• Najprej pritisnite gumb za neposredno iskanje, nato pa vnesite frekvenco postaje, ki jo želite sprejemati.

#### **iPod (AUD način)**

#### **Iskanje skladbe/videa**

Izbira skladbe/videa, ki ga želite predvajati.

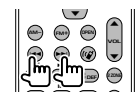

#### **Predvajanje/premor**

Prekinitev predvajanja skladbe/videa. S ponovnim pritiskom na gumb se predvajanje nadaljuje.

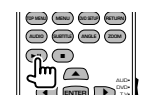

#### **USB (AUD način)**

#### **Iskanje mape**

Izbira mape, ki jo želite predvajati.

**1 2ABC 3DEF VOL AM− FM+** D  $\tilde{}$ 11 11  $\sqrt{ }$ O  $\blacktriangle$ 

#### **Iskanje datoteke**

Izbira datoteke, ki jo želite predvajati.

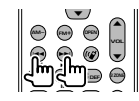

#### **Predvajanje/premor**

Mirovanje datoteke. S ponovnim pritiskom na gumb se predvajanje nadaljuje.

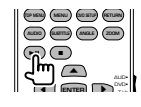

#### **TV (TV način)**

#### **Preklop pasu/videa**

Preklopi med TV postajo, ki jo sprejemate, in video vhodom.

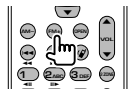

#### **Izbira kanala**

Izbere TV kanal za sprejemanje.

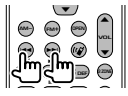

#### **Številčna tipkovnica**

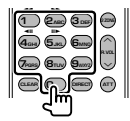

- Izbere številko shranjene postaje. (1) 6mmg)
- Najprej pritisnite gumb za neposredno iskanje, nato pa vnesite kanal postaje, ki jo želite sprejemati.

## **Začetna nastavitev**

Ko po pritisku na gumb za ponastavitev (Reset) prvič vklopite napravo, se prikaže začetni nastavitveni (SETUP) zaslon.

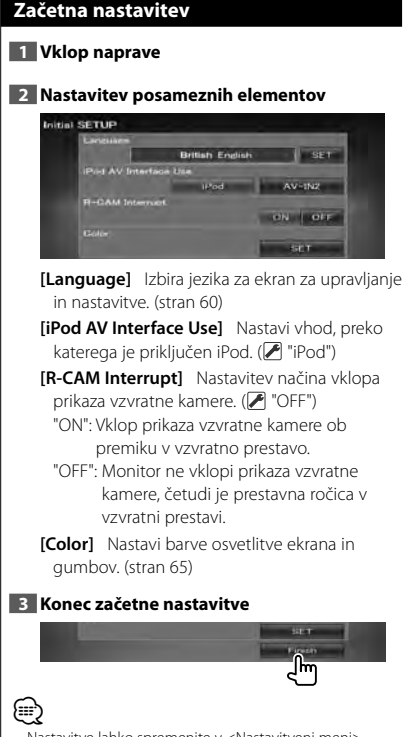

Nastavitve lahko spremenite v <Nastavitveni meni> (stran 58).

## **Okrajšave statusne vrstice**

Spodaj je seznam okrajšav, ki so prikazane v statusni vrstici.

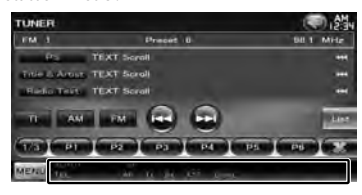

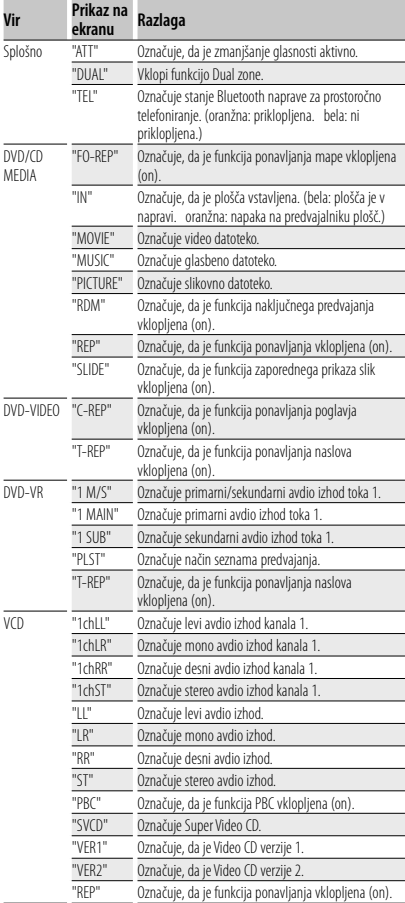

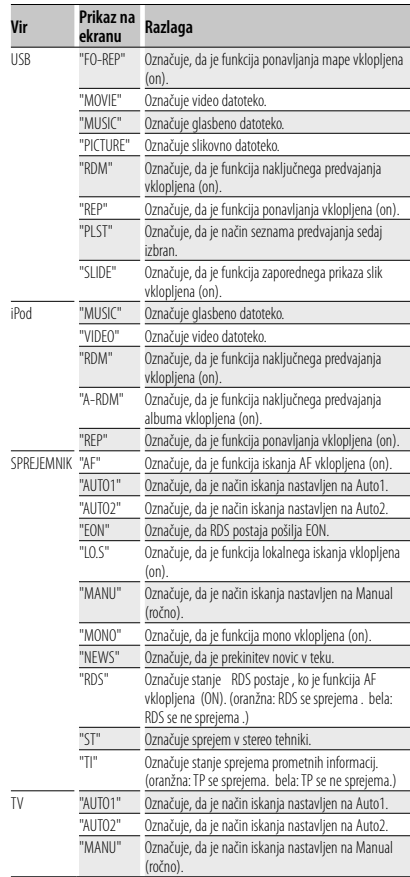

#### **86** DNX5260BT/DDX5026/DDX5056

# **DVD jezikovne kode**

 $\mathbb{Z}_p^{\mathbb{Z}_p^{\times} \mathbb{Z}_p^{\times} \mathbb{Z}_p^{\times} \mathbb{Z}_p^{\times} \mathbb{Z}_p^{\times} \mathbb{Z}_p^{\times}$ 

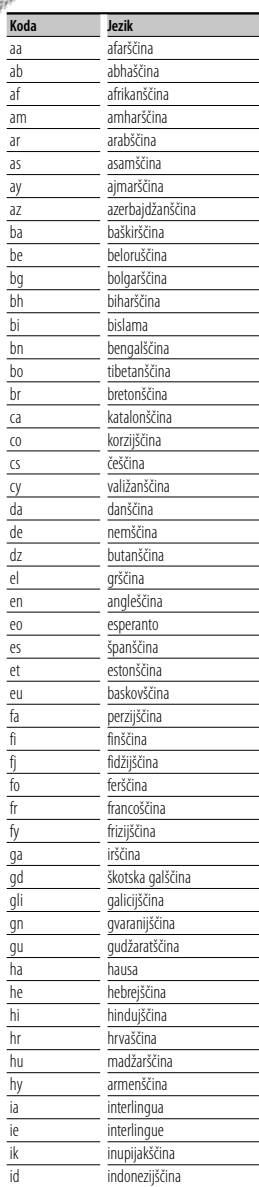

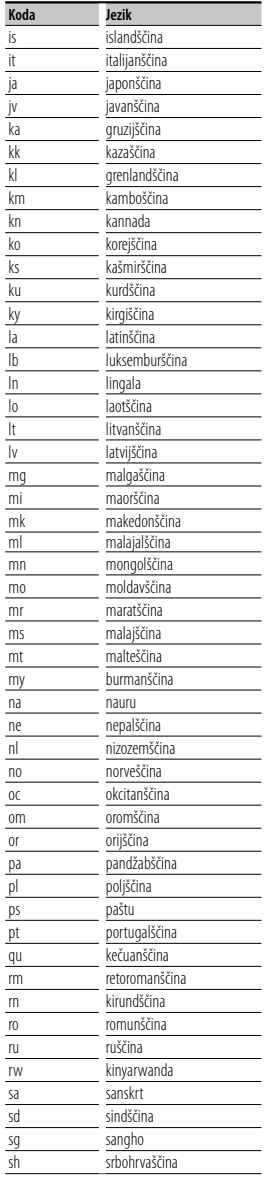

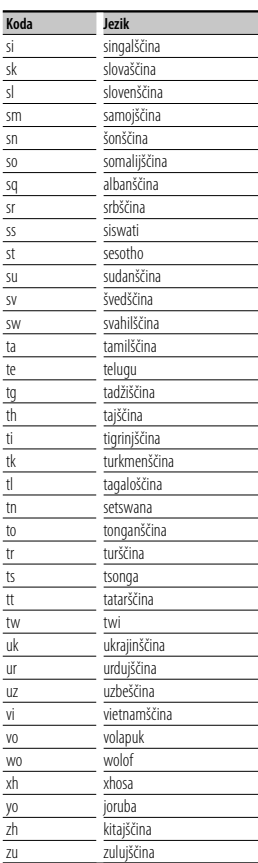

## **Pomoč? Odpravljanje težav**

Določene funkcije te enote se onemogočijo z določenimi nastavitvami enote.

#### **! • Nezmožnost nastavitve nizkotonca.**

- **Nastavitev faze nizkotonca ni možna.**
- **Iz nizkotonca ni izhoda.**
- **Nastavitev nizkopasovnega filtra ni mogoča.**
- **Nastavitev visokopasovnega filtra ni možna.**
- ▶ Nizkotonec ni vklopljen. ☞ <Nastavitev zvočnika> (stran 72)
- ▶ Funkcija Dual Zone je onemogočena. ☞ <Nastavitev območja> (stran 57)
- ▲ Enota je nastavljena na vir stanje pripravljenosti (STANDBY).
- 
- **! Ni možno izbrati cilja izhoda podvira za funkcijo Dual zone.**
	- **Glasnosti zadnjih zvočnikov ni možno nastaviti.**
	- ▲ Funkcija Dual Zone je onemogočena. ☞ <Nastavitev območja> (stran 57)
		-

#### **! Zvokovnih datotek ni možno predvajati.**

▶ "CD Read" (branie CD-ja) <Nastavitev plošče> (stran 75) je nastavljeno na "2".

#### **! Izbira mape ni možna.**

▲ Funkcija naključnega predvajanja je omogočena.

#### **! Ponovno predvajanje ni možno.**

- ▶ PBC funkcija je vklopljena.
- 

#### **! • Nastavitev izenačevalnika ni možna. • Nastavitev crossover omrežja ni možna.**

- ▲ Funkcija Dual Zone je onemogočena. ☞ <Nastavitev območja> (stran 57)
- ▲ Enota je nastavljena na vir stanje pripravljenosti (STANDBY).
- 

Kar se zdi, da je napaka v enoti, je morda le posledica nepravilnega obratovanja ali nepravilnega ožičenja. Preden pokličete servis, preverite, kje je vzrok.

#### **Splošno**

#### **? Tona senzorja za dotik ni mogoče slišati.**

- ✔ Uporabljate vtič predojačevalnega signala.
- ☞ Senzor na dotik ne more delovati preko vtiča predojačevalnega signala.

#### **Radijski sprejemnik**

#### **? Radijski sprejem je slab.**

- ✔ Avtomobilska antena ni izvlečena.
- ☞ Izvlecite anteno v vsej dolžini.
- ✔ Antenski kontrolni kabel ni priklopljen.
- ☞ Pravilno povežite kabel, kot je navedeno v ustreznem razdelku <PRIROČNIK ZA MONTAŽO>.

#### **Predvajalnik plošč**

#### **? Namesto izbrane plošče se predvaja druga.**

- ✔ Izbrani CD je precej umazan.
- ☞ Očistite CD.
- ✔ Plošča je zelo spraskana.
- ☞ Poskusite z drugo ploščo.

#### **Vir zvokovne datoteke**

#### **? Ob predvajanju zvokovne datoteke pride do preskakovanja zvoka.**

- ✔ Medij je opraskan ali umazan.
- ☞ Očistite medij v skladu z navodili iz poglavja o čiščenju CD-jev <Kako ravnati s ploščami> (stran 4).
- ✔ Kakovost posnetka je slaba.
- ☞ Ponovno posnemite medij ali uporabite drug medij.

#### **Prostoročno delovanje**

#### **? SMS sporočila niso prikazana pravilno.**

☞ Izklopite in ponovno vklopite napravo.

## **Pomoč? Napaka**

Ko pride do napake v delovanju naprave, se na zaslonu prikaže vzrok napake.

#### **"Protect" :**

Kabel zvočnika je v kratkem stiku ali se dotika šasije vozila, nato se vklopi zaščitna funkcija.

➡ Pravilno povežite ali izolirajte kabel zvočnika in pritisnite na gumb za ponastavitev (Reset).

#### **"Hot Error" :**

Če temperatura v napravi preseže 60°C, se vklopi zaščitno vezje in lahko se zgodi, da naprave ne boste mogli uporabljati. V tem primeru se prikaže to sporočilo.

➡ Po znižanju temperature v vozilu lahko napravo zopet uporabliate.

#### **"Mecha Error" :**

Predvajalnik plošč ne deluje pravilno.

➡ Izvrzite ploščo in jo ponovno vstavite. Če to sporočilo o napaki ne izgine ali plošče ni mogoče izvreči, se posvetujte s servisom.

#### **"Disc Error" :**

Plošča je precej umazana.

- ➡ Očistite medij v skladu z navodili iz poglavja o čiščenju CD-jev <Kako ravnati s ploščami> (stran 4).
- Plošča je obrnjena narobe.
- ➡ Vstavite ploščo s stranjo z napisom obrnjeno navzgor.

Vstavili ste ploščo, ki je ni mogoče predvajati.

#### **"Region Code Error" :**

Plošča, ki jo želite predvajati, ima neustrezno regijsko kodo, zato je ne morete predvajati v tej napravi.

#### **"Parental Level Error" :**

Plošča, ki jo želite predvajati, ima višjo raven zaščite od na napravi nastavljene ravni.

#### **"No Device" (USB naprava):**

Za vir je izbrana USB-naprava, čeprav slednja ni povezana.

➡ Spremenite vir na katerikoli vir, razen USB. Povežite USB napravo in ponovno preklopite vir na USB.

#### **"Disconnected" (iPod, Bluetooth zvokovni predvajalnik):**

iPod/Bluetooth zvokovni predvajalnik je izbran kot vir, čeprav iPod/Bluetooth zvokovni predvajalnik ni priključen.

➡ Spremenite vir na katerikoli vir, razen USB/iPod. Priključite iPod/Bluetooth zvokovni predvajalnik in spremenite vir na iPod/Bluetooth.

#### **"No Media File" :**

Priključena USB naprava vsebuje zvokovno datoteko, ki ni berliiva.

Predvajate medij, na katerem ni vsebin, ki bi jih naprava lahko predvajala.

#### **"USB Device Error!!" :**

Priključena USB naprava je namenjena za večjo jakost toka od dovoljene.

- ➡ Preverite USB napravo.
- S priključeno napravo USB je prišlo do težav.
- ➡ Spremenite vir na katerikoli vir, razen USB. Odstranite napravo USB.

#### **"Authorization Error" :**

Povezava z iPod-om ni uspela.

- **→** Odstranite iPod in ga ponovno priključite.
- Naprava ne podpira iPod-a.
- ➡ Glejte < iPod/iPhone, ki ga lahko priključite na to enoto> (stran 6).

#### **"Update your iPod" :**

Programska oprema za iPod je starejše verzije, ki je naprava ne podpira.

➡ Prepričajte se, da imate zadnjo verzijo programske opreme za iPod. Glejte < iPod/iPhone, ki ga lahko priključite na to enoto> (stran 6).

#### **"You only can connect one iPod." :**

Na napravo je priklopljenih več iPod-ov.

**→** Na USB priključek z oznako iPod priklopite samo en iPod.

#### **"Navigation Error. Please turn on power again later." (samo serija DNX) :**

Zaradi izjemno nizke temperature je prišlo do napake pri povezovanju.

➡ Ko bo notranjost vozila ogreta, ponovno vključite napravo.

#### **"No Navigation" (samo serija DDX):**

Ta naprava ne podpira priklopljene navigacijske naprave.

➡ Najnovejše informacije o združljivih navigacijskih napravah dobite na spletni strani http://www. kenwood.com/cs/ce.

Nobena navigacijska naprava ni priklopljena.

➡ Priklopite podprto navigacijsko napravo.

## **Tehnični podatki**

#### **Monitor**

Velikost slike : 6,1 palca (diagonala) širokokoten : 136,2 mm (Š) x 72 mm (V)

Zaslon : Prozorna TN LCD plošča

Sistem pogona : TFT sistem z aktivno matriko

Število slikovnih točk : 1.152.000 (800H x 480V x RGB)

Število efektivnih slikovnih točk : 99,99 %

Razporeditev slikovnih točk : RGB progasta razporeditev

**Osvetlitev** 

: Cevasta hladna fluorescentna žarnica

#### **DVD predvajalnik**

D/A pretvornik : 24 bit

Dekodirnik zvoka : Linearni PCM/ Dolby Digital/ dts/ MP3/ WMA/ AAC/ WAV

Dekodirnik videa : MPEG1/ MPEG2/ DivX

Wow in Flutter : Pod ravnjo zaznavanja

#### Frekvenčni odziv

Frekvenca vzorčenja 96 kHz : 20 – 22.000 Hz Frekvenca vzorčenja 48 kHz : 20 – 22.000 Hz Frekvenca vzorčenja 44,1 kHz : 20 – 20.000 Hz

Skupno popačenje zvoka : 0,010 % (1 kHz)

Razmerje signal/šum (dB) : 98 dB (DVD-Video 96 kHz)

Dinamični razpon : 98 dB (DVD-Video 96 kHz)

Format plošče : DVD-Video/ VIDEO-CD/ CD-DA

#### Frekvenca vzorčenja

: 44,1/ 48/ 96 kHz

#### Število kvantificiranih bitov

: 16/ 20/ 24 bit

#### **USB vmesnik**

USB standard  $\cdot$  USB 2.0

Datotečni sistem : FAT 16/ 32

Maksimalni napajalni tok : 500 mA

D/A pretvornik : 24 bit

Dekodirnik videa : MPEG1/ MPEG2/ DivX

Dekodirnik zvoka : MP3/ WMA/ AAC/ WAV

#### **Bluetooth (DNX5260BT)**

Tehnologija

: Bluetooth Ver. 2.0 Certified

Frekvenca : 2,402 – 2,480 GHz

#### Izhodna moč

: +4dBm (maks.), 0dBm (povp.), Razred 2

Maks. komunikacijsko območje

: Pribl. 10 m (32,8 čevlja) brez ovir

#### Profil

HFP (Hands Free Profile) SPP (Serial Port Profile) HSP (Headset Profile) OPP (Object Push Profile) PBAP (Phonebook Access Profile) SYNC (Synchronization Profile)

**90** DNX5260BT/DDX5026/DDX5056

#### **Radijski sprejemnik FM**

Frekvenčno območje 50 kHz : 87,5 MHz – 108,0 MHz

- Uporabna občutljivost (S/N : 26 dB) : 0,7 μV/ 50 Ω
- Dušilna občutljivost (S/N : 46 dB) : 1,6 μV/ 75 Ω

Frevenčni odziv (± 3,0 dB) : 30 Hz – 15 kHz

Razmerje signal/šum (dB) : 65 dB (MONO) Frekvenčna ločljivost signala (± 400 kHz)

: ≥ 80 dB

Ločljivost kanalov antenskega signala

: 35 dB (1 kHz)

#### **Radijski sprejemnik LW**

Frekvenčno območje (9 kHz) : 153 kHz – 279 kHz Uporabna občutljivost : 45 μv

#### **Radijski sprejemnik MW**

Frekvenčno območje (9 kHz) : 531 kHz – 1611 kHz

Uporabna občutljivost : 25 μv

#### **Video oprema**

- Barvni sistem zunanjega video vhoda : NTSC/ PAL
- Vhod za zunanji video (mini vtičnica) : 1 Vp-p/ 75 Ω
- Vhod za zunanji avdio (mini vtičnica) : 2 V/ 25 kΩ

Raven video izhoda (RCA priključki) : 1 Vp-p/ 75 Ω

Raven avdio izhoda (RCA priključki) : 1,2 V/ 10 kΩ

#### **Avdio oprema**

Največja izhodna moč (spredaj in zadaj) : 50 W x 4

Največja izhodna moč (spredaj in zadaj) : 30 W x 4 (PWR DIN 45324, +B=14,4V)

Nivo signala predojačevalnika (V)

: 2 V/ 10 kΩ

- Impedanca predojačevalnika  $: < 600 \Omega$
- Impedanca zvočnikov  $: 4 - 8$   $\Omega$

Tonsko delovanje Nizki toni :  $100$  Hz  $+$  8 dB Srednii toni : 1 kHz ± 8 dB Visoki toni :  $10$  kHz + 8 dB

#### **Navigacijska naprava (samo serija DNX)**

#### Sprejemnik

: Visoko občutljivi GPS sprejemnik

#### Frekvenca sprejema

: 1575,42 MHz (C/A koda)

#### Časi vzpostavljanja

Hladni zagon : < 38 sekund Tovarniška ponastavitev : < 45 sekund (V povprečju za stacionarni sprejemnik pri jasnem pogledu v nebo)

#### Natančnost

Položaj : običajno < 10 metrov Hitrost : 0,05 m/s. RMS

#### Metoda položaja

: GPS

#### Antena

: Zunanja GPS antena

#### **Splošno**

#### Delovna napetost

: 14,4 V (dopustna od 10,5 – 16 V) Maks. poraba toka : 15 A Vgradne dimenzije (Š  $\times$  V  $\times$  G) : 182 × 112 × 160 mm

#### Območje delovne temperature

: -10 °C – +60 °C

#### Temperaturno območje za shranjevanje

: -20 °C – +85 °C

#### Masa

Serija DNX : 1,9 kg Serija DDX : 1,8 kg

> Pridržujemo si pravico do sprememb podatkov brez predhodnega obvestila.

Čeprav je efektivnih slikovnih točk plošče s tekočimi kristali 99,99% ali več, je možno, da 0,01% slikovnih točk ni vidnih ali so napačno prikazani.

The "AAC" logo is a trademark of Dolby Laboratories.

Font for this product is designed by Ricoh.

iPod is a trademark of Apple Inc., registered in the U.S. and other countries.

iPhone is a trademark of Apple Inc.

iTunes is a trademark of Apple Inc.

"Made for iPod" means that an electronic accessory has been designed to connect specifically to iPod and has been certified by the developer to meet Apple performance standards.

"Works with iPhone" means that an electronic accessory has been designed to connect specifically to iPhone and has been certified by the developer to meet Apple performance standards.

Apple is not responsible for the operation of this device or its compliance with safety and regulatory standards.

DO is a trademark of DVD Format/Logo Licensing Corporation registered in the U.S., Japan and other countries.

Ta izdelek vključuje tehnologijo zaščite avtorskih pravic, ki jo varujejo patenti ZDA in ostale pravice intelektualne lastnine. Uporabo te tehnologije zaščite avtorskih pravic mora odobriti podjetje Macrovision in je namenjena samo za domačo in ostalo omejeno uporabo, razen če podjetje Macrovision dovoli drugače. Obratni inženiring ali razstavljanje je prepovedano.

Manufactured under license from Dolby Laboratories. Dolby and the double-D symbol are trademarks of Dolby Laboratories.

Manufactured under license under U.S. Patent #'s: 5,451,942; 5,956,674; 5,974,380; 5,978,762; 6,487,535 & other U.S. and worldwide patents issued & pending. DTS is a registered trademark and the DTS logos, Symbol and DTS 2.0 Channel are trademarks of DTS, Inc. © 1996-2008 DTS, Inc. All Rights Reserved.

#### **O DIVX VIDEO:**

DivXR je digitalni video format, katerega avtor je podjetje DivX, Inc. To je uradno certificirana DivX naprava, ki predvaja DivX video. Za več informacij in programskih orodjih za pretvorbo datotek v DivX video obiščite spletno stran www.divx.com.

#### **O DIVX VIDEO-ON-DEMAND:**

Za predvajanje vsebin DivX Video-on-Demand (VOD) morate to DivX Certified® napravo registrirati. Za registracijsko kodo poiščite razdelek DivX VOD v poglavju <Nastavitev DivX-a> (stran 59). Če želite zaključiti registracijo in izvedeti več o DivX VOD, se s to kodo obrnite na vod.divx.com.

DivX® is a registered trademark of DivX, Inc., and is under license.

#### **DNX5260BT:**

Beseda Bluetooth in logotipi so last Bluetooth SIG, Inc., vsaka uporaba teh oznak s strani Kenwood Corporation pa je skladna z licenco. Ostale blagovne znamke in imena so uporabljene skladno z njihovim lastništvom.

#### **Označevanje izdelkov z laserjem (razen v določenih območjih)**

## **LASER PRODUCT**

Nalepka je prilepljena na ohišje in potrjuje, da sodijo laserji, ki so del naprave, v razred 1. To pomeni, da naprava uporablja laserske žarke, ki so **CLASS 1** maprave, v razred 1. lo pomeni, da naprava uporablja laserske žark<br>Šibkejšega razreda. Ni nevarnosti škodljivega sevanja zunaj enote.

#### **DNX5260BT/DDX5026/DDX5056:**

#### **· Izjava o skladnosti glede na Direktivo o elektromagnetni združljivosti 2004/108/ES**

#### **DNX5260BT:**

**· Izjava o skladnosti je skladna z Direktivo o radijski opremi in telekomunikacijski terminalski opremi 1999/5/ES**

#### **Izdelovalec:**

Kenwood Corporation 2967-3 Ishikawa-machi, Hachioji-shi, Tokio, 192-8525 Japonska

#### **Zastopniki v EU:**

Kenwood Electronics Europe BV Amsterdamseweg 37, 1422 AC UITHOORN, Nizozemska

#### **English**

 Hereby, Kenwood declares that this unit DNX5260BT is in compliance with the essential requirements and other relevant provisions of Directive 1999/5/EC.

#### **Français**

 Par la présente Kenwood déclare que l'appareil DNX5260BT est conforme aux exigences essentielles et aux autres dispositions pertinentes de la directive 1999/5/CE.

 Par la présente, Kenwood déclare que ce DNX5260BT est conforme aux exigences essentielles et aux autres dispositions de la directive 1999/5/CE qui lui sont applicables.

#### **Deutsch**

 Hiermit erklärt Kenwood, dass sich dieser DNX5260BT in Übereinstimmung mit den grundlegenden Anforderungen und den anderen relevanten Vorschriften der Richtlinie 1999/5/EG befindet. (BMWi)

 Hiermit erklärt Kenwood die Übereinstimmung des Gerätes DNX5260BT mit den grundlegenden Anforderungen und den anderen relevanten Festlegungen der Richitlinie 1999/5/EG. (Wien)

#### **Nederlands**

 Hierbij verklaart Kenwood dat het toestel DNX5260BT in overeenstemming is met de essentiële eisen en de andere relevante bepalingen van richtlijn 1999/5/EG.

 Bij deze verklaat Kenwood dat deze DNX5260BT voldoet aan de essentiële eisen en aan de overige relevante bepalingen van Richtlijn 1999/5/EC.

#### **Italiano**

 Con la presente Kenwood dichiara che questo DNX5260BT è conforme ai requisiti essenziali ed alle altre disposizioni pertinenti stabilite dalla direttiva 1999/5/CE.

#### **Español**

 Por medio de la presente Kenwood declara que el DNX5260BT cumple con los requisitos esenciales y cualesquiera otras disposiciones aplicables o exigibles de la Directiva 1999/5/CE.

#### **Português**

 Kenwood declara que este DNX5260BT está conforme com os requisitos essenciais e outras disposições da Directiva 1999/5/CE.

#### **Polska**

 Kenwood niniejszym oświadcza, że DNX5260BT spełnia zasadnicze wymogi oraz inne istotne postanowienia dyrektywy 1999/5/EC.

#### **Český**

 Kenwood timto prohlasuje, ze DNX5260BT je ve shode se zakladnimi pozadavky a s dalsimi prislusnymi ustanoveni Narizeni vlady c. 426/2000 Sb.

#### **Magyar**

 Alulírott, Kenwood, kijelenti, hogy a jelen DNX5260BT megfelel az 1999/5/EC irányelvben meghatározott alapvető követelményeknek és egyéb vonatkozó előírásoknak.

#### **Svenska**

 Härmed intygar Kenwood att denna DNX5260BT stär l överensstämelse med de väsentliga egenskapskrav och övriga relevanta bestämmelser som framgår av direktiv 1999/5/EG.

#### **Suomi**

 Kenwood vakuuttaa täten että DNX5260BT tyyppinen laite on direktiivin 1999/5/EY oleellisten vaatimusten ja sitä koskevien direktiivin muiden ehtojen mukainen.

#### **Slovensko**

 S tem Kenwood izjavlja, da je ta DNX5260BT v skladu z osnovnimi zahtevami in ostalimi ustreznimi predpisi Direktive 1999/5/EC.

#### **Slovensky**

 Spoločnosť Kenwood týmto vyhlasuje, že DNX5260BT spĺňa zákldné požiadavky a ďalšie prislušné ustanovenia Direktĺvy 1999/5/EC.

#### **Dansk**

 Undertegnede Kenwood erklærer harved, at følgende udstyr DNX5260BT overholder de væsentlige krav og øvrige relevante krav i direktiv 1999/5/EF.

#### **Ελληνικά**

 ΜΕ ΤΗΝ ΠΑΡΟΥΣΑ Kenwood ΔΗΛΩΝΕΙ ΟΤΙ DNX5260BT ΣΥΜΜΟΡΦΩΝΕΤΑΙ ΠΡΟΣ ΤΙΣ ΟΥΣΙΩΔΕΙΣ ΑΠΑΙΤΗΣΕΙΣ ΚΑΙ ΤΙΣ ΛΟΙΠΕΣ ΣΧΕΤΙΚΕΣ ΔΙΑΤΑΞΕΙΣ ΤΗΣ ΟΔΗΓΙΑΣ 1999/5/EK.

#### **Eesti**

 Sellega kinnitab Kenwood, et see DNX5260BT vastab direktiivi 1999/5/EC põhilistele nõudmistele ja muudele asjakohastele määrustele.

#### **Latviešu**

 Ar šo, Kenwood, apstiprina, ka DNX5260BT atbilst Direktīvas 1999/5/EK galvenajām prasībām un citiem tās nosacījumiem.

#### **Lietuviškai**

 Šiuo, Kenwood, pareiškia, kad šis DNX5260BT atitinka pagrindinius Direktyvos 1999/5/EB reikalavimus ir kitas svarbias nuostatas.

#### **Malti**

Hawnhekk, Kenwood, jiddikjara li dan DNX5260BT jikkonforma mal-ħtiğijiet essenzjali u ma provvedimenti oħrajn relevanti li hemm fid-Dirrettiva 1999/5/ EC.

#### **Українська**

 Компанія Kenwood заявляє, що цей виріб DNX5260BT відповідає ключовим вимогам та іншим пов'язаним положенням Директиви 1999/5/EC.

#### **Informacije o odlaganju stare električne in elektronske opreme in baterije (za države članice EU, ki uporabljajo sistem ločevanja odpadkov)**

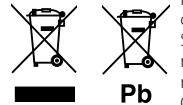

Izdelki in baterije z simbolom (prekrižan koš za odpadke) se ne smejo zavreči skupaj z

ostalimi gospodinjskimi odpadki. Stara električna in elektronska oprema se mora zbirati in reciklirati na temu primernih mestih. Za informacije o zbirnih mestih se obrnite na organe lokalne oblasti. Ustrezno recikliranje in odstranjenevanje izdelkov pripomore k ohranjanju zdravja in okolja. Obvestilo: Znak "Pb", poleg simbola za baterije označuje, da ta baterija vsebuje svinec.

Izdelka ni vgradil proizvajalec vozila v proizvodnji, niti profesionalni uvoznik vozila v državo članico EU.

## **KENWOOD**